# **REPUBLIQUE DU MALI**

MINISTERE DES MINES, DE L'ENERGIE ET DE L'HYDRAULIQUE

Direction Nationale de l'Hydraulique et de l'Energie

MINISTERE DU DEVELOPPEMENT **RURAL** ET DE L'ENVIRONNEMENT

Direction Nationale de l'Aménagement et de l'Equipement Rural

# PROJET ENERGIE DOMESTIQUE

# APPUI AU SERVICE CARTOGRAPHIE-INFORMATIQUE

Rapport de mission Synthèse préparée par Michelle Pain-Orcet à partir des contributions de P. Narboni, M. Pain-Orcet, J.F. Trébuchon, experts du Cirad-Forêt

Janvier 1998

Assistance Technique Globale Groupement SEED - CIRAD-Forêt - BTG - AFRITEC - BEAGGES

## SOMMAIRE

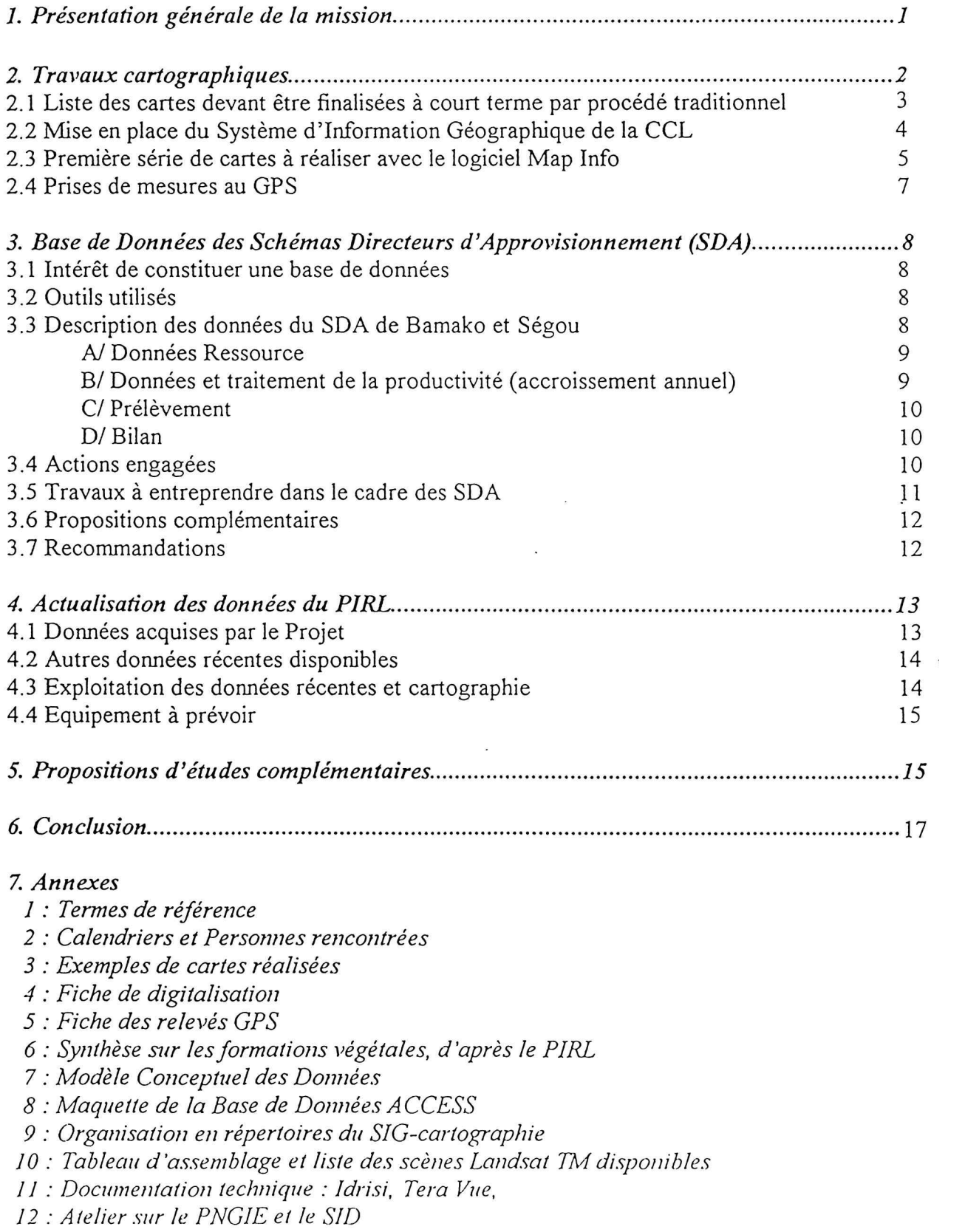

#### **AVANT-PROPOS**

Le présent rapport a été élaboré par le Groupenent SEED - CIRAD Forêt - BTG -AFRITEC - BEAGGES dans le cadre du contrat de consultants pour une assistance technique globale au Projet Energie Domestique au Mali, contrat n°0539 DGMP 97, signé le 3/2/97.

La liste des rapports dejà produits est la suivante :

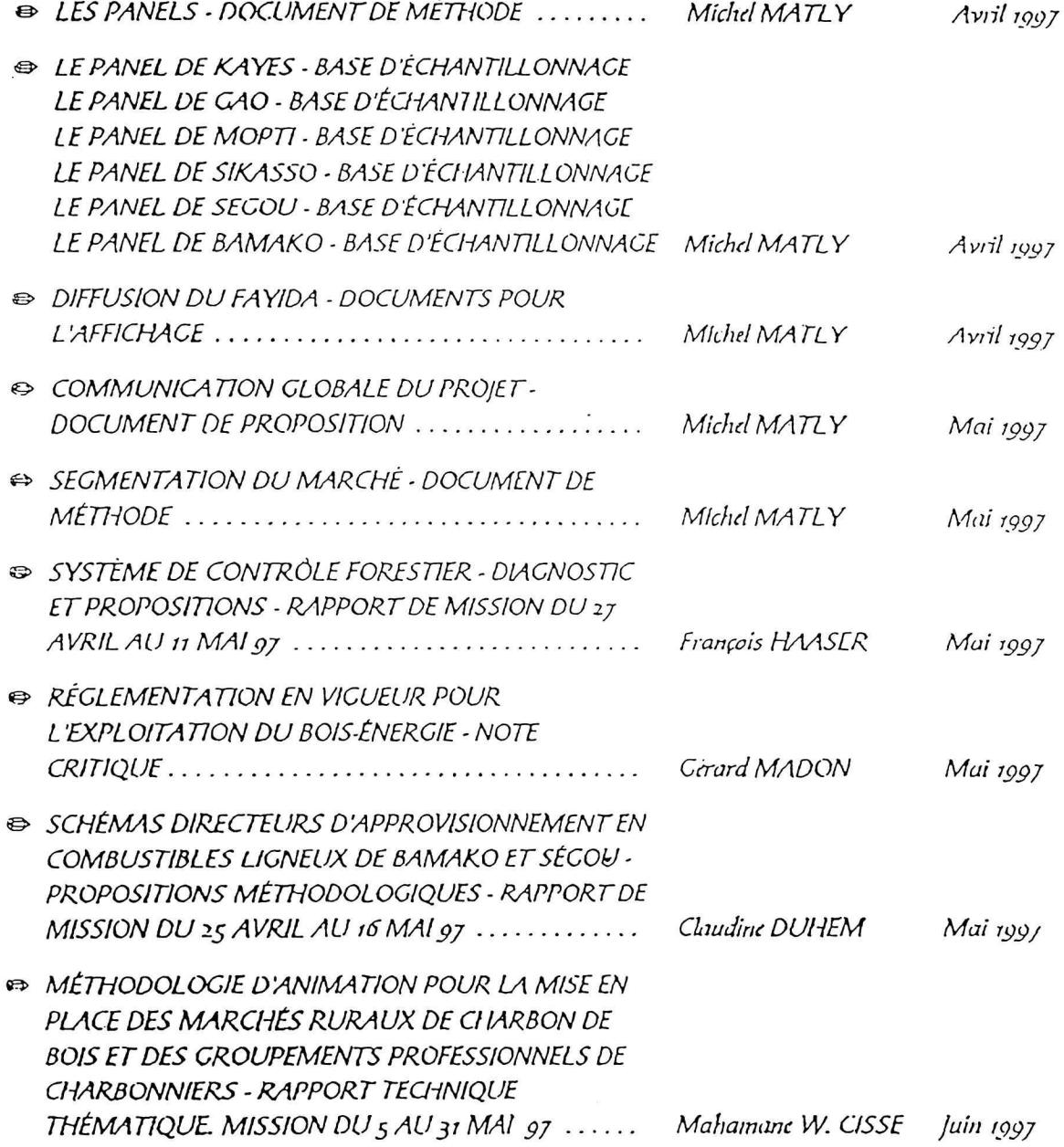

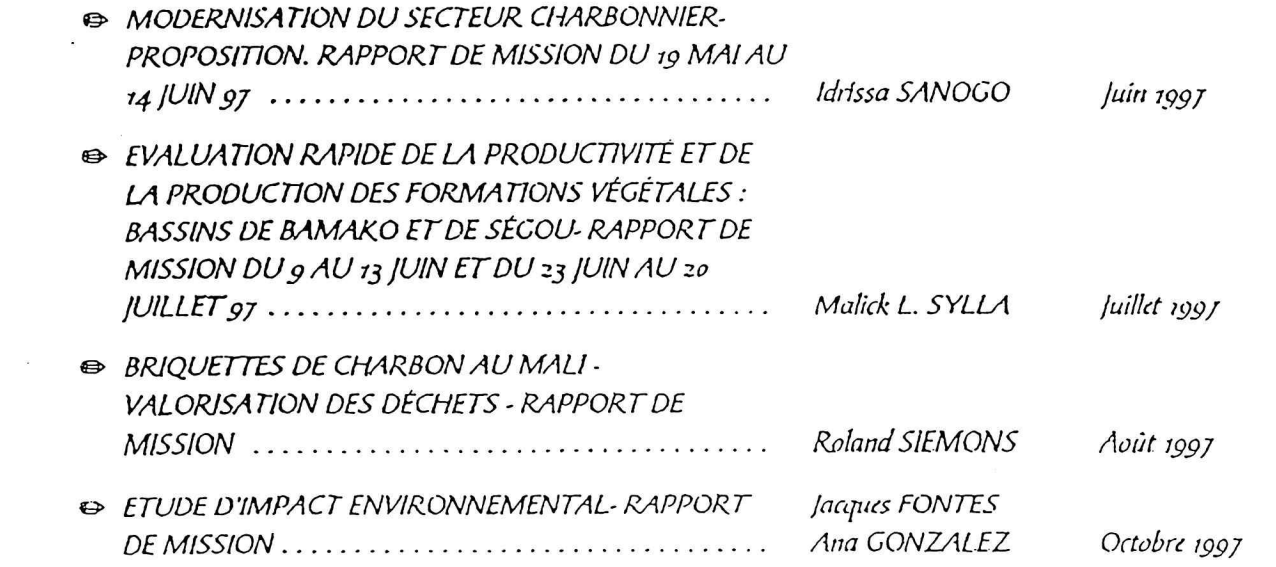

 $\label{eq:2.1} \frac{1}{\sqrt{2}}\int_{\mathbb{R}^3}\frac{1}{\sqrt{2}}\left(\frac{1}{\sqrt{2}}\right)^2\frac{1}{\sqrt{2}}\left(\frac{1}{\sqrt{2}}\right)^2\frac{1}{\sqrt{2}}\left(\frac{1}{\sqrt{2}}\right)^2.$ 

 $\label{eq:R} \begin{array}{c} \mathbf{R} \\ \mathbf{R} \\ \mathbf$ 

 $\label{eq:2.1} \mathcal{L}_{\text{max}}(\mathcal{L}_{\text{max}}) = \mathcal{L}_{\text{max}}(\mathcal{L}_{\text{max}}) + \mathcal{L}_{\text{max}}(\mathcal{L}_{\text{max}})$ 

 $\mathcal{O}(\mathcal{O}(\log n))$  . The  $\mathcal{O}(\log n)$ 

# 1. Présentation générale des missions

L'objectif commun aux missions des trois experts du Cirad-Forêt était d'apporter un appui au Service Cartographie et Informatique de la CCL, pour la préparation des Schémas Directeurs d'Approvisionnement en Combustibles Ligneux de Bamako et Ségou.

La mission de Michelle Pain-Orcet, expert cartographe, s'est déroulée du 5 au 19 novembre 1997, avec comme objectifs spécifiques :

- d'apporter un appui pour la réalisation des cartes devant accompagner les propositions des Schémas Directeurs de Bamako et de Ségou,
- et d'étudier les possibilités d'actualisation des données du PIRL<sup>1</sup>, publié en 1991, sur lesquelles le Projet Energie Domestique s'est basé pour l'évaluation de la ressource ligneuse autour de Bamako et Ségou.

Au cours de sa mission, l'expert a participé à une partie de l'Atelier sur le Programme National de Gestion des Informations sur l'Environnement et le Système d'Information sur la Désertification qui s'est tenu au Centre Régional d'Energie Solaire à Badalabougou à Bamako  $(annexe 12)$ 

La mission de Philippe Narboni, expert en gestion de bases de données, s'est déroulée du 12 au 22 novembre 1997, afin de préparer la structuration et l'organisation des données existantes et nouvelles. L'expert a apporté un appui à l'informaticien du projet, notamment à l'utilisation du logiciel ACCESS pour la gestion de la base de données.

La mission de Jean-François Trébuchon, expert en Systèmes d'Information Géographique, a eu lieu du 15 au 30 novembre 1997. Les objectifs étaient :

- de mettre en place le SIG du projet,
- d'apporter un appui au cartographe pour l'utilisation du logiciel Map Info et de réaliser les premières cartes des Schémas Directeurs.

Ces trois missions faisaient suite aux stages (SIG, Télédétection et Bases de données) suivis en septembre dernier à Montpellier par MM. Diallo et Keita, respectivement cartographe et informaticien de la CCL.

L'essentiel du Programme s'est déroulé à Bamako. Une mission de terrain de 2 jours dans la région de Ségou a été organisée par M. H. Konandji.

D'autres experts étaient en mission à la CCL pendant la même période :

- Claudine Duhem, socio-économiste,
- François Haaser, spécialiste contrôle,
- Pierre Montagne, expert en marchés ruraux.

 $\mathbf{1}$ 

<sup>&</sup>lt;sup>1</sup> PIRL : Projet d'Inventaire des Ressources Ligneuses

Nous remercions vivement toutes les personnes rencontrées qui nous ont aidés à remplir au mieux les objectifs de ces missions. Nous avons particulièrement apprécié la collaboration de toute l'équipe du projet, notamment MM. Konandji et Nouvellet, qui nous ont offert la possibilité de travailler dans les meilleures conditions.

# 2. Travaux cartographiques

La CCL sera amenée à réaliser de nombreux documents cartographiques pour représenter et synthétiser la masse importante de données qui seront traitées pendant tout le déroulement du Projet Energie Domestique.

Pour les bassins d'approvisionnement de Bamako et Ségou, la phase de cartographie s'est faite en plusieurs temps :

- Avant la mise en place du matériel informatique et pour fournir rapidement au projet les premières cartes, le cartographe, H. Diallo, a réalisé manuellement les documents suivants sur les zones de Bamako et Ségou :
	- les fonds de cartes au 1/500 000, à partir des cartes IGN,
	- les cartes des stocks de bois, à partir des données du PIRL,
	- les cartes des exportations de bois et de charbon de bois, à partir de l'enquête SIEP 1994.

Ces cartes réalisées à la suite de la mission de Claudine Duhem, en mai 1997, étaient disponibles dès le début du mois de septembre.

Pendant la mission de M. Pain-Orcet, il a été décidé de compléter cette série de cartes à l'échelle du 1/500 000 pour les données concernant la productivité des ressources ligneuses, la consommation rurale en bois et charbon de bois, et le bilan (productivité, prélèvement)

Le rôle premier de ces documents est d'illustrer les différentes situations concernant le boisénergie autour de Bamako et Ségou et d'être utilisés comme outils de réflexion pour un travail interne au Projet afin de sélectionner les indicateurs permettant de décrire par zone, la ressource, les conditions d'exploitation et les tendances d'évolution.

Après la mise en service du logiciel Map Info, lors de la mission de J.F. Trébuchon, les fonds de cartes ont été digitalisés et les premières cartes thématiques sur le bassin de Bamako fournies au Projet (annexe3).

Ces cartes, à petite échelle, seront incluses dans les rapports des Schémas Directeurs de Bamako et de Ségou.

- \* Enfin pendant le déroulement du projet, il y aura un important besoin de cartes, telles que :
	- série de cartes générales à petite échelle (localisation des schémas directeurs, forêts classées),

- cartes à grande échelle pour les études détaillées.

## 2.1 Liste des cartes devant être finalisées à court terme pour les deux bassins par procédé traditionnel.

#### **■ Au 1/500 000**

- · Stock de bois-énergie par arrondissement (m3),
- · Productivités en bois-énergie (formations naturelles boisées, vergers/parcs, jachères) par arrondissement (m3/ha/an),
- · Prélèvement pour l'approvisionnement de Bamako (de Ségou) en bois de feu par commune rurale exprimé en m3.
- · Prélèvement pour l'approvisionnement de Bamako (de Ségou) en charbon de bois par commune rurale (m3),
- Prélèvement pour la consommation rurale par arrondissement (m3),
- · Bilan : Productivité Prélèvements par arrondissement (en tonnes).

#### **■ Au 1/1000 000**

• Prélèvement en bois-énergie (bois de feu et charbon de bois) pour l'approvisionnement de Bamako et Ségou.

Sur la même carte, les quantités prélevées seront définies au niveau de chaque arrondissement et représentées par des couleurs différentes pour chaque ville.

#### **Remarques:**

Les limites d'arrondissements et de communes rurales retenues pour le fonds topographique commun à toutes ces cartes ont été dessinées à partir des informations données par le Service de la Décentralisation. Elles sont donc provisoires et n'ont aucune valeur juridique. Cette remarque devra figurer sur tous les documents cartographiques.

Pour toutes les données cartographiées, il est important de citer les sources : PIRL 1986-1991, Enquêtes Filières 1994, Recensement 1996, ...

Les données utilisées pour les cartes du stock et des prélèvements sont cartographiées par des cercles de surfaces proportionnelles et de couleurs différentes suivant la thématique.

Les productivités (m3/ha/an) seront représentées par des plages de teintes différentes ordonnées (nombre de classes à définir avec les experts de la CCL).

Les cartes du bilan visualiseront les arrondissements par type de situation, excédentaire, en équilibre, déficitaire. La représentation sera faite par plages de couleurs et de densités selon le nombre de classes retenues.

L'échelle des quantités à représenter, les classes retenues et les modes de représenttion seront choisies avec les experts.

Pour une meilleure différenciation et lecture des différents thèmes cartographiés, il est souhaitable de conserver les même couleurs pour l'ensemble des cartes.

## 2.2 Mise en place du Système d'Information Géographique de la CCL

- Actuellement deux agents sont chargés du fonctionnement du SIG installé dans le Service Cartographie et Informatique de la CCL.
- L'équipement de ce Service comprend pour l'instant deux postes de travail. Le premier est dédié à la digitalisation des fonds de carte, aux traitements SIG et à la restitution cartographique. Le second est consacré à la constitution des bases de données et à la programmation.

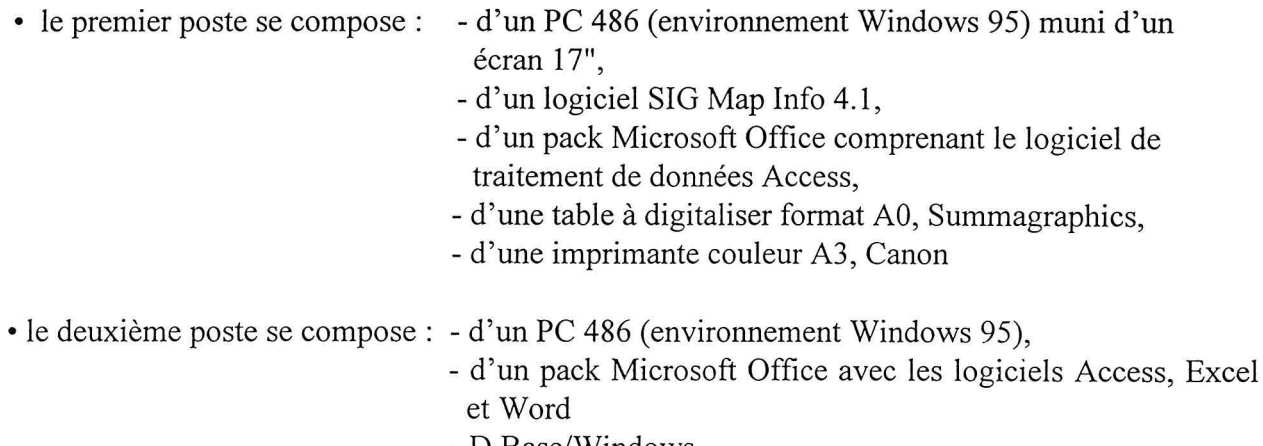

- D Base/Windows.
- La mission de J.F. Trébuchon a permis d'approfondir la formation suivie en France par H Diallo, et, de mettre en route les premières applications sur MapInfo.
- . Les produits attendus par le SIG sont pour l'instant surtout de type cartographique :
	- cartes pour les Schémas Directeurs,
	- cartes de la ressource,
	- cartes de négociation pour les délimitations des terroirs villageois
	- cartes de suivi des marchés ruraux,...

Prévoir dans les produits à réaliser un ou plusieurs posters illustrant les différentes étapes et les actions relatives à la mise en place des SDA.

Les applications SIG devraient se diversifier par la suite, au fur et à mesure des besoins il faudra prévoir d'utiliser le système pour d'autres fonctions notamment des fonctions de requêtes, afin de suivre par exemple les effets de la mise en place des mesures des Schémas Directeurs.

L'information géographique se situe actuellement à plusieurs échelles :

- échelle nationale
- échelle du bassin d'approvisionnement, avec les entités administratives, les types d'occupation du sol, les données sur la population, l'estimation de la ressource ligneuse.
- échelle de la commune avec les informations sur les marchés ruraux.
- échelle du village avec des données sur la délimitation des espaces réalisée au GPS, sur les ressources, sur les marchés ruraux.

Par la suite d'autres niveaux pourront être définis en liaison avec les besoins du projet (échelle des zones de contrôle, par exemple).

La sauvegarde des données intégrées dans le SIG de la CCL doit être faite régulièrement et MM. Diallo et Keita se chargeront de l'organiser.

Pour ces opérations un matériel est à acquérir : Ioméga ZIP (parallèle) 100 Mo et des disquettes ZIP 100 Mo.

En attendant, nous suggérons que la sauvegarde soit réalisée en fin de semaine sur disquette avec un compresseur logiciel.

## 2.3 Première série des cartes à réaliser avec le logiciel Map Info

F. Diallo a profité de la mission de J.F. Trébuchon pour mettre à profit les connaissances acquises durant son stage en France.

## ❖ Travaux de digitalisation

& Pour produire rapidement un fond topographique commun à toutes les cartes, il a été décidé de numériser les cartes manuscrites déjà réalisées par F. Diallo, en sachant que ces documents ne peuvent prétendre avoir une bonne précision géométrique (assemblage de plusieurs coupures au 1/500 000, problèmes de stabilité des supports papier, ...).

Pour la suite, la solution proposée est d'utiliser les fichiers des limites administratives du Bureau de la Décentralisation. Ces données sont actuellement disponibles sur CD Rom dans un format Atlas GIS. Pour les convertir au format Map Info, l'intervention d'un expert serait nécessaire pendant 2 semaines.

Ce CD Rom, mis au point par le bureau d'études ARP, ne garantit néanmoins pas une excellente précision, celle-ci étant très dépendante des sources utilisées (fichier DCW<sup>2</sup>, cartes IGN au 1/200 000).

Par ailleurs, les limites fournies sur ce CD Rom n'ont pas encore de valeur juridique et sont à considérer comme provisoires.

Pendant la mission de J.F.Trébuchon, les entités suivantes (bassins de Bamako et Ségou) ont été digitalisées :

- limites de cercles
- limites d'arrondissements
- routes principales
- villes principales
- cours d'eau principaux
- point central de chaque arrondissement
- limites des bassins d'approvisionnement

Chacune de ces entités ont été identifiées en correspondance avec la base de données mise en place par MM. Narboni et Keita.

H. Diallo a été chargé de compléter ce travail par la digitalisation :

- des limites des communes rurales.
- des villages.

<sup>&</sup>lt;sup>2</sup> DCW : Digital Chart of the World

Une fiche de digitalisation est présentée en annexe 4.

& Afin de disposer d'une carte du Sud du Mali pour représenter des informations plus générales comme par exemple la localisation de tous les sites du projet Energie Domestique, il sera nécessaire de digitaliser une partie de la carte au 1/2 500 000 éditée par l'IGN.

#### ❖ Cartes réalisées pendant la mission de J.F. Trébuchon

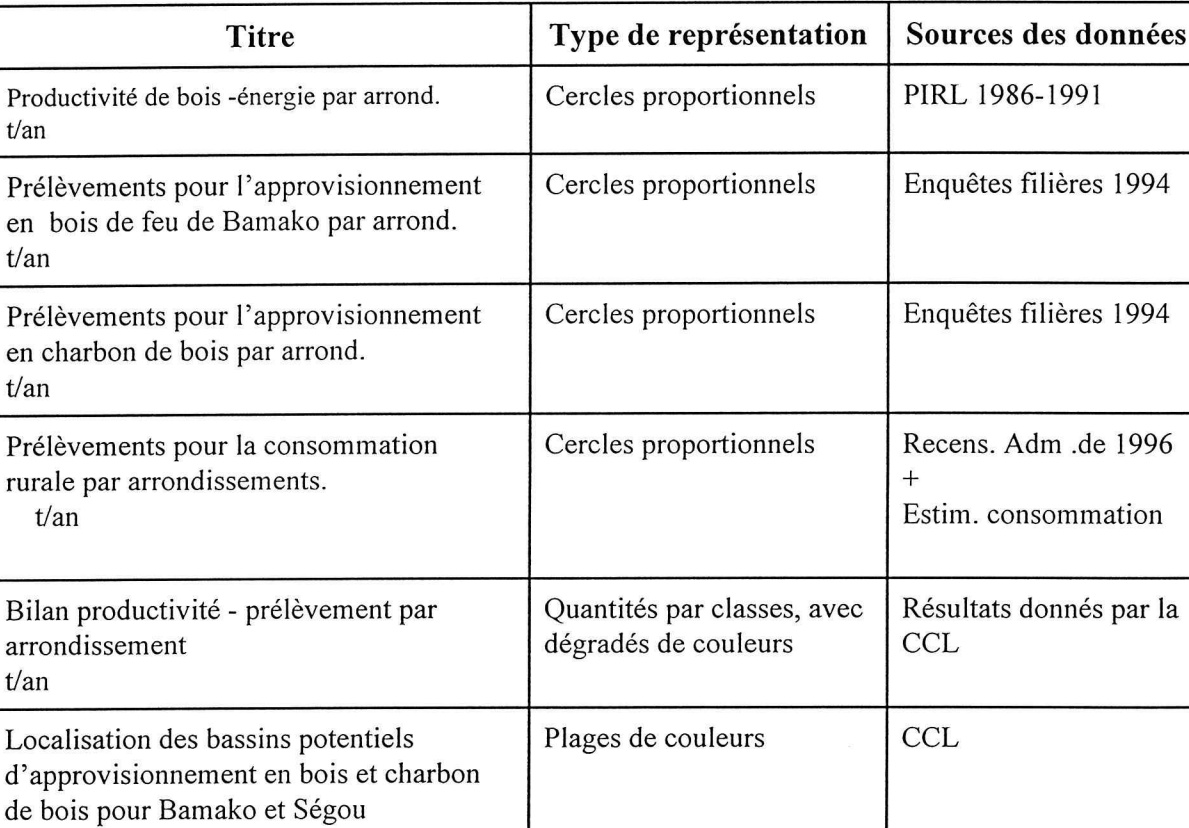

Schéma Directeur de Bamako

Une copie de ces cartes est fournie en annexe 3.

d'

#### ❖ Cartes à terminer à court terme

Actuellement seules les cartes sur Bamako sont disponibles; un travail identique sur Ségou doit être réalisé.

En complément, et au fur et à mesure de la remise des données par les responsables, le cartographe produira les cartes suivantes :

· par arrondissement, volume de bois-énergie en m3 par rapport au volume moyen en m3/ha. Les deux informations seront superposées : cercles proportionnels et plages de teintes ordonnées. Sur cette carte pourra être rajoutée la proportion de bois mort.

- carte concernant les enquêtes filières : exportation de bois énergie par axe (part du bois de feu et du charbon de bois). Chaque axe aura une largeur proportionnelle à la quantité exportée.
- · cartes des exportations de bois-énergie par modes de transports. Cette série de cartes (petit format) pourraient être présentées sur une même page pour une meilleure comparaison des types de transports.
- cartes des densités de population par arrondissement (estimations 1997), évolution depuis 1987 et projection si les données sont disponibles.
- · carte des superficies des formations naturelles boisées, vergers/parcs, jachères, par arrondissement.
- cartes sur les types d'élevage et leur importance (arrondissements ou cercles).
- · carte du zonage agro-socio-économique. Cette carte de synthèse sera préparée d'après les informations fournies par l'expert en socio-économie.
- carte de synthèse visualisant les SDA en bois-énergie de Bamako et Ségou.

## 2.4 Prises de mesures et utilisation du GPS

Pour la délimitation des terroirs villageois ou pour connaître la position exacte d'objets, il est prévu de faire des levés au GPS.

La CCL a fait l'acquisition d'un système en mode absolu (GARMIN 45) et des tests ont été faits sur le terrain au cours de la mission.

Il existe un autre système donnant des mesures plus précises (moins d'un mètre) et qui travaille en mode différentiel. Ce système est basé sur l'utilisation de deux récepteurs dont l'un est disposé sur un point de référence fixe.

On calcule simultanément la position donnée par chaque récepteur et la différence entre les deux mesures donne le positionnement relatif du point.

Le prix d'un GPS en mode différentiel est élevé<sup>3</sup>, mais il serait envisageable de le louer au Laboratoire Sol-Eau-Plante de l'IER. Pour chacune des zones des Schémas Directeurs une borne géodésique a été mise en place fin 1996 début 1997 et pourrait donc servir de point de référence pour toutes les mesures.

La formation et l'appui pour ce travail seraient possibles par le responsable SIG de l'IER. De toute façon même si la CCL n'envisage pas l'utilisation d'un tel système pour tous les relevés, il serait néanmoins intéressant de faire quelques tests de comparaison pour connaître la précision des résultats obtenus.

<sup>&</sup>lt;sup>3</sup> 3 000000 FCFA pour un Trimble GPS Pathfinder. Géoexplorer II

L'intégration des points relevés au GPS dans le SIG est une procédure qui se gère très bien avec le logiciel MapInfo. Ce travail a fait l'objet d'un exercice lors du stage en France (voir rapport de stage).

Le relevé de points GPS sur le terrain constitue une opération assez lourde, d'où l'intérêt de conserver tout ce travail dans une base de données (format DBase). Nous suggérons que celle-ci soit mise en place par l'informaticien, M. Keita. Un modèle de fiche de relevé est proposé en annexe 5 pour le relevé des informations sur le terrain.

# 3. Base de Données des Schémas Directeurs d'Approvisionnement  $(SDA)$

#### 3.1 Intérêt de constituer une base de données

- · Pérenniser les données du Projet qui sont d'origine et de nature diverses,
- · Faciliter l'accès aux utilisateurs non informaticiens (chercheurs, experts),
- Eviter les redondances,
- · Assurer la cohérence des données entre elles et une validité optimale,
- · Permettre des comparaisons dans le temps et des croisements divers,
- · S'appuyer sur un Système de Gestion de Base de Données relationnel.

## **3.2 Outils utilisés**

- · une structuration préalable des données (modèle entités/associations),
- · un SGBD relationnel (ACCESS de Microsoft) pour les données numériques (ou attributaires),
- un SIG (MapInfo) pour les informations géographiques/cartographiques,
- $\bullet$  un langage de requêtes standard (SQL).

#### 3.3 Description des données du SDA de Bamako et Ségou

On peut distinguer plusieurs ensembles de données :

- Données relatives à la Ressource et à la Productivité, 呀
- Données relatives au Prélèvement : Consommation rurale et surtout exportations vers 曙 Bamako et Ségou de Bois-Energie (bois de feu et charbon de bois).

La principale source de données existante pour la ressource (potentiel de bois) est celle du PIRL, réalisé entre 1986 et 1991. La synthèse en a été faite par Y. Nouvellet (annexe 6).

La productivité (ou accroissement annuel) est estimée à partir du modèle proposé par M. Malick Sylla. Elle tient compte de la pluviométrie annuelle et du recouvrement des formations ligneuses. Les flux de Bois-Energie sont estimés par des enquêtes-filières en 1994 à Bamako et Ségou ventilés par mode de transport.

On déduit le bilan par la formule : Bilan = Productivité - Prélèvement.

Remarque : les termes de productivité et de prélèvement sont évalués à des dates différentes. Il est probable que le prélèvement 1994/95 était différent (supérieur ?) par rapport à celui de la période 1986/91 (PIRL), ce qui introduit une incertitude sur le bilan.

Enfin, citons pour mémoire, les données agro-socio-économiques, issues des réponses aux questionnaires, à l'échelle du village (collectif) et pour les bûcherons/charbonniers (individuel). Le dépouillement de ces questionnaires fait partie des objectifs de la mission de C. Duhem.

A/ Données Ressource (Stock de bois au temps  $t$ )

. Formations Végétales (FV) :

- 1 Forêt claire
- 2 Savane boisée
- 3 Savane arborée
- 4 Savane arbustive
- 5 Steppes
- 6 Bowal 7 - Vergers et parcs
- 8 Cultures et jeunes jachères

. Zones bioclimatiques :

1 - pluviométrie < 400 mm  $2$ entre 400 et 600 mm  $3$ entre 600 et 800 mm  $4$ entre 800 et 1000 mm  $5$ entre 1000 et 1200 mm  $6 > 1200$  mm

Les volumes en m<sup>3</sup>/ha des FV en fonction des zones bioclimatiques ont été estimés par Y. Nouvellet d'après les données du PIRL (voir en annexe 6).

L'unité administrative de base est l'arrondissement pour le PIRL (et sera la commune à l'issue de la décentralisation en cours). Les informations affectées à cette entité sont (voir annexe 7).

- Ratio de Bois Energie (%) par rapport au stock de bois tous usages,
- Zone bioclimatique,
- Surface (en ha) de chaque FV représentée,
- Volume de bois mort  $(m^3)$  à la date de l'inventaire.

#### B/ Données et traitement de la productivité (accroissement annuel)

La formule de référence est explicitée dans l'aide-mémoire de M. Sylla :

 $i = a \exp(bPR^2)$  en m<sup>3</sup>/ha/an

avec :  $P =$  pluviométrie annuelle moyenne exprimée en m  $R =$  recouvrement de la formation végétale exprimé en %  $a = 0,3699$  et  $b = 3,1652$ 

La formule précédente ne s'applique pas directement aux FV du type "Vergers et Parcs" et "Cultures/jachères". Faute d'études précises, on estime leur productivité en appliquant un coefficient d'atténuation dont la valeur est justifiée dans le rapport de Yves Nouvellet. Le tableau suivant regroupe les formules à utiliser dans chaque cas.

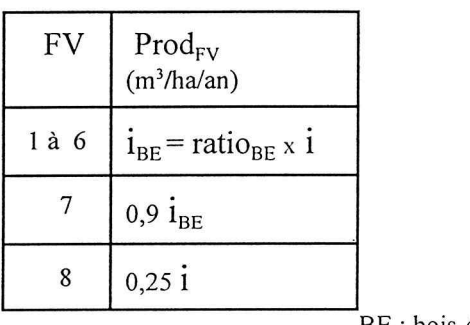

BE : bois-énergie

Le terme de productivité dans le bilan est évalué ainsi :

Prod<sub>ry</sub> x Surf<sub>ry</sub>, exprimé en m<sup>3</sup> transformé en kg en appliquant la correspondance :

$$
m^3 = 750 \text{ kg}
$$

C/ Prélèvement = Consommation rurale (kg)+Export bois (kg)+Export charbon (kg équivalent bois)

avec Consommation rurale = Consommation / habitant x population

Le poids-charbon est exprimé en kg de bois en prenant pour équivalence : 1 kg de charbon = 7 kg de bois

**D**/ Bilan =  $\sum_{FV}$  Prod<sub>FV</sub> x Surf<sub>FV</sub> - Prélèvement ( $\sum_{FV}$  désigne la somme sur toutes les FV)

Le bilan est obtenu en kg par la formule précédente et exprimé en tonnes.

#### 3.4 Actions engagées

Deux types d'actions ont été réalisés pendant la mission de l'expert bases de données :

- · d'abord une analyse préalable des données, principalement au niveau de la ressource, de la productivité et du prélèvement,
- · ensuite, la constitution de la maquette de la base de données ACCESS avec :
- Créations de tables pour les données décrites ci-dessus (unités administratives, formations végétales, consommation bois de feu et charbon, populations, pluviométrie, ...). Le contenu des tables est fourni en annexe 8.
- Importations de données à partir de fichiers EXCEL (avec M. Keita). On dispose également du CDRom contenant les données administratives de décentralisation, néanmoins ces informations ne sont pas définitivement fixées, notamment pour les communes.

- Liaison MAP INFO / ACCESS et sortie de cartes thématiques (avec JF. Trébuchon) pour test. Ce dernier s'est révélé satisfaisant.

Un document décrivant le modèle conceptuel de données est donné en annexe 7.

#### Organisation des données sur les deux postes de travail :

- le poste de l'informaticien est réservé à la conception de la BD Access et à la mise au point des tables à partir des données d'origine. Par exemple, calcul de la productivité des formations ligneuses à partir des données de pluviométrie et des taux de recouvrement de ces formations.
- le poste de travail du cartographe contient le SIG et les tables Access transférées après mise au point et validation sur le poste "conception BD". Ce poste contient donc les deux "piliers" de la base de données CCL : données géographiques et données attributaires (voir organisation des répertoires en annexe 9).

#### 3.5 Travaux à entreprendre dans le cadre des SDA

(avant et après les prises de décisions)

#### Les futures extensions de la BD porteront sur les points suivants :

- **Executively** Actualisations des données sur la ressource et l'exploitation en 1998 (images satellitales, photographies aériennes, inventaire, enquêtes ..),
- re Prise en compte des données agro-socio-économiques,
- same Une base de données centrée sur les entités village et marché rural est à créer. Elle contiendra les informations suivantes (non exhaustives) :
	- Localisation du village : nom, latitude/longitude, situation administrative,
	- Délimitation du terroir : relevés GPS, usages fonciers...
	- Caractérisation socio-économique issue des enquêtes :
		- .nombre de concessions, de bûcherons, de charbonniers, .activités agro-pastorales, revenus, évolutions...
	- Marché rural (éventuel) :
		- .état d'avancement, étapes suivantes, .statistiques sur le chiffre d'affaire, les quantités vendues, la fréquentation, .taxes payées,
		- .observations, ...

## 3.6 Propositions complémentaires

Compte tenu de la multiplicité des sources d'informations à gérer et à exploiter durant le cycle de vie du Projet, nous préconisons les actions suivantes à moyen terme :

- 1) Constitution d'une Base de données documentaire (voir annexe 7) contenant :
	- Références des rapports, cartes, images, sources de données diverses,
	- Auteurs, organisme, projet, titre, date
	- Mots clés et bref résumé
	- Cadrage et commentaire par rapport au projet
	- Lieu d'archivage
- 2) Constitution d'une BD "Suivi de Projet":
	- Pour chaque action entreprise (missions, visites, tournée de terrain..) l'agent concerné serait tenu de remplir une sorte de fiche de déplacement enregistrée ensuite dans une BD et qui contiendrait les informations suivantes :
	- date et durée de l'intervention,
	- nom et fonction de l'agent,
	- objectifs de l'intervention,
	- observations et problèmes rencontrés

Nous suggérons que ces deux bases de données soitent installées sur le poste de travail de l'informaticien.

Remarque : l'alimentation de ces deux BD impliquent un effort de saisie non négligeable et à caractère permanent. Il faut envisager également un travail préalable de synthèse et de regroupement de la documentation existante réalisé éventuellement par un stagiaire documentaliste encadré.

## **3.7 Recommandations**

L'essentiel du travail de développement sous Access et MapInfo reste à faire (structuration à finaliser, requêtes usuelles, programmation des traitements, états, procédures d'échanges entre les deux logiciels). Il convient de tenir compte de la liste des sorties de documents informatisés établis (ou à faire) par les experts en mission et le Conseiller Technique, tels que :

- Liste de cartes thématiques à produire (M. Pain-Orcet et C. Duhem)
- · Tableaux synthétiques ou statistiques,
- · Graphiques, etc.

On peut estimer à deux (ou trois ?) hommes-mois d'expert informaticien le temps nécessaire à leur réalisation (BD documentaire et suivi de projet non compris). L'informaticien de la CCL devrait donc se consacrer en priorité à l'organisation de la base de données, ce qui suppose une grande disponibilité de sa part.

Dans ce but, prévoir les opérations suivantes pour 1998 :

- Recrutement d'un opérateur pour saisie et travaux de routine encadré par M. Keita,
- Aide ponctuelle d'un informaticien stagiaire pour des développements informatiques bien ciblés tels que conception d'écrans de saisie et de consultation, d'états récapitulatifs
- Appui méthodologique à distance des experts BD et SIG du CIRAD-Forêt. Une mission d'appui pour un bilan à mi-parcours compléterait l'appui technique.
- Complément de formation en France (ou au Mali) sur les points suivants (calendrier à établir) :
	- as Approfondissement d'Access,
	- <sup>138</sup> Langage de programmation Visual Basic.
	- ar Autres logiciels SIG/Traitement d'image (à définir avec l'expert SIG)

#### Au niveau organisation matérielle :

- · Envisager des locaux informatiques mieux adaptés, isolés de la salle de réunion,
- Assurer régulièrement des sauvegardes sur une unité du type cartouche de grande capacité et noter sur un cahier, les dates et la nature des mises à jour,
- Acquérir un (ou deux) postes informatiques supplémentaires pour la saisie et l'accueil de stagiaires ou techniciens occasionnels,
- Augmenter la capacité du disque dur sur le PC de M. Keita (urgent),
- A moyen terme, un réseau local reliant serveur SIG et Base de Données permettrait un accès multi-poste à la communauté des utilisateurs.

# 4. Actualisation des données du PIRL

## 4.1 Données acquises par le projet

Il a été décidé de baser l'actualisation des données du PIRL sur l'interprétation des données satellitales Landsat TM (30 m de résolution au sol) et couvrant chacune une zone de 185 km x185 km. Pour chaque scène la possibilité de bénéficier de données dans 7 bandes spectrales fournit une information plus riche qui s'avère très utile pour caractériser la végétation des zones sèches. Les images les plus récentes disponibles sont de mai 1994.

Pour couvrir les bassins de Bamako et Ségou, sept scènes Landsat TM sont nécessaires (voir tableau d'assemblage et liste des scènes disponibles en annexe 10)

Actuellement le projet a fait l'acquisition de deux scènes, sur CD Rom, localisées sur Bamako et Ségou afin de tester leur apport pour une cartographie des formations ligneuses.

Les premières visualisations sont concluantes et les autres scènes disponibles seront commandées prochainement.

Ces données sont actuellement sous forme numérique, néanmoins pour faciliter les travaux d'interprétation il serait intéressant de les avoir également sous forme analogique (films vizir). Une comparaison avec les images du PIRL en serait facilitée.

## 4.2 Autres données récentes disponibles

Une partie de la mission de M. Pain-Orcet a été consacrée à rechercher à Bamako les données (satellitales, aériennes ou autres) pouvant être utilisées pour réactualiser les cartes. Une dizaine d'organismes ont fait l'objet d'une visite.

Actuellement les données les plus intéressantes pour actualiser les cartes du PIRL sont localisées dans les structures suivantes :

#### • Projet de Gestion des Resssources Naturelles (PGRN)

Actuellement le PGRN possède la couverture aérienne panchromatique au 1/50 000 de 1996-1997 sur 14 cercles (Gourma-Rharous, Douenza, Ténenkou, Djenné, Bankass, Dioila, Kati, Kamgaba, Kita, Diéma, Nara, Bafoulabé, Kayes, Yélimané). La zone de Bamako est donc en grande partie couverte par cette mission.

#### · Ambassade des Pays-Bas

Dans le cadre de l'Etude Environnementale de la Zone de l'Office du Niger, 27 spatiocartes SPOT panchromatiques (Net B) de la fin 1996 ont été produites au 1/50 000 par le Groupement NEO/ CNES/SPOT Image. Ces spatiocartes, sous forme analogique ou numérique (CD Rom), couvrent les coupures au 1/200 000 de Sokolo, Nanpala, Ségou, Ké-Macina, Niono et la région de Ténenkou. A partir de ces documents il est prévu de réaliser des documents cartographiques préliminaires courant 1998.

#### • Direction Nationale de la Cartographie et de la Topographie (DNCT)

La DNCT stocke dans ses locaux une collection importante de missions aériennes sur le Mali. Les plus récentes concernent la zone de Sadiola au 1/50 000 de 1996 et la couverture au 1/20 000 de 1996 des principales villes du Mali.

#### • Maps Geosystems

Cette société réalise des prises de vues aériennes sur le Mali et a notamment effectué les missions citées précédemment pour le PGRN et pour la DNCT. D'autres sont également disponibles, par exemple une mission au 1/20 000 sur la zone de Kéniéba pour le compte d'une société minière. Les prestations offertes peuvent être soit le retirage de clichés à partir des négatifs des missions réalisées<sup>4</sup>, soit la mise en oeuvre de survols avec prises de vues aériennes. Si l'avion est disponible sa mobilisation est rapide (2 semaines) et la livraison des clichés demande 1 à 2 mois.

## 4.3 Exploitation des données récentes et cartographie

• La CCL a prévu de commencer l'analyse des données Landsat TM au cours du 1er semestre 1998. L'existence de missions aériennes récentes sur une grande partie du bassin de Bamako constitue une information de tout premier ordre et sera, dans la mesure du possible, utilisée en priorité. Pour le secteur de Ségou, les spatiocartes SPOT de 1996 permettront de compléter les données Landsat de 1994.

<sup>&</sup>lt;sup>4</sup> Le prix est fonction du nombre de retirage et varie entre 12 500 et 17 500 FCFA par cliché.

A partir de ces nouvelles données il sera possible d'étudier les modifications depuis le PIRL. En particulier, la répartition des formations ligneuses et leur extension sont indispensables pour valider les chiffres avancés sur la ressource disponible.

Deux échelles de travail seront envisagées :

- cartographie des zones d'approvisionnement de Bamako et Ségou au 1/500 000.
- cartographie à l'échelle des terroirs, 1/50 000 minimum.

• Pour initier ce travail et former un agent du projet à l'interprétation des données satellitales, il est prévu l'appui d'un expert en télédétection et traitement d'images pendant plusieurs semaines courant 1998. La période sera précisée le plus rapidement possible par les responsables de la CCL. Il est important de ne pas sous-estimer le volume de travail qui devra être fourni pour l'analyse de ces données. Le renforcement du Service de cartographie deviendra sans doute rapidement une nécessité.

Il est souhaitable, en complément, d'envisager une collaboration avec des experts maliens ayant des compétences en télédétection (IER par exemple) afin de fournir à la CCL l'appui suffisant pour mener dans les meilleures conditions ce travail important.

Remarque : Ces travaux à partir des données aériennes ou satellitales seront très largement validés par des contrôles de terrain.

Les documents obtenus fourniront une nouvelle répartition des formations ligneuses en actualisant ainsi leurs surfaces et leur localisation.

En complément il sera nécessaire de faire de nouvelles mesures sur le terrain (inventaires rapides) pour donner des estimations plus actuelles du potentiel ligneux à l'ha.

#### 4.4 Equipement à prévoir

Pour être autonome, le projet devra s'équiper d'un logiciel de traitement d'images. Il est souhaitable que le matériel choisi soit convivial tout en étant capable d'exécuter toutes les fonctions de base.

Actuellement deux logiciels répondent à ces critères : Idrisi et Tera Vue. Ce dernier offre l'avantage d'être mieux adapté à un utilisateur débutant en télédétection.

Une documentation technique concernant ces deux logiciels est donnée en annexe 11.

# 5. Propositions d'études complémentaires

A la suite des divers entretiens menés pendant la mission et après consultation de la documentation disponible à la CCL, il s'avère qu'un certain nombre de thèmes méritent d'être approfondis et de faire l'objet d'études particulières.

· En priorité, nous suggérons d'étudier la mise au point de méthodes pour l'évaluation des ressources ligneuses dispersées.

La connaissance de cette ressource est essentielle en zone tropicale sèche car elle participe pour une part importante à la consommation en bois-énergie. Or, les méthodes utilisées pour inventorier les formations ligneuses denses ne sont pas adaptées pour la ressource ligneuse dispersée (vergers/parcs et jachères). Par conséquent l'évaluation de cette ressource manque de précision dans ces projets.

Il est donc nécessaire de mettre au point des méthodes d'évaluation en les basant sur des techniques de sondage optimales qui intègrent plusieurs niveaux d'informations : enquête de terrain, photographies aériennes et images satellitales optiques.

Cette étude peut être menée dans le cadre d'un stage. D'ailleurs une procédure pour la mise au point de ce travail comme stage de DEA est en cours.

Pour sa réalisation, il est souhaitable d'identifier un binôme (étudiant malien, étudiant français)

Après avoir analysé les outils disponibles, une ou plusieurs méthodes seront proposées. Celles-ci seront mises en oeuvre sur un site afin de pouvoir évaluer leurs pertinences respectives.

Le ou les terroirs seront sélectionnés avec les responsables du projet en tenant compte à la fois de leur représentativité et des données disponibles : données satellitales (Landsat TM, SPOT) et photographies aériennes récentes.

Sur ces zones, différents dispositifs de sondage et analyses statistiques seront testés. Les résultats de ces méthodes seront évalués en fonction de leur précision et de leur coût.

· Etude de l'évolution de quelques terroirs à partir d'anciennes missions aériennes comme préalable au suivi environnemental proposé dans le cadre du SIEP.

Il serait très intéressant de commencer l'analyse à partir des missions IGN des années 50 et de suivre les étapes de l'évolution sur les terroirs retenus.

Actuellement une étude sur deux terroirs villageois (Guani et N'Goukan) menée par D. Bazile de l'ORSTOM pourrait être étendue à d'autres cas dans les zones concernées par le projet.

#### · Autres thèmes pouvant être menés en parallèle :

- Etude sur le bois mort : répartition des zones concernées, quantités de bois prélevé,...
- Consommation de bois de feu par les ménages ruraux en fonction des structures familiales, des saisons, des zones géographiques,...
- Accessibilité à la ressource : localisation des zones boisées par rapport au axes de communication
- Etudes sur les feux : superficies, répartition des zones brûlées, causes, ...

 $-$ ...

Toutes ces études complémentaires réalisées par des stagiaires ne peuvent qu'améliorer et enrichir les résultats du Projet.

# **6.** Conclusion

Les missions d'appui des trois experts ont principalement permis de mettre en place l'équipement SIG de la CCL, de démarrer les travaux cartographiques sur le logiciel Map Info et de commencer à organiser la base de données du Projet.

Les agents affectés au Service Cartographie-Informatique ont un programme de travail important vis-à-vis des tâches dont ils ont la responsabilité.

Il est souhaitable que des bilans soient régulièrement envisagés afin de suivre au mieux le déroulement de toutes leurs activités.

L'actualisation des données sur la ressource constitue en elle-même un très vaste programme et concernera une bonne partie du sud du Mali. Les résultats seront sans aucun doute très appréciés par d'autres projets. Il est donc important de ne pas sous-estimer tous les moyens qui seront à y consacrer. Des appuis et des collaborations locales seront les meilleurs garants de la qualité des résultats attendus.

Termes de référence des missions

 $\sim$ 

 $\mathcal{L}^{\text{max}}$ 

BEPUBLIQUE DU MALI MINISTRREDISMINES ET DE L'ENERCIE<br>MINISTRRE DU DEVELQPÉMENT RURAL ET DE L'EAU

DIREGION NATIONALE DE L'HYDRAULIQUE ET DE L'ENTROIE DIRECTION NATIONALE DRIVAMENAGEMENT ET DE L'EQUIPEMENT RURAL

STRATEGIE ENERGIE DOMESTIQUE CETTULE COMBUSTIBLE LIGNEUX

# TERMES DE REFERENCE DES EXPERTS EN APPUI AUX TRAVAUX CARTOGRAPHIQUES

Michelle ORCET-PAIN : Export cartographe Philippe NARBONI : Expert en Gestion de Base de Données Jean-François TREBUCHON : Expert Système d'Information Géographique (S1G)

#### **CONTEXTE**

Dans le cadre des activités du Voler OFFRE de la stratégie Energie Domoglique, les experse un cartographie apporteront un apput à l'ensemble des travaux cartographiques par un ensemble de missions spécifiques pour la mise en place de la section cartographique de la CCL.

Les experts travailleront dans ce cadre avec les responsables sulvants :

Le Chef de la section cartographique de la CCL : M. O. Diallo;

le Responsable du Poste Organisation et Rationallsation de l'Approvisionnement (PORA): M. A. Kassambara;

L'informaticien : Monsieur M. Keita.

#### TACHES ET DUREE DE LA MISSION

Les experts effectueront leurs missions au cours du mois de novembre 1997. Ces trois missions viendront en appul à la CCL afin de démarter dans les meilleures conditions les restitutions cartographiques prévues pour les SDA de Bamako et de Ségou avant fin 1997.

- 1. Mmc Michelle PAIN-ORCET expert cartographique viendra en appui cartographique à la section cartographique de la CCL:
	- pour analyser et préparer les données à cartographier :
	- proposer la réalisation des cartes des SDA;
	- pour concevoir et préparer les travaux de télédétection de 1998 :
	- et analyser les données d'enquêtes.
	- Durée estimée :

2 semaines au Mali.

l semaine au siège.

2- M. Philippe NARBONI expert structuration et organisation des bases de données viendra appuyer l'informaticien de la CCL pour structurer et organiser les données existantes (PIRT, PIRL) et élaborer un modèle conceptuel de traitement des données existantes et nouvelles (enquêtes socio-économiques).

Durée estimée : 10 jours au Mali.

3- M. Jean-François TREBUCHON expert en systèmes d'information géographique (SIG) et plus précisément du logiciel MAP-INFO (logiciel choisi par la CCL) apportera un appui à la section cartographique et à l'informaticien pour la mise en place de ce logiciel et sen fonctionnement. Il procédera à la préparation des fonds de carte (numérisation) et aux restitutions cartographiques.

Durée estimée : 2 semaines au Mali

Cette première nussion conjointe des trois (3) experts sera suivi en 1998 d'appui en

interpretation de photos satellitaires et d'appui SIG.

#### RAPPORT

Chaque expert rédigera un aide-mémoire avant son départ. Mine Pain-Orcet produira un rapport de synthèse sur la mission des trois experts avec des propositions d'organisation de la section cartographique de la CCL.

Le rapport ne devra pas dépasser 15 (quinze) pages.

#### MOYENS

Les missions dureront de dix (10) à quinze (15) jours. Des déplacements à l'intérieur du pays pour les visites de terrains et pour la validation des cartes sont envisagés.

#### CALENDRIER

Les dates prévues pour la mission som :

- Mmc PAIN-ORCET du 5 au 19 novembre 1997 avec 2 à 3 journées de terrain;
- M. NARBONI du 12 au 22 novembre :
- M. TREBUCHON du 19 novembre au 1 décembre.

Ces prévisions de dates permettront une concertation entre les 3 experts et également avec Mme DUILEM expert SDA dont la mission doit débuter le 17 novembre.

Le délal de production du rapport est de trois 03 somaines à comptor de la fin de la mission du dernier expert au Mali.

Calendriers et personnes rencontrées

 $\sim$ 

 $\label{eq:1} \mathcal{R}_{\rm{c}} = \mathcal{R}_{\rm{c}} + \mathcal{R}_{\rm{c}}$ 

 $\sim$ 

 $\mathcal{L}^{\text{max}}_{\text{max}}$ 

# Calendrier de la mission de Michelle Pain-Orcet

du 5 au 19 novembre 1997

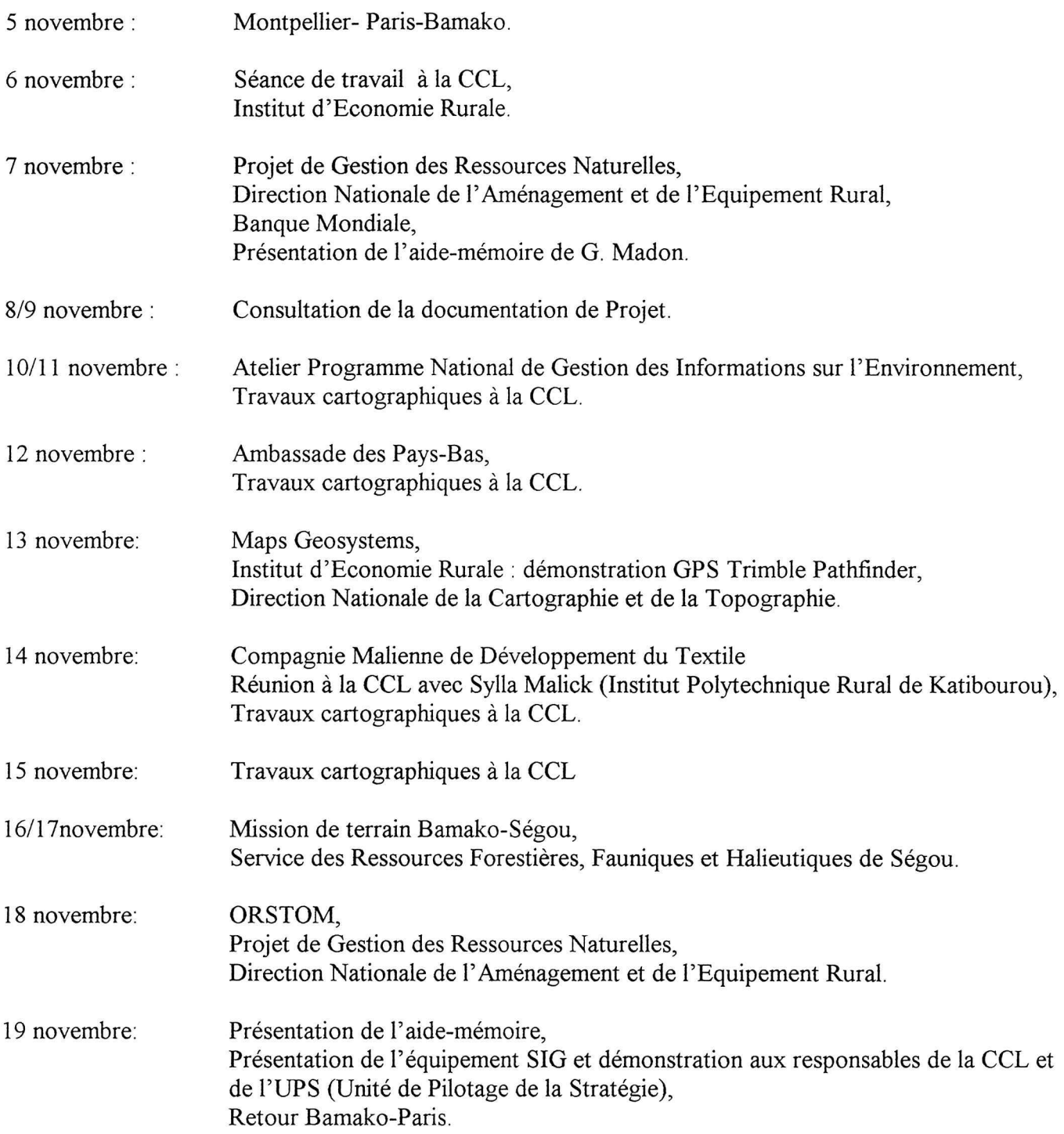

## Personnes rencontrées par M. Pain-Orcet

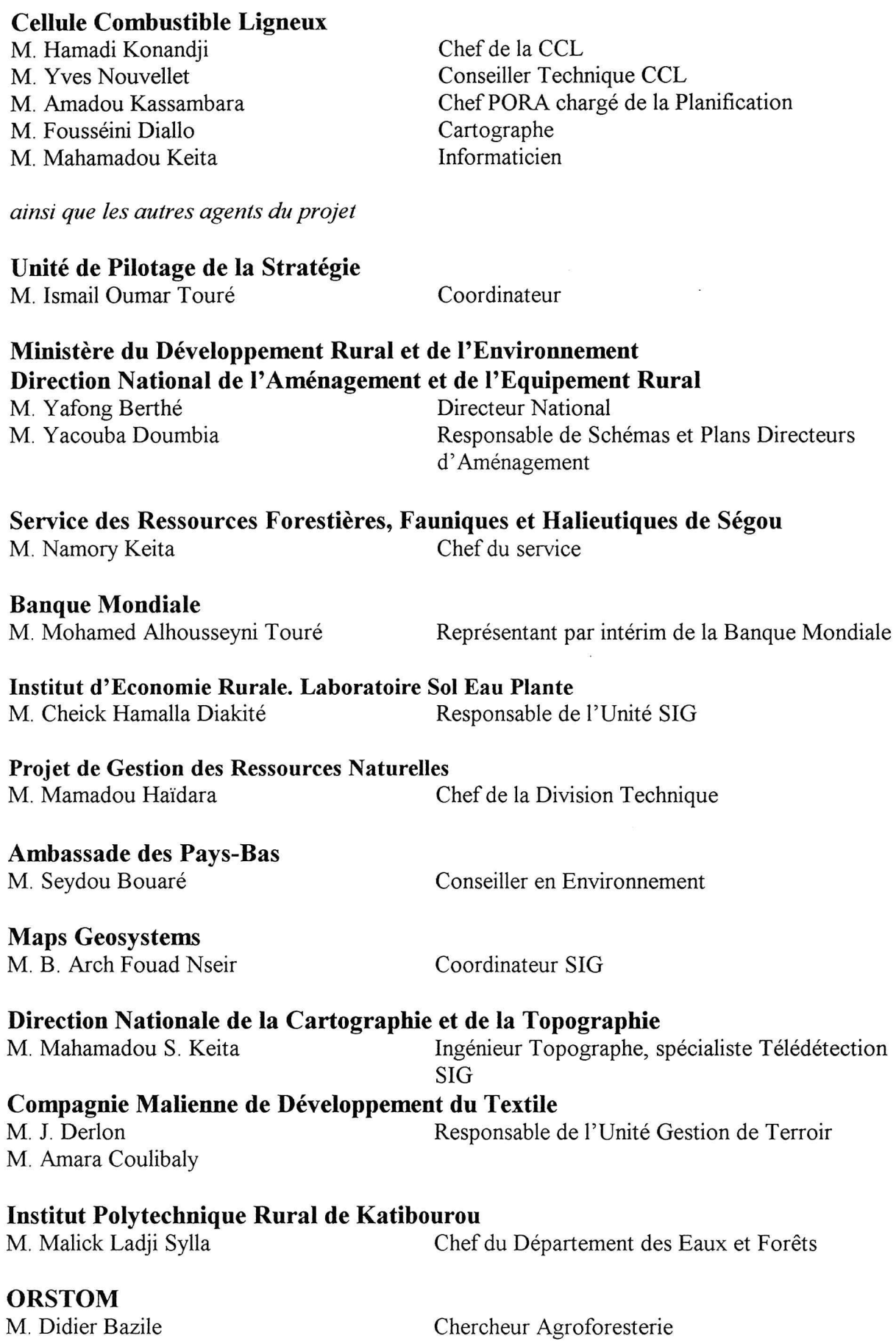

Ainsi que toutes les personnes ayant participé à l'Atelier sur le PRGIE et le SID (liste en annexe

# Calendrier de la mission de Philippe Narboni

du 12 au 23 novembre 1997

 $\bar{\delta}$ 

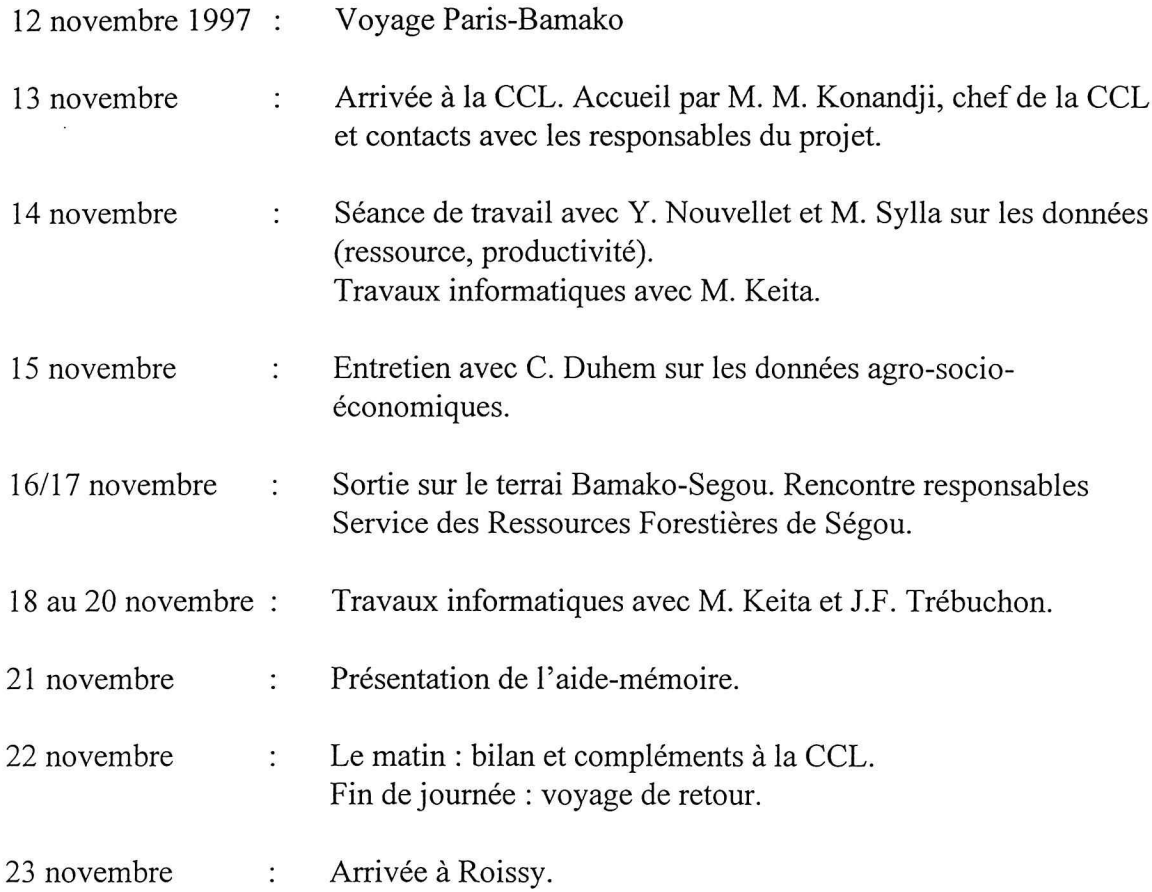

# Calendrier de la mission de JF Trébuchon

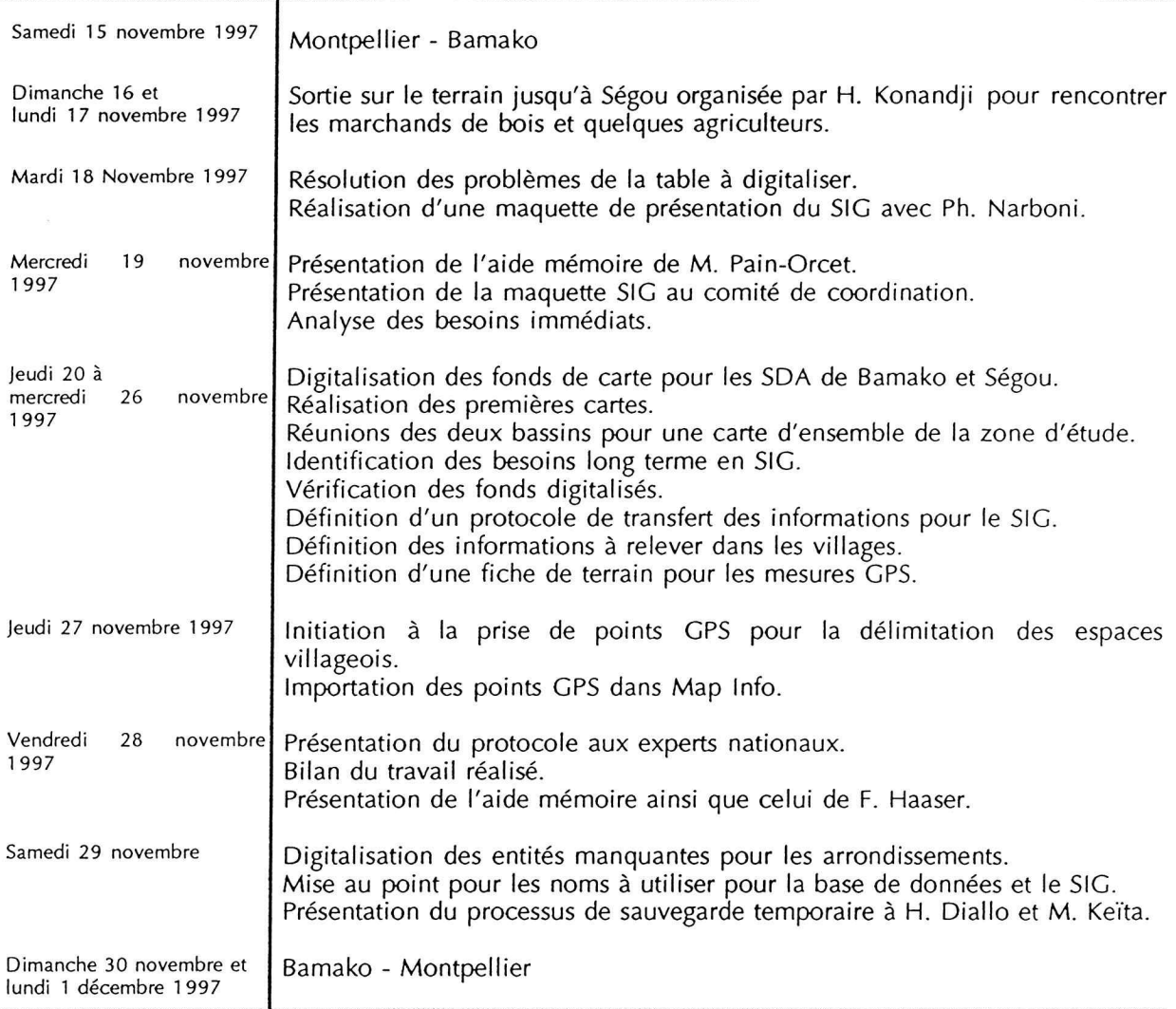

 $\mathcal{A}^{\pm}$ 

 $\epsilon$ 

ú.

Exemples de cartes réalisées

 $\tilde{\mathbf{z}}$ 

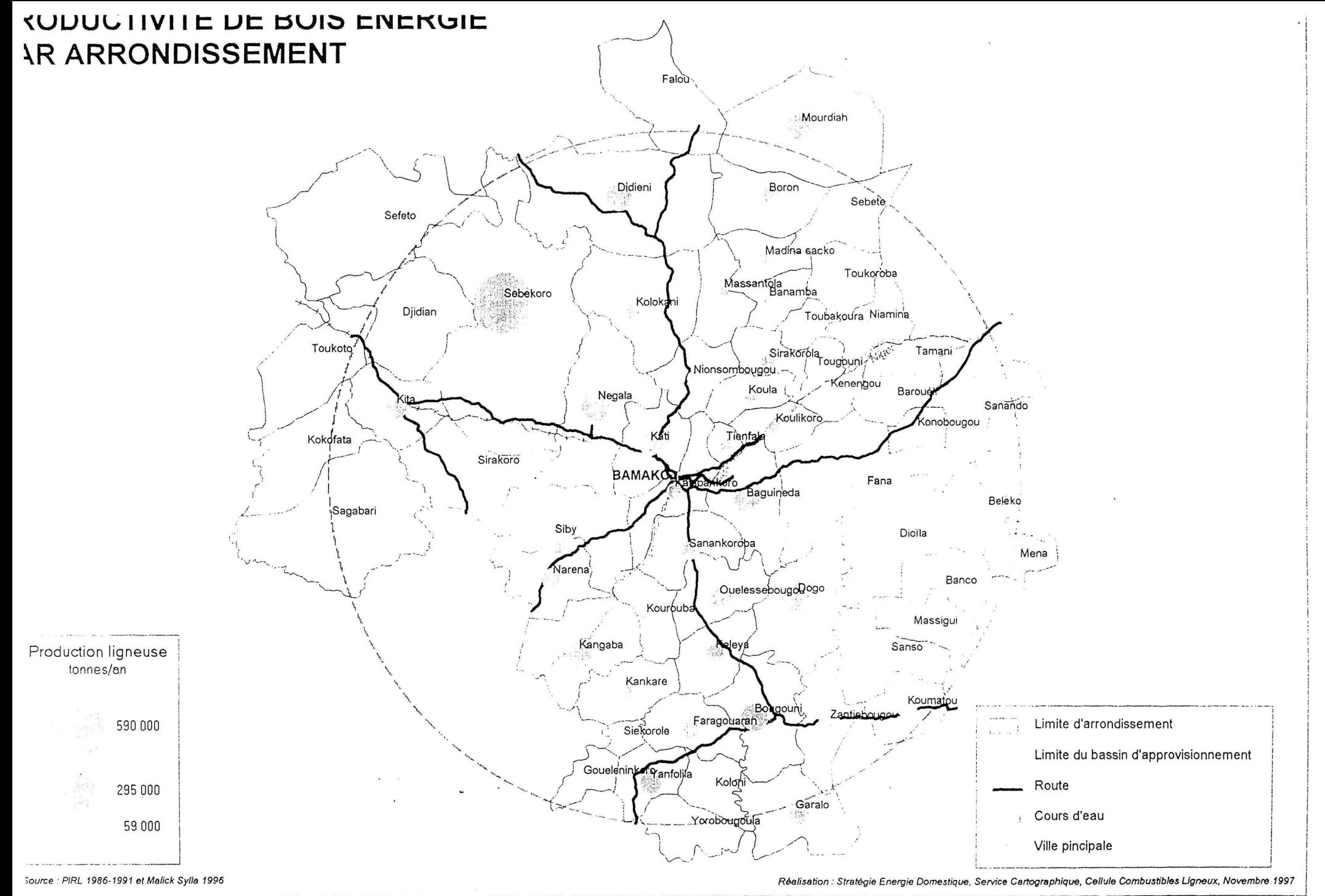

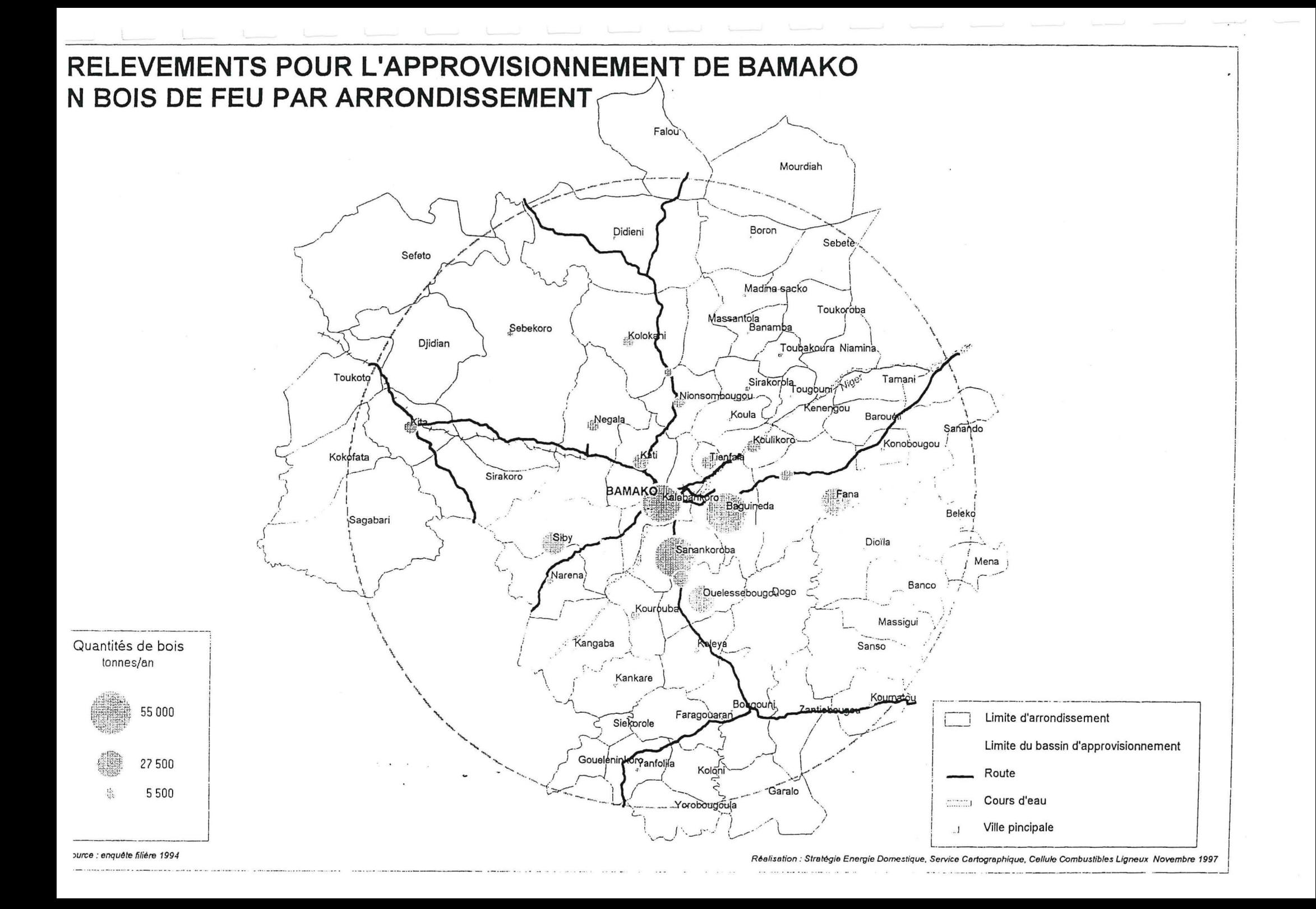

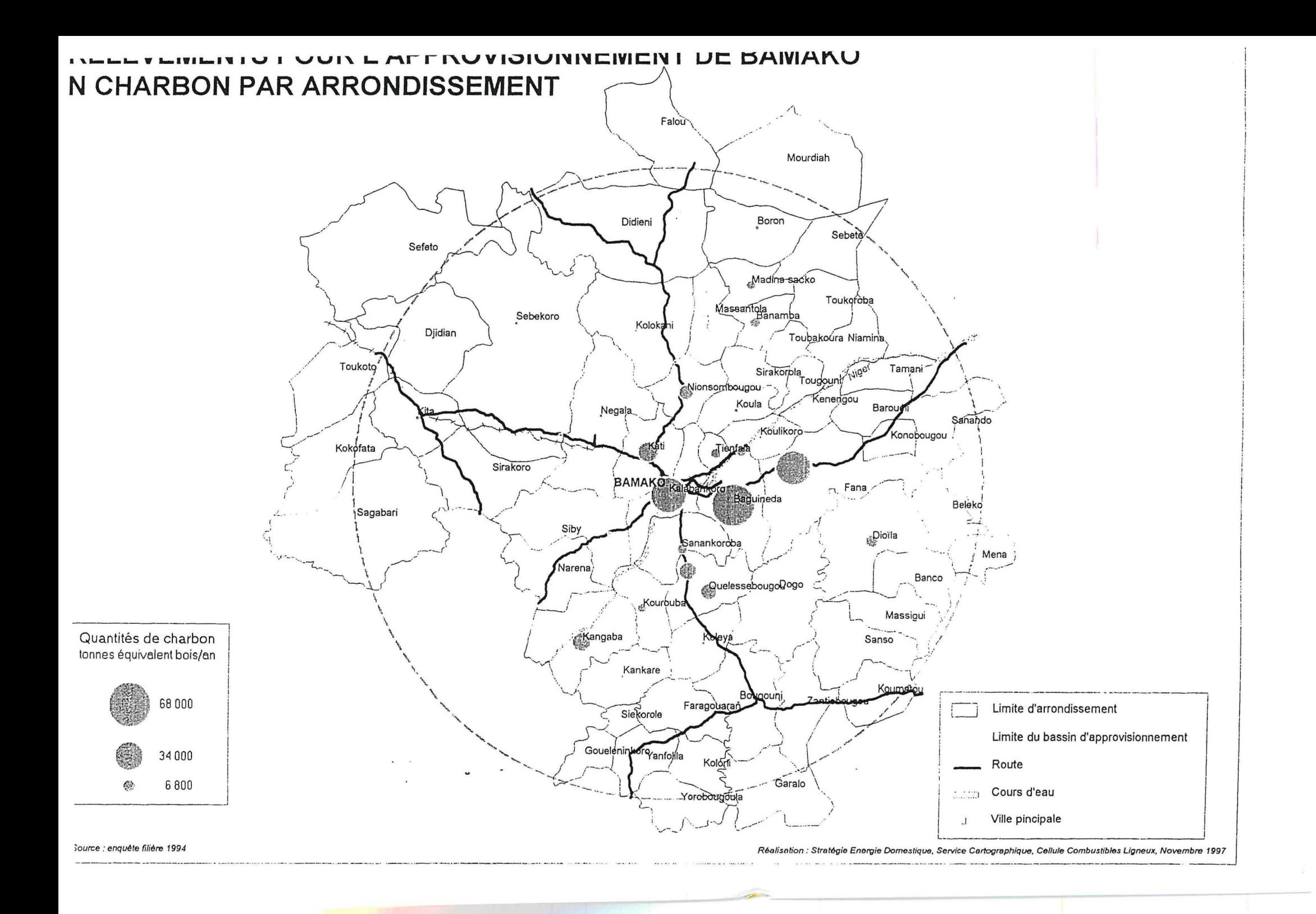

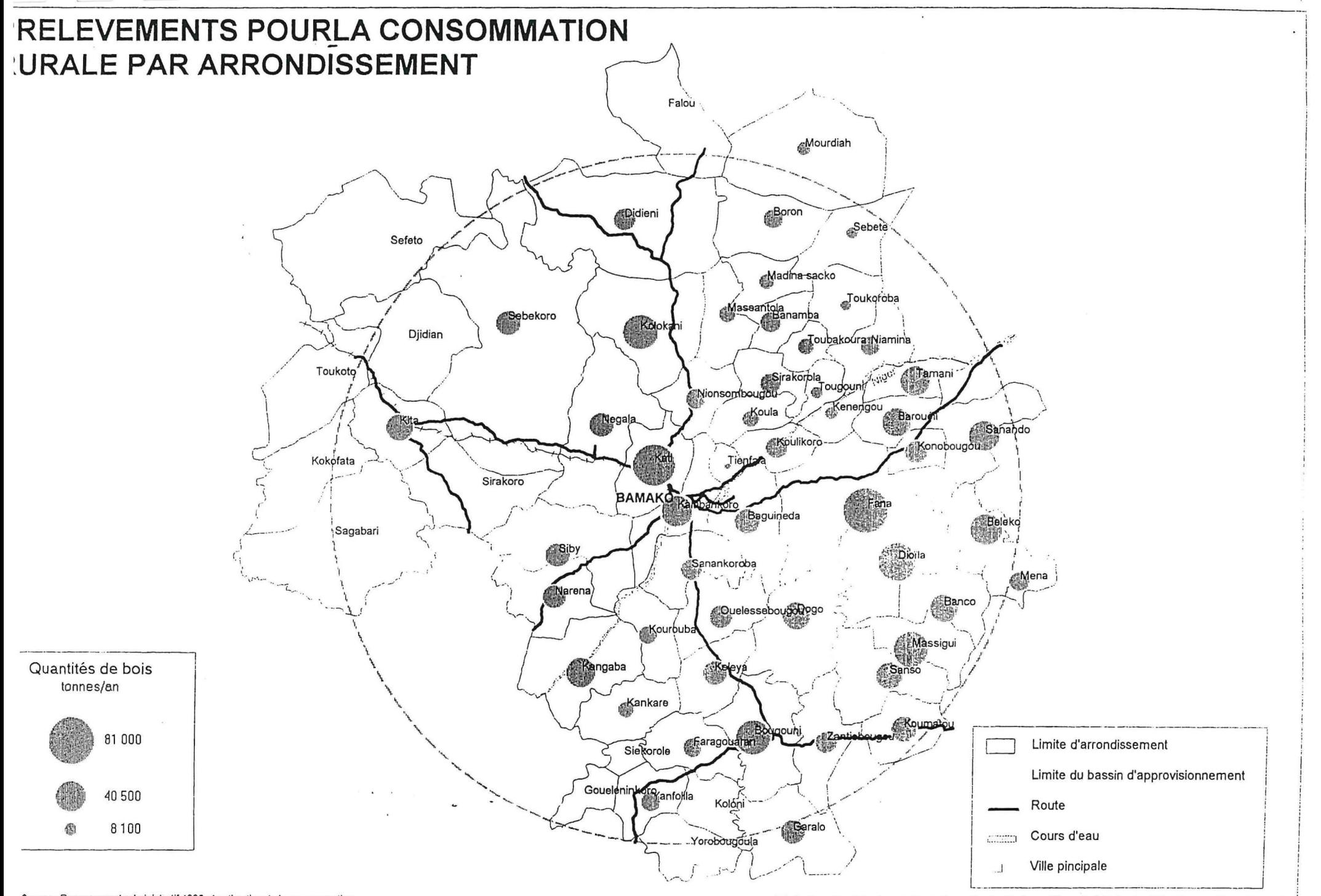

Réalisation : Stratégie Energie Domestique, Service Cartographique, Cellule Combustibles Ligneux, Novembre 1997

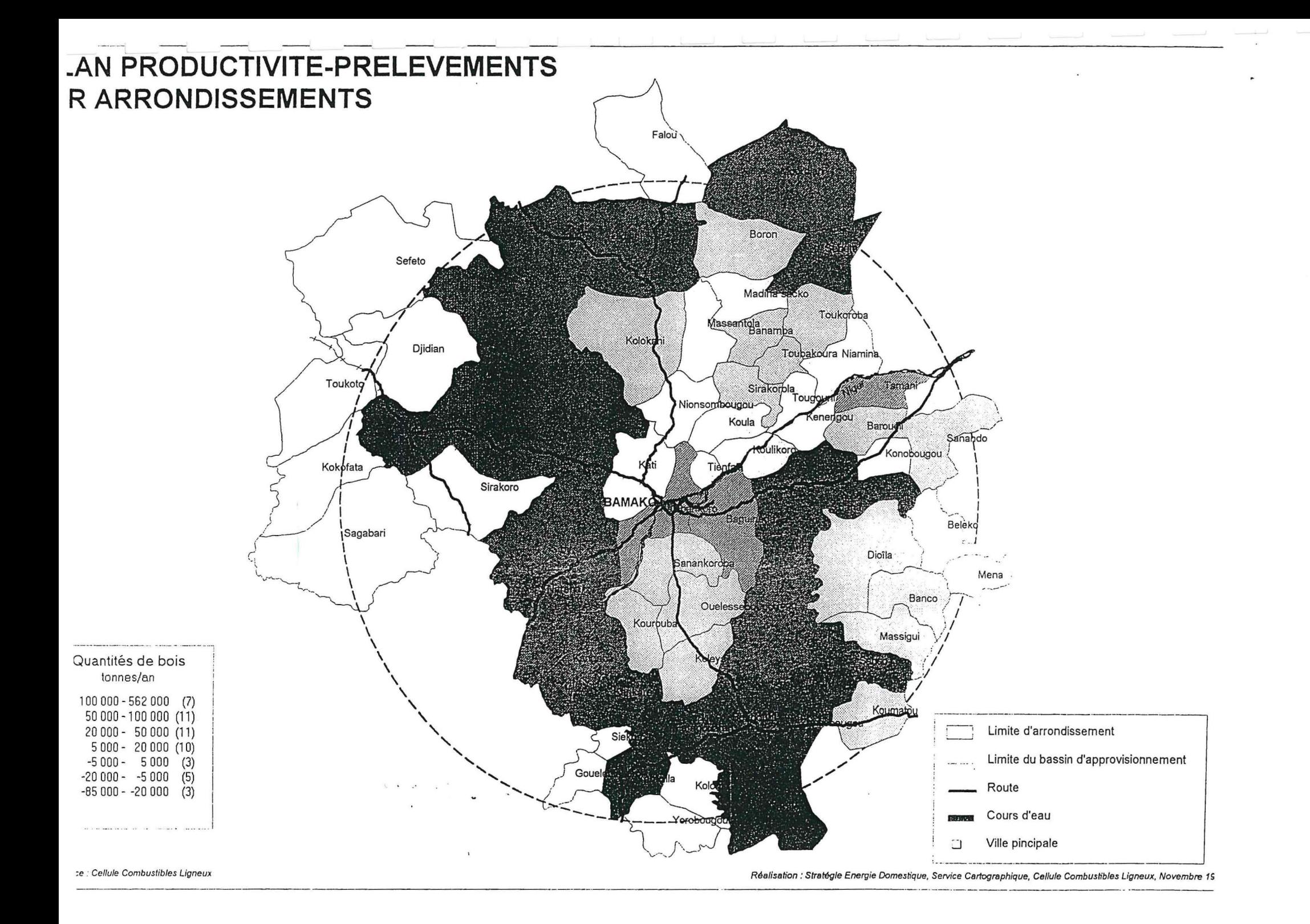
# LOCALISATION DES BASSINS POTENTIELS D'APPROVISIONNEMENT EN BOIS ET CHARBON DE BAMAKO ET SEGOU

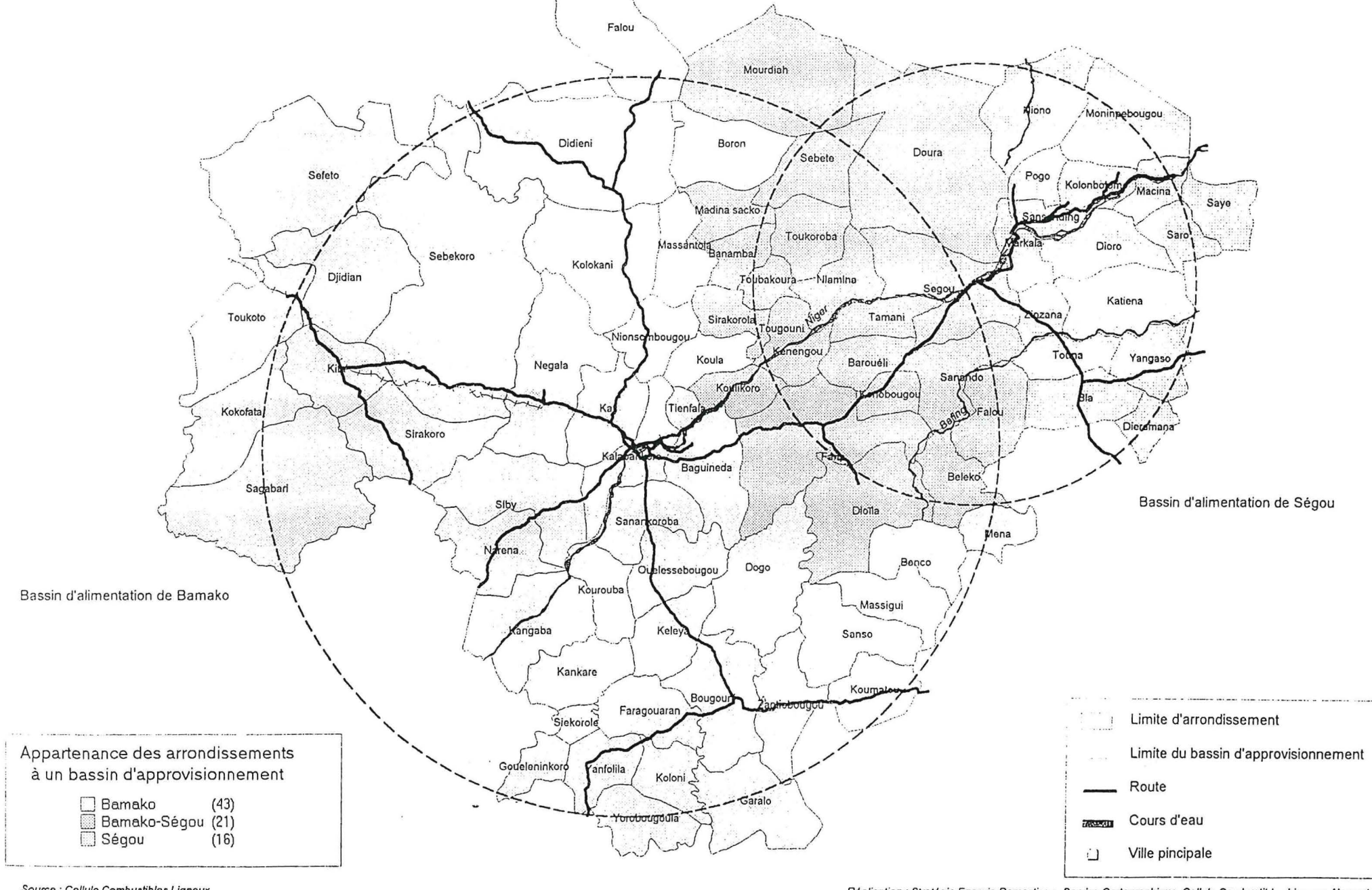

Source : Cellule Combustibles Lianeux

Réalisation : Stratégie Energie Domestique, Service Cartographique, Cellule Combustibles Ligneux, Novembre

Fiche de digitalisation

 $\mathcal{A}^{\text{max}}$  and  $\mathcal{A}^{\text{max}}$ 

 $\sim$ 

Projet Stratégie Energie Domestique Cellule des Combustibles Ligneux SIG-Energie Domestique

## **FICHE DE DIGITALISATION**

Date de la digitalisation :

Auteur de la digitalisation :

Carte utilisée :

Echelle de la carte :

Système de coordonnées :

Numéro d'archive du document utilisé :

Logiciel utilisé :

Nom du fichier pour la digitalisation :

Nom du fichier créé :

Entités digitalisées :

Description des entités :

Liste des points de calage :

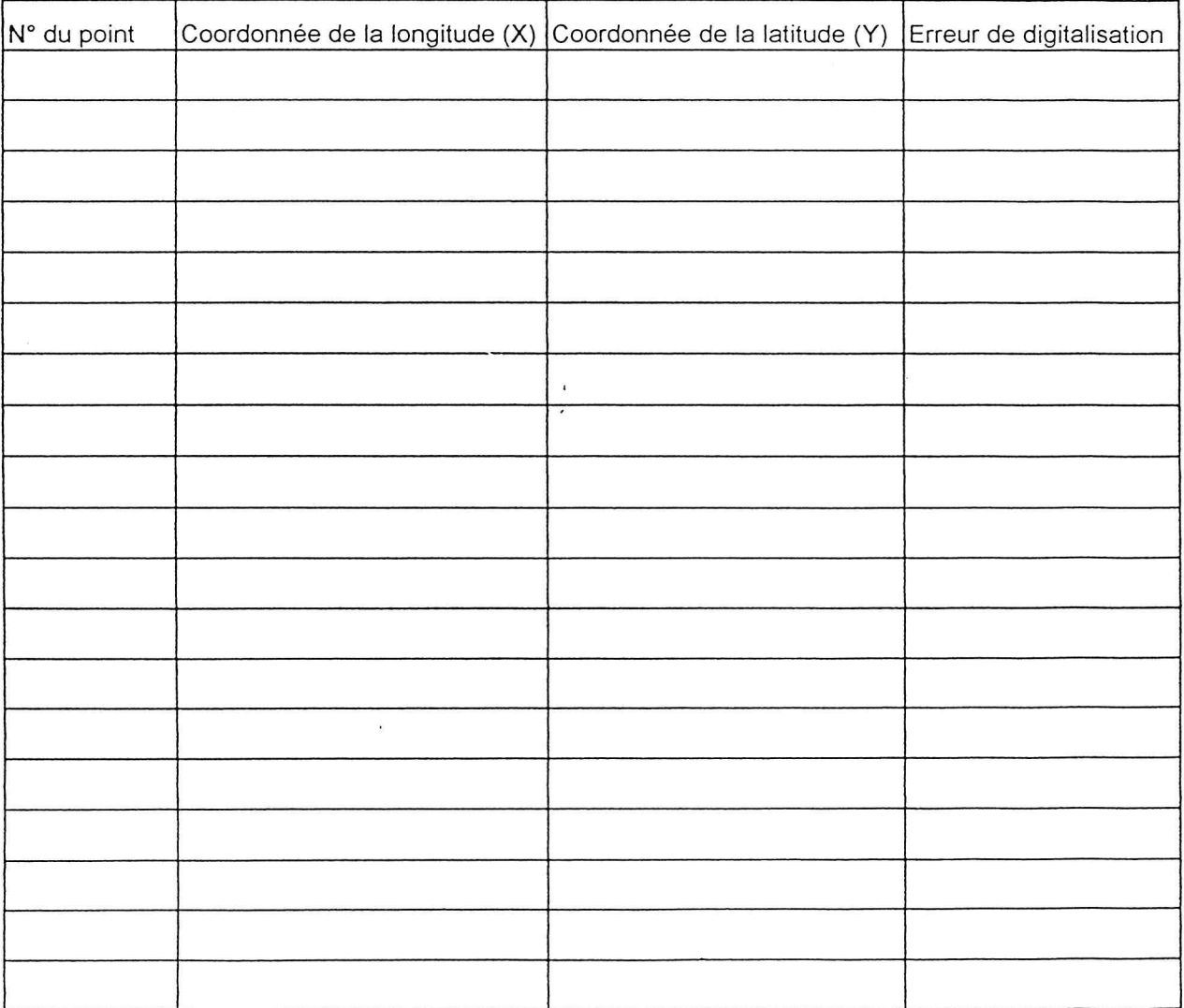

Fiche des relevés GPS

 $\bar{\mathcal{A}}$ 

## FICHE DE RELEVE DE POINTS GPS

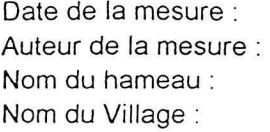

Nom de la Commune : Nom de l'arrondissement : Nom du Cercle : Nom de la Région: Matériel utilisé :

#### Liste des informations à relever au minimum :

le contour des zones cultivées, jachères, paturages, forêts les sites de vente de bois

un point marquera le centre du hameau le tracé des cours d'eau, des chemins limites de gestion de chaque ethnie les couloirs de passage des animaux un point par arbre remarquable les bois sacrés, les points d'eau

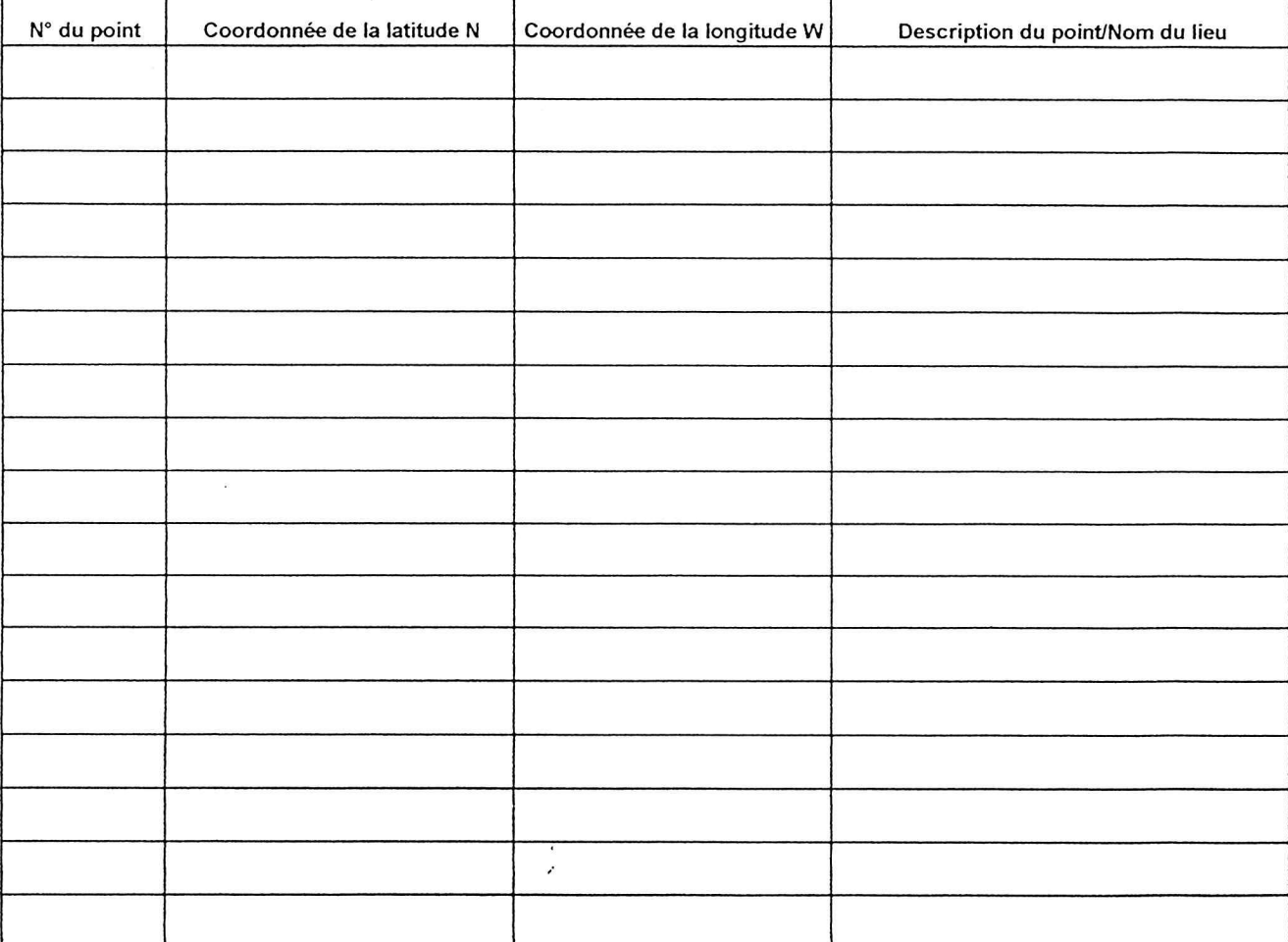

**SCHEMA** 

Annexe 6

 $\chi$  ).

Synthèse sur les formations végétales, d'après le PIRL

 $\bar{l}$ 

## Formations végétales (PIRL, 1991)

## 1) Données pluviométriques

Les données pluviométriques subdivisent les paysages végétaux du Mali en fonction des zones bioclimatiques où ils se trouvent localisés. Les références pluviométriques sont celles des isohyètes 1922-1980. Le Bassin d'Approvisionnement de Bamako se subdivise en six domaines bioclimatiques :

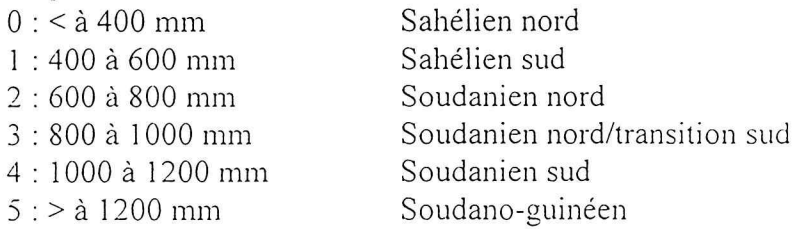

## 2) Formations végétales

Les cultures et jeunes jachères sont identifiées à partir des données recueillies sur le terrain lors de l'inventaire. Cet indicateur doit être utilisé avec précaution car il traduit en fait l'importance des jachères peu couvertes de végétation ayant le même aspect sur les images satellites que celui des cultures réalisées dans l'année. Leur âge sera voisin de deux ans. Le stock et la productivité sont étroitement liées à la pluviométrie.

Les vergers/parcs les savanes verger ou savanes parc apparaissent dans la limite de l'aire de Vitellaria paradoxa, Parkia biglobosa et Faidherbia albida dans des zones d'agriculture permanente ou à jachère courte.

Les forêts claires sont probablement des formations dérivées de forêts denses sèches par l'action des feux ; la hauteur dominante est généralement supérieure à 10 m, le recouvrement est compris entre 40 et 70 % et le volume supérieur à 35 m<sup>3</sup>/ha.

Les savanes seraient des formations de type climatique, on distingue :

Savane arbustive : formation herbeuse dont la strate ligneuse est composée essentiellement de nanophanérophytes ; dont la hauteur dominante est inférieure à 7 m, le taux de recouvrement compris entre 10 et 20 % et le volume ligneux inférieur à 20 m<sup>3</sup>/ha

Savane arborée : formation herbeuse dont la strate ligneuse est composée essentiellement des phanérophytes ; dont la hauteur dominante est supérieure à 7 m, le recouvrement compris entre 20 et 50 % et le volume ligneux inférieur à 25 m<sup>3</sup>/ha.

Savane boisée : formation herbeuse dont la strate ligneuse est composée de phanérophytes et de meso-phanérophytes ; dont la hauteur dominante est supérieure à 7 m, le taux de recouvrement est supérieur ou égal à 50 % et le volume ligneux supérieur à 20 m<sup>3</sup>/ha.

Le bowal est une formation herbeuse sur sol superficiel avec cuirasse affleurante, le recouvrement des tâches boisées est toujours inférieur à 10 % de la surface totale et le volume ligneux toujours inférieur à 10 m<sup>3</sup>/ha.

Les steppes sont des formations de zones arides (< à 400 mm) constituées d'une strate

lâche de ligneux de petites tailles ; dont la hauteur est toujours inférieure à 7 m, le recouvrement inférieur à 20 % et le volume ne dépasse pas 10 m<sup>3</sup>/ha.

Pour le Schéma Directeur d'Approvisionnement de Bamako, nous avons considéré que les zones humides (galeries ripicoles forestières, marigot, plaines inondables et delta central et moyen) sont écologiquement fragiles donc exclues de l'exploitation.

## Formation végétales en fonction des zones bioclimatiques du SDA de Bamako(Unités de paysage PIRL1986, 1991)

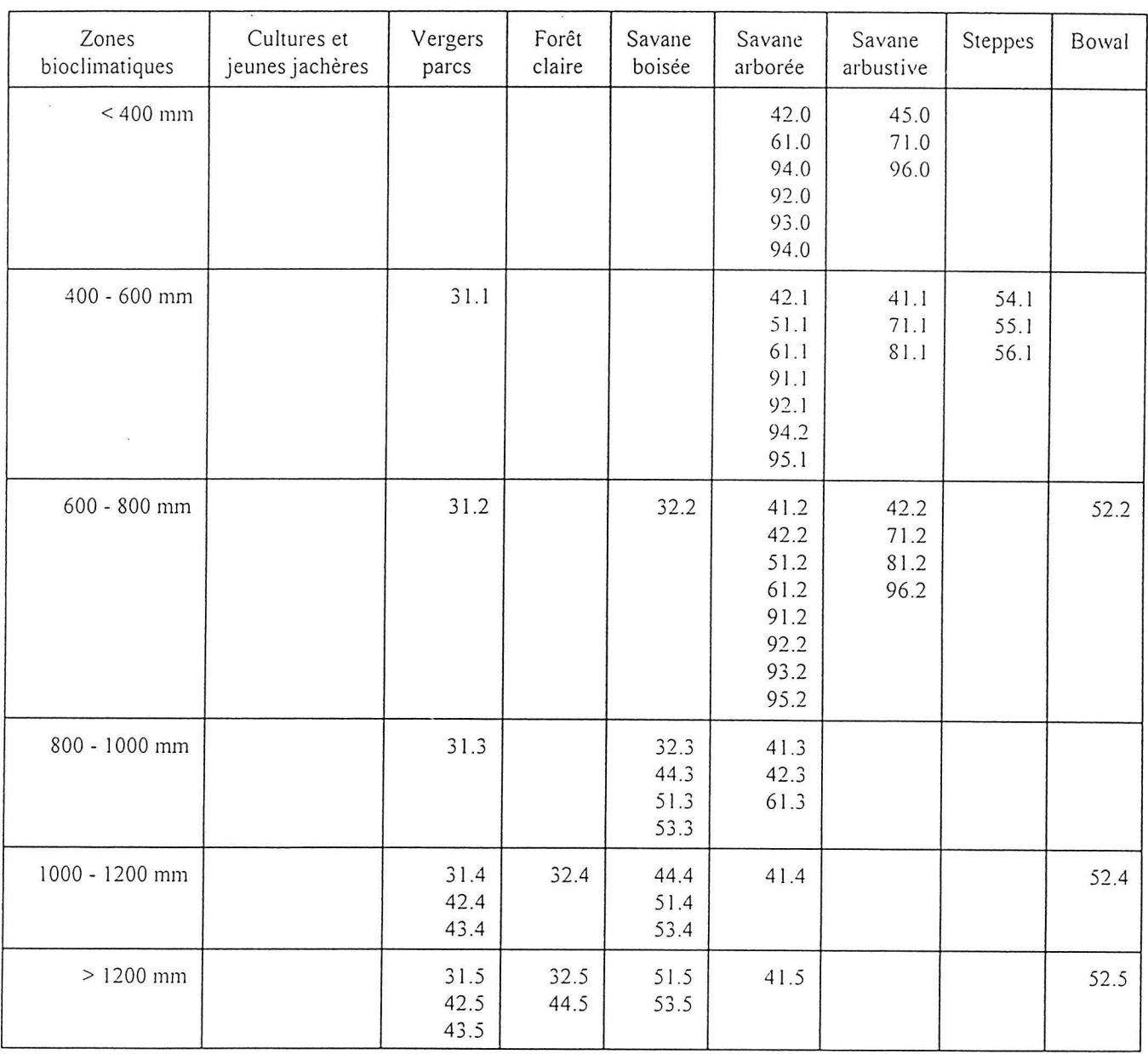

## Volume en m<sup>3</sup>/ha des formations végétales (PIRL, 1988 et 1991) en fonction des zones bioclimatiques

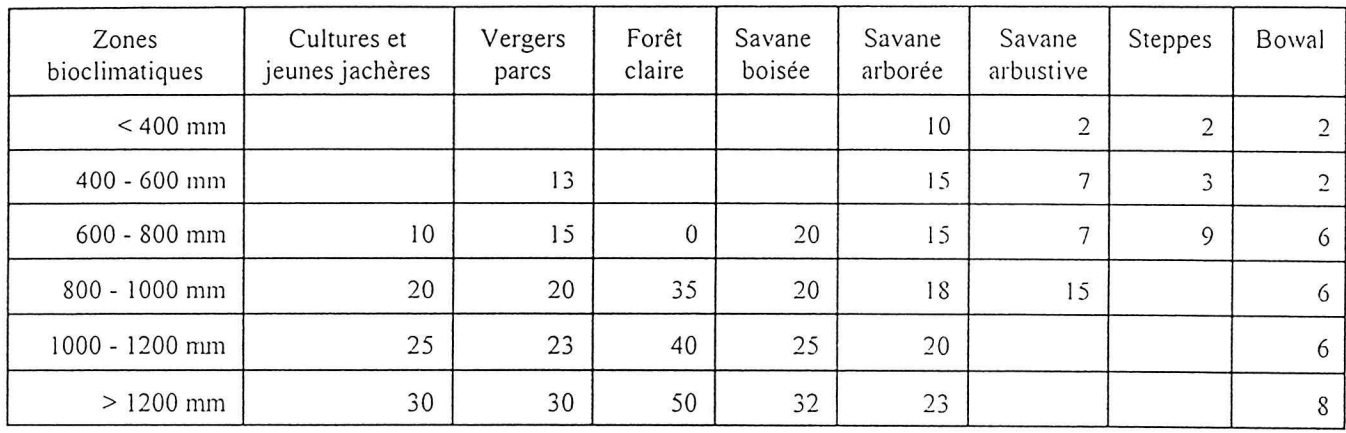

Yves Nouvellet

Modèle Conceptuel des Données

 $\sim$  3  $-$ 

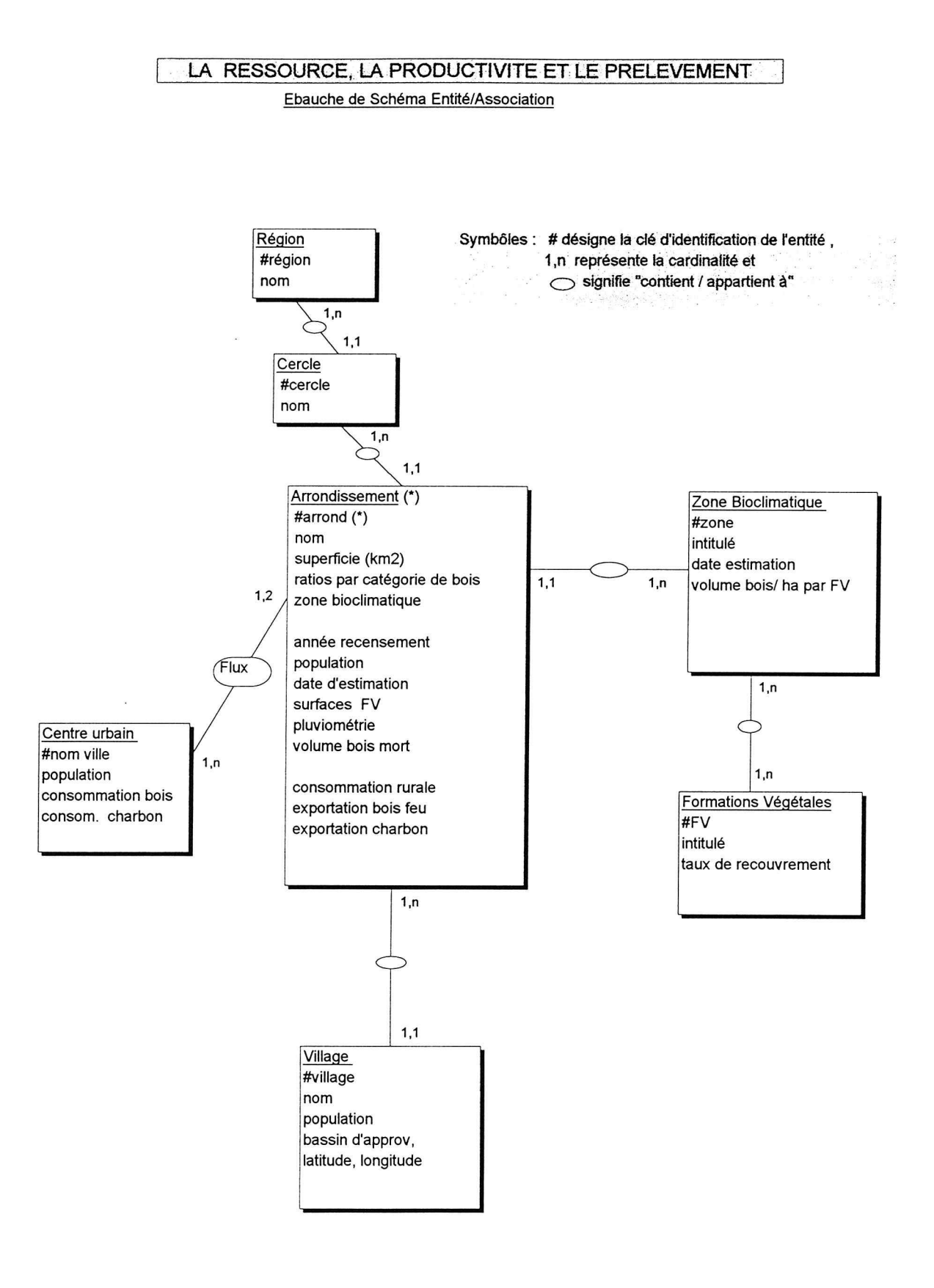

(\*) : L'arrondissement sera remplacé par la commune pour les futures actualisations

## DONNEES ENQUÊTES / VILLAGES / MARCHES RURAUX

#### Ebauche de Schéma Entité-Association

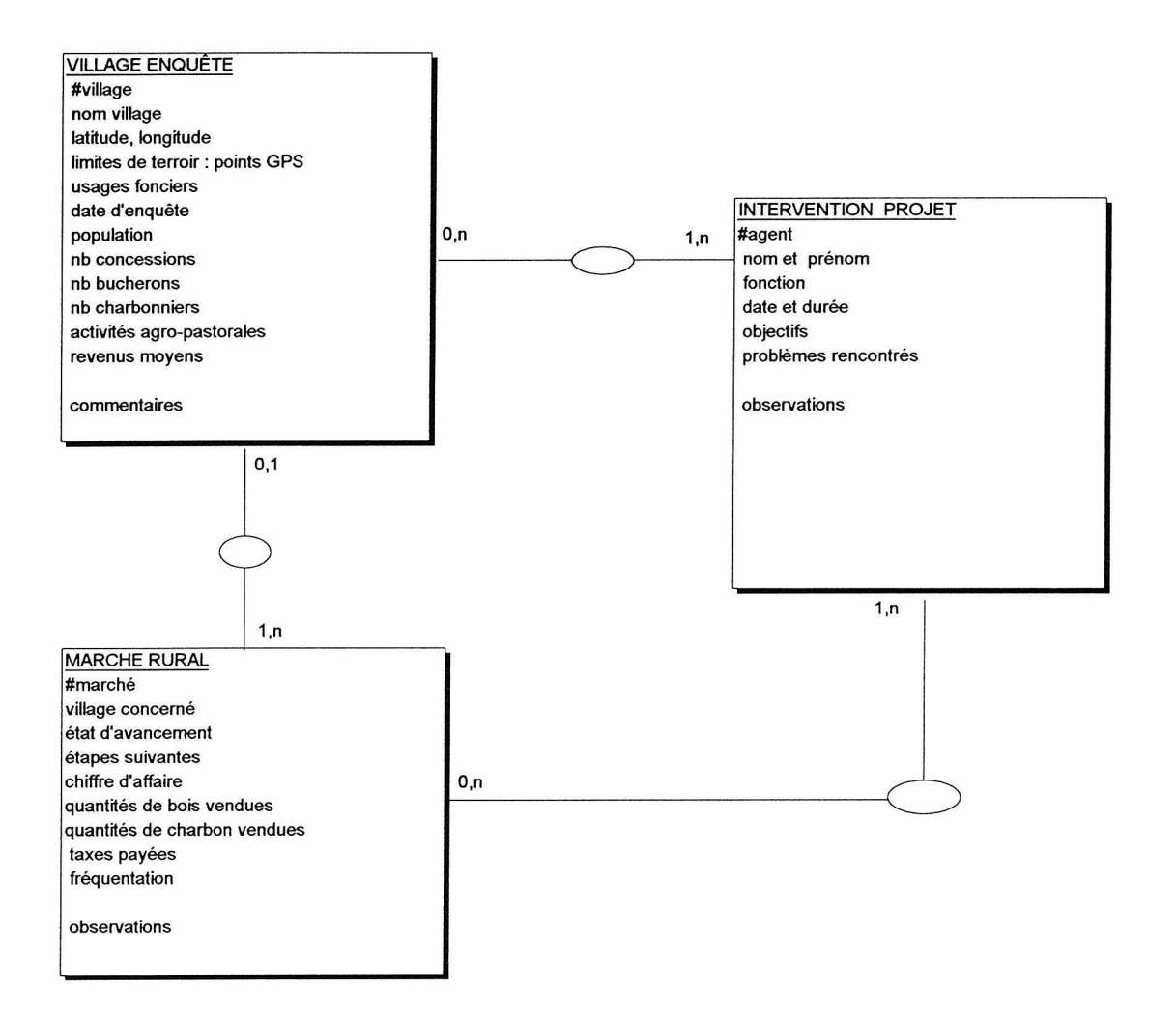

N.B. Le symbôle # désigne la clé d'identification de l'entité

×

## BASE DE DONNEES DOCUMENTAIRE DU PROJET SED

Ebauche de contenu

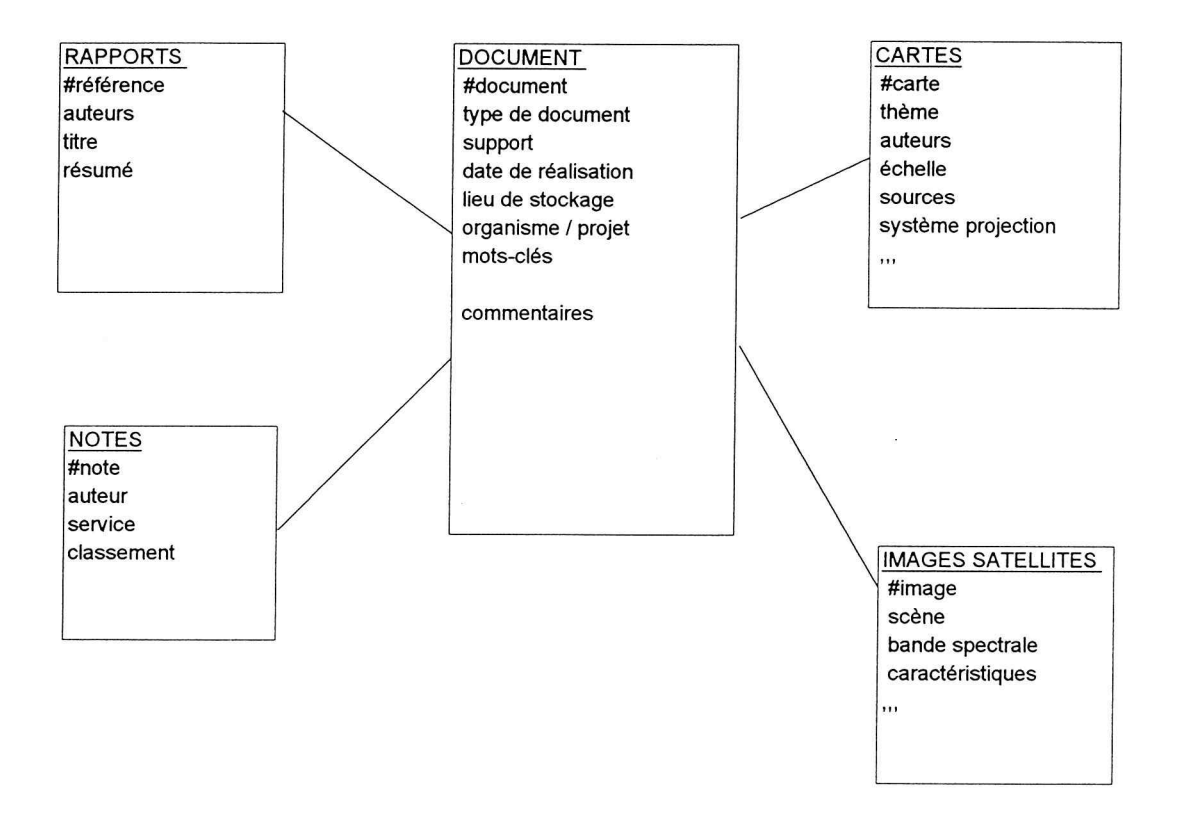

Maquette de la Base de Données ACCESS

 $\mathbf{u}^{\pm}$ 

 $\sim$ 

 $\sim$ 

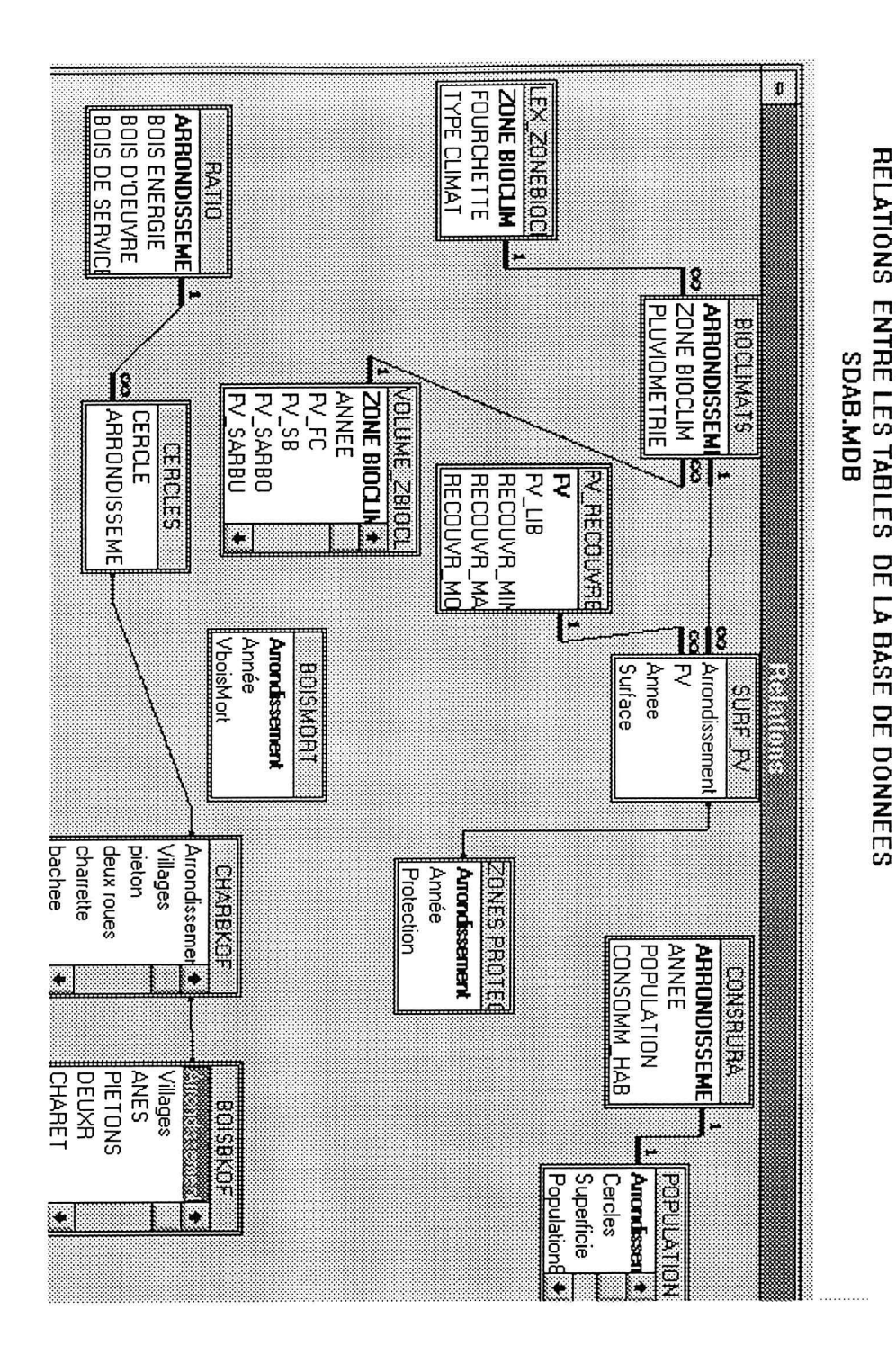

 $\sim$ 

#### Propriétés

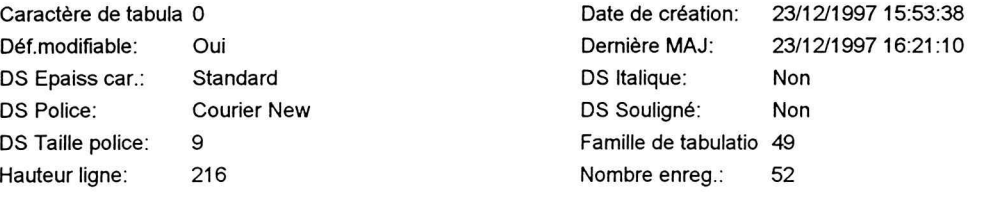

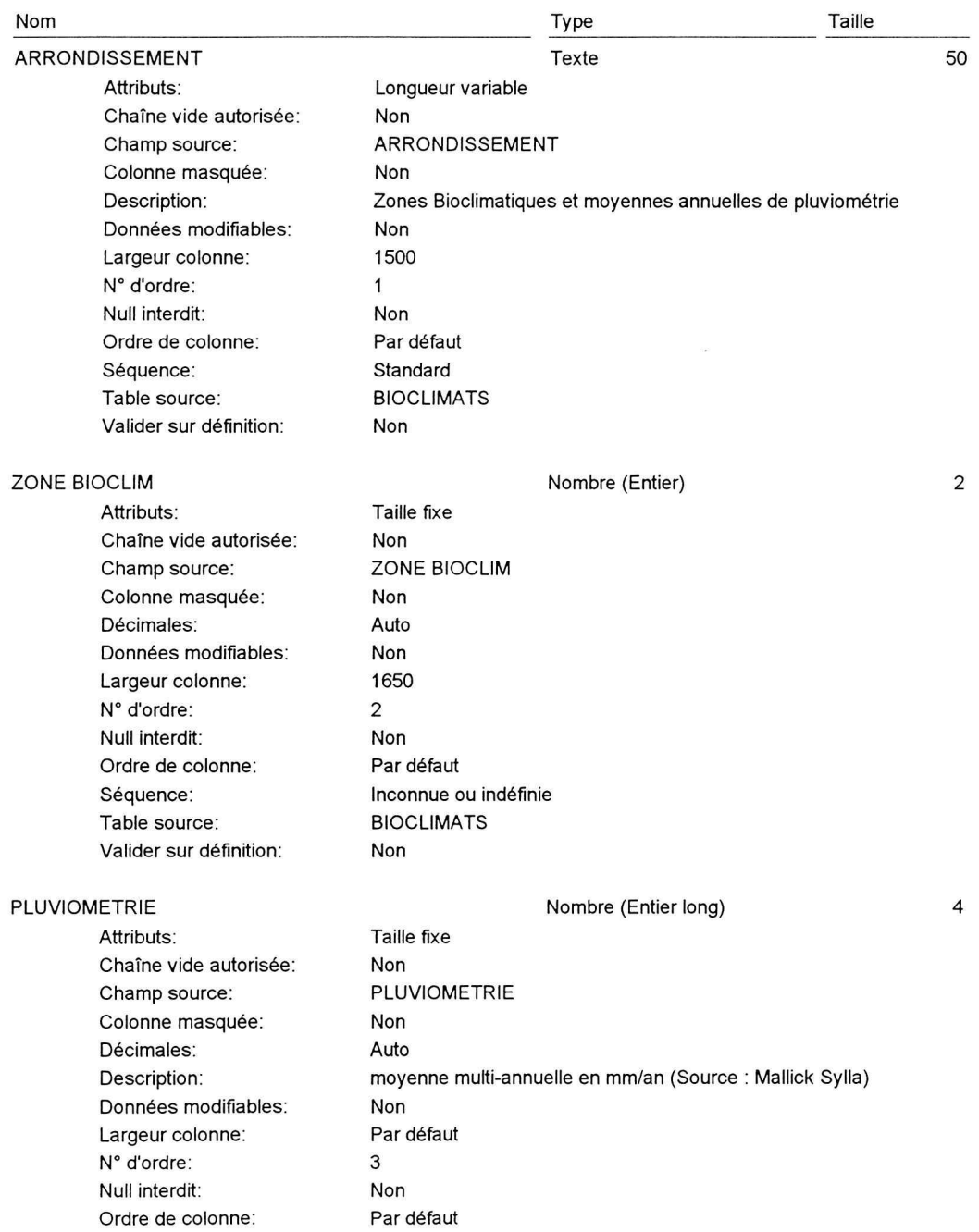

#### C:WALIWISSION\SDAB.MDB Table: BIOCLIMATS

mardi 23 décembre 1997 Page: 2

Séquence: Table source: Valider sur définition: Inconnue ou indéfinie **BIOCLIMATS** Non

#### **Index table**

Nombre de champs

PrimaryKey

Nom

Champs:

 $\mathbf{1}$ ARRONDISSEMENT, Croissant

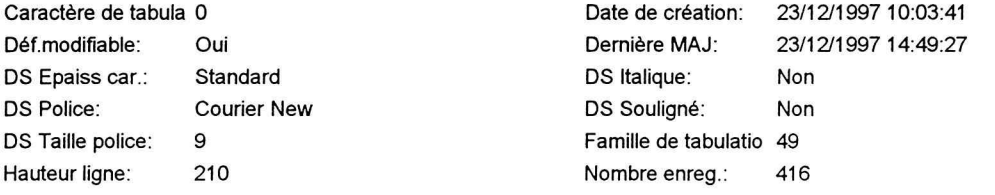

## Colonnes

 $\overline{\mathbf{z}}$ 

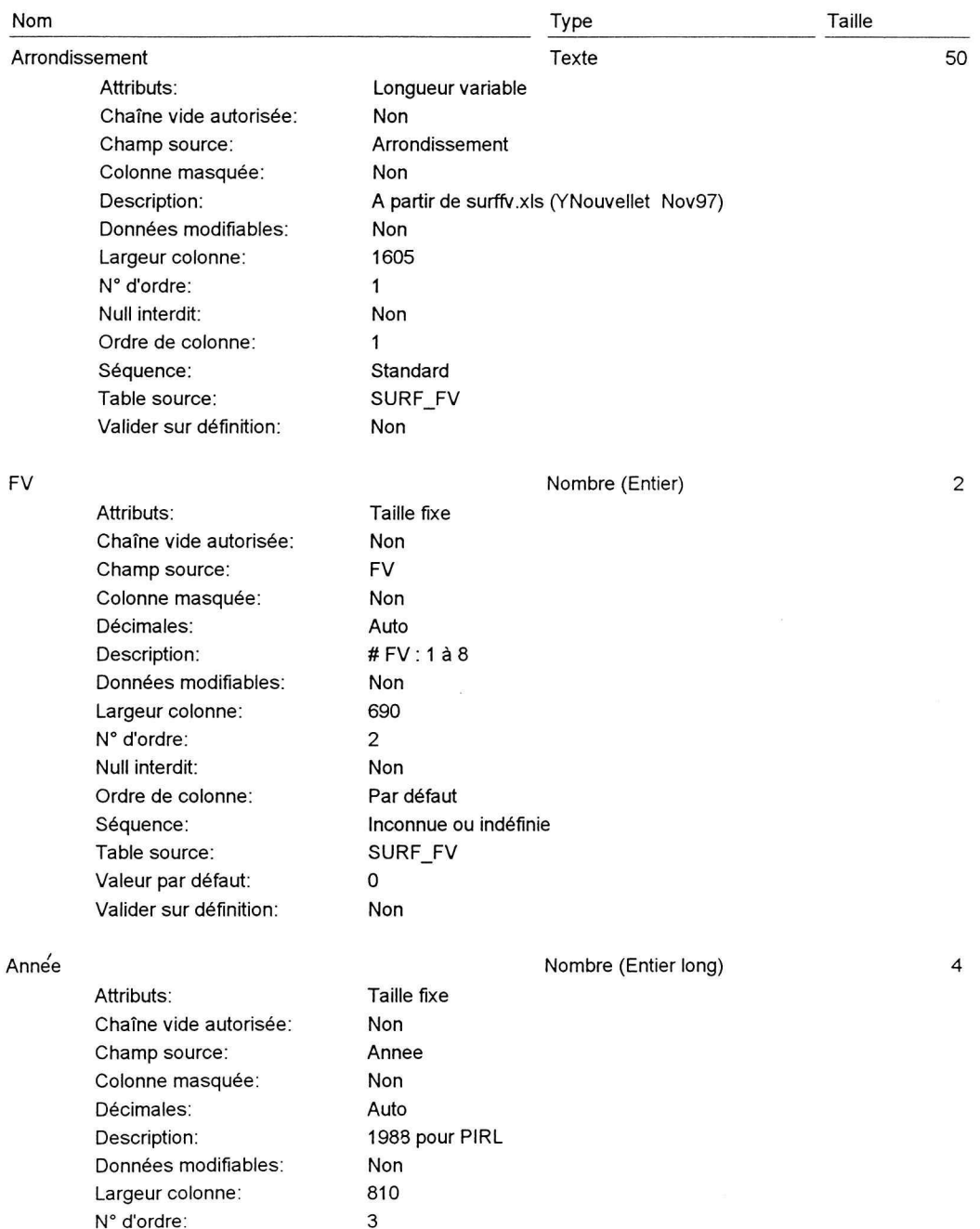

#### C:WALIWISSION\SDAB.MDB Table: SURF\_FV

 $\bf8$ 

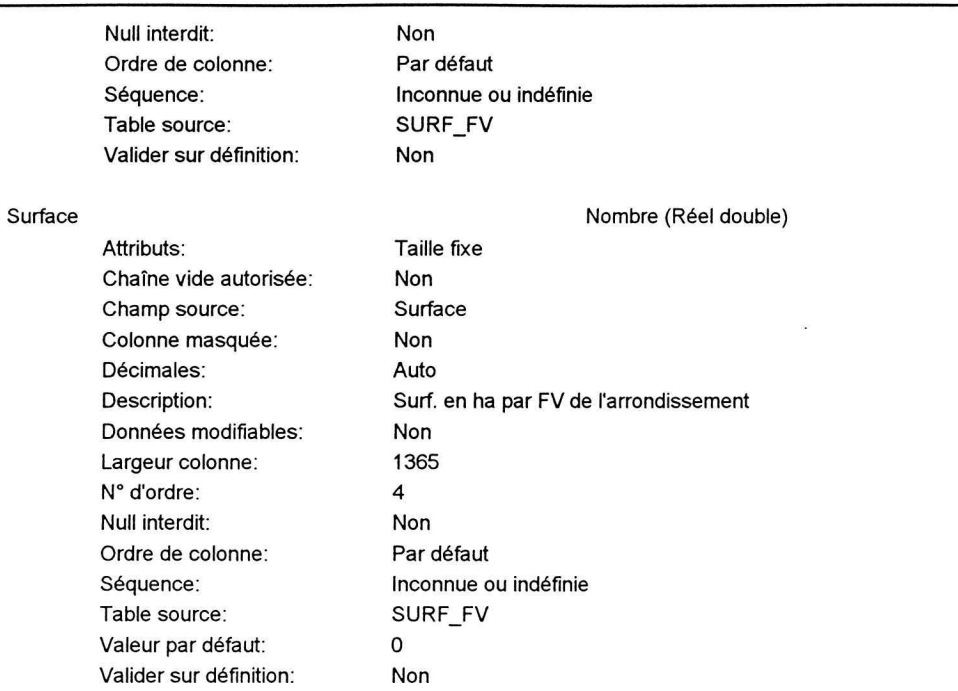

 $\kappa$ 

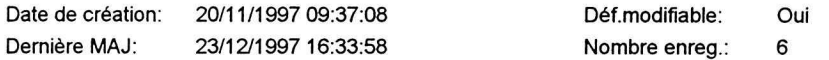

#### **Colonnes**

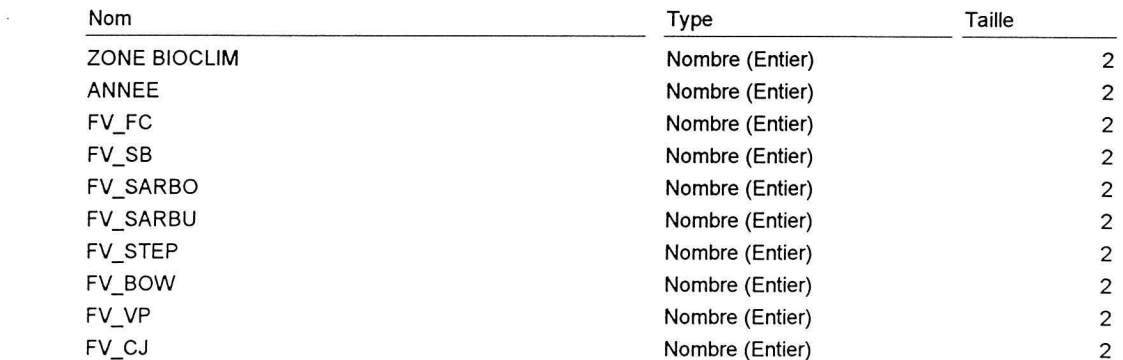

#### Relations

#### Reference<sub>2</sub>

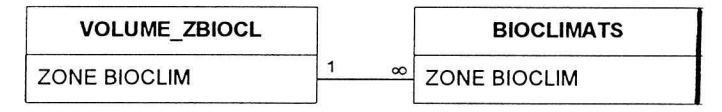

Attributs:

Un à plusieurs; Forcée

#### **Index table**

Nom

PrimaryKey Champs: Nombre de champs

 $\mathbf{1}$ ZONE BIOCLIM, Croissant

 $\overline{\mathcal{L}}$ 

## Propriétés

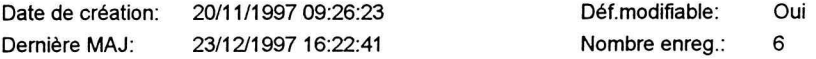

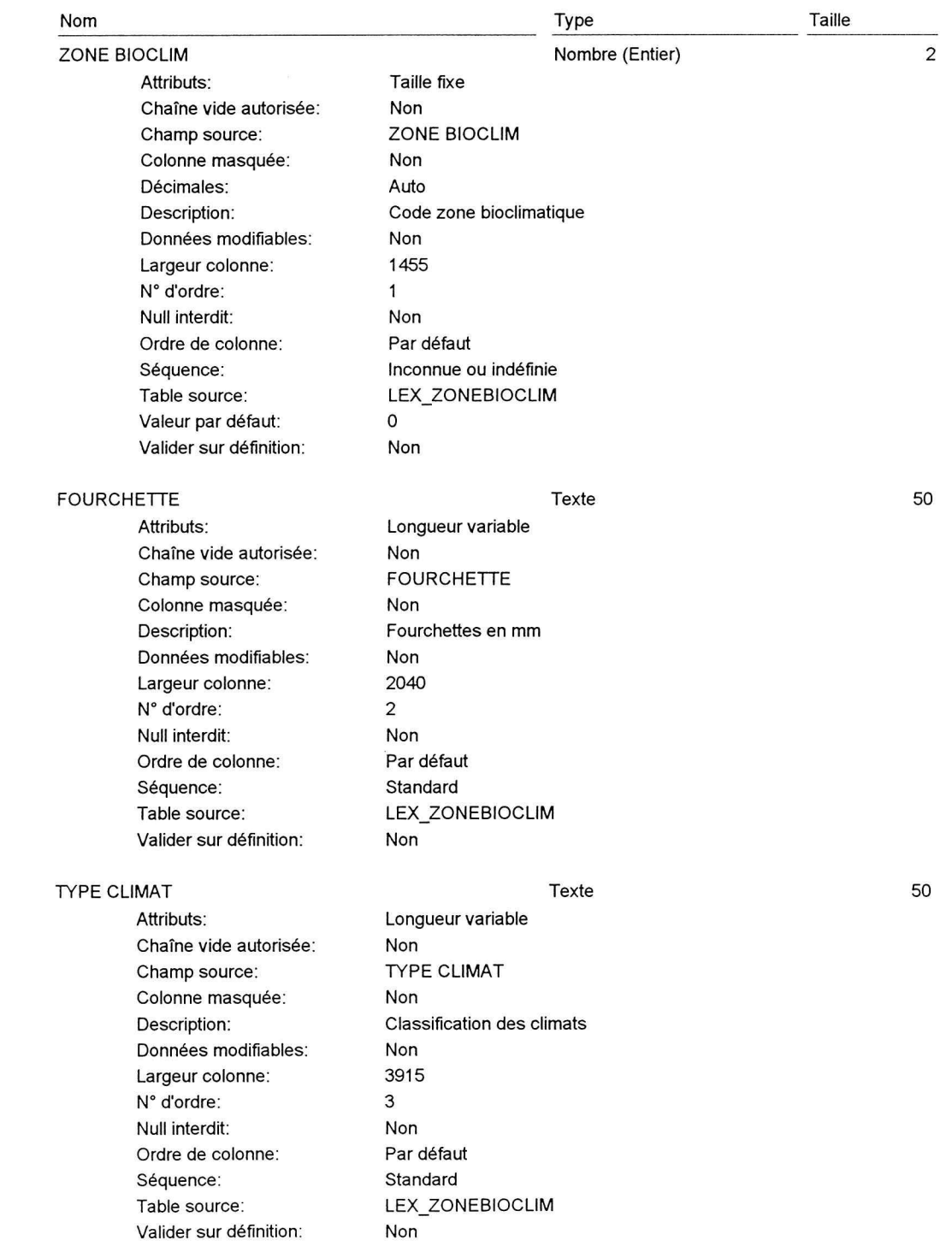

#### **Index table**

Nom

PrimaryKey

Nombre de champs  $\mathbf{1}$ ZONE BIOCLIM, Croissant

 $\epsilon$ 

 $\bar{z}$ 

Champs:

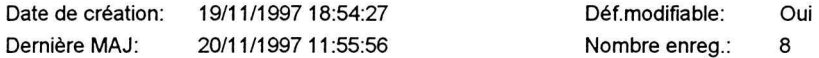

#### **Colonnes**

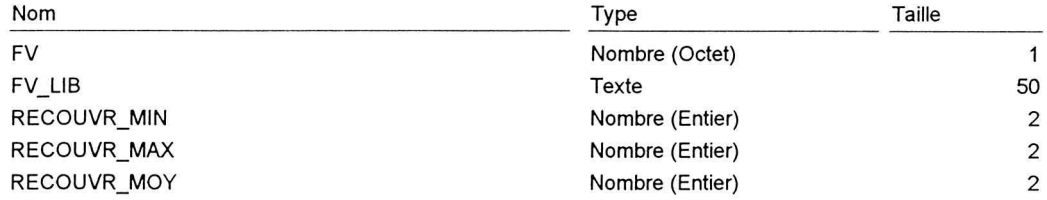

#### Index table

Nom

Nombre de champs

 $\mathbf{1}$ 

PrimaryKey Champs:

FV, Croissant

 $\frac{1}{2}$ 

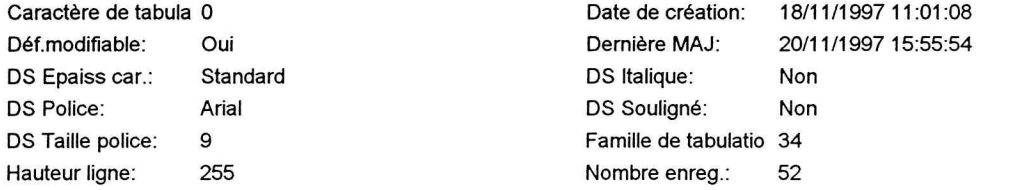

## **Colonnes**

 $\frac{\partial S}{\partial \Omega}=-\frac{1}{2} \Theta$ 

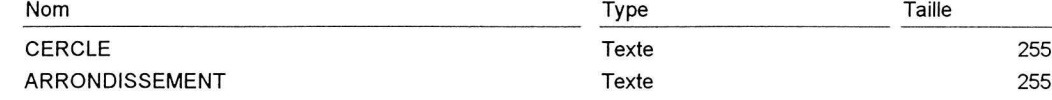

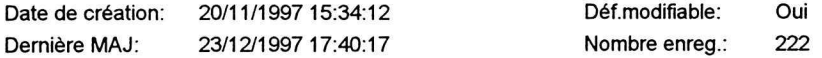

#### **Colonnes**

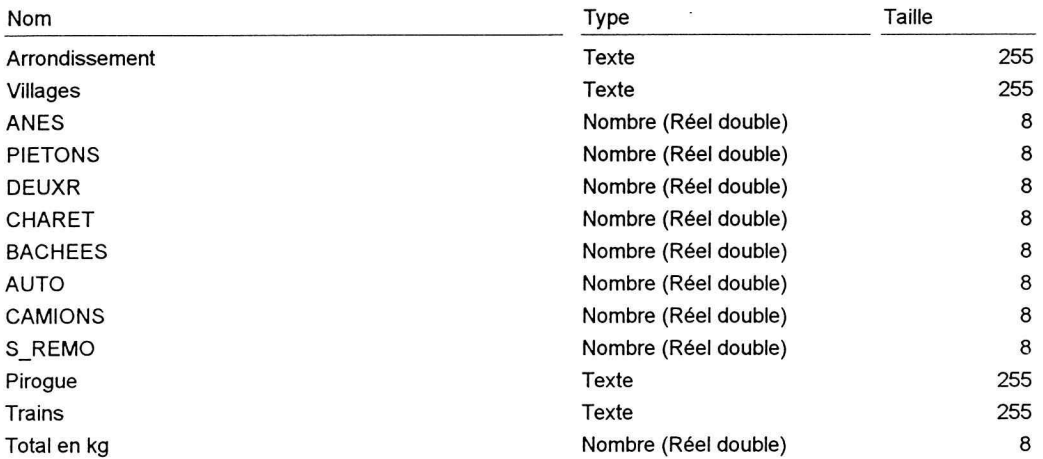

#### **Relations**

#### Reference6

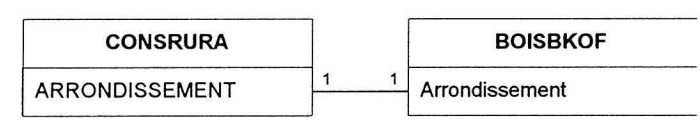

Attributs:

Un à un; Non forcée

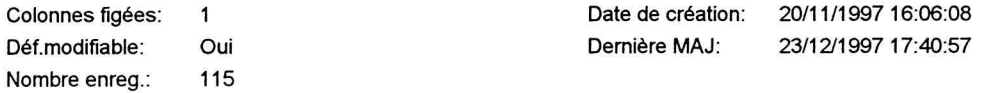

#### Colonnes

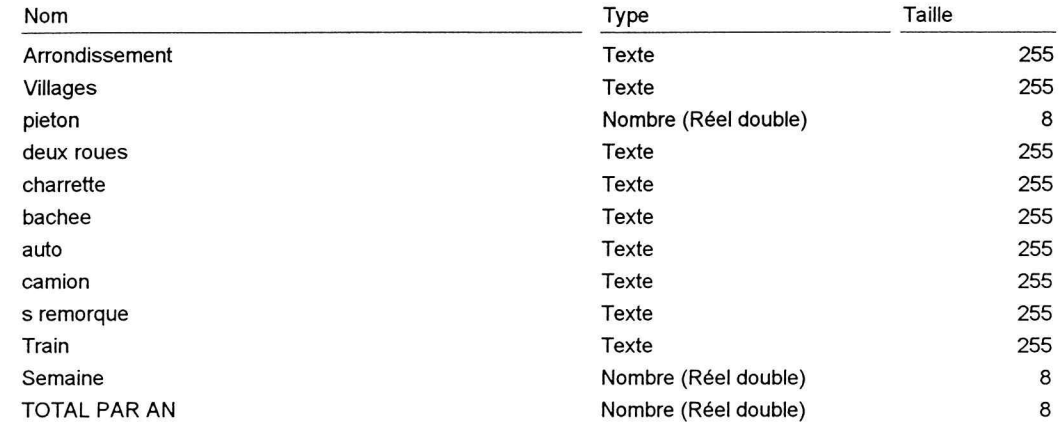

#### Relations

#### Reference5

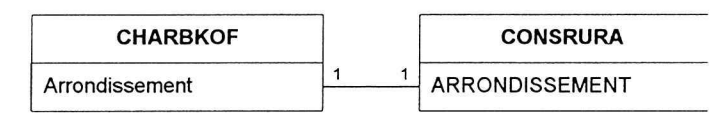

Attributs:

Un à un; Non forcée

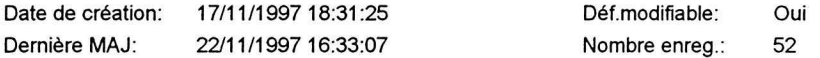

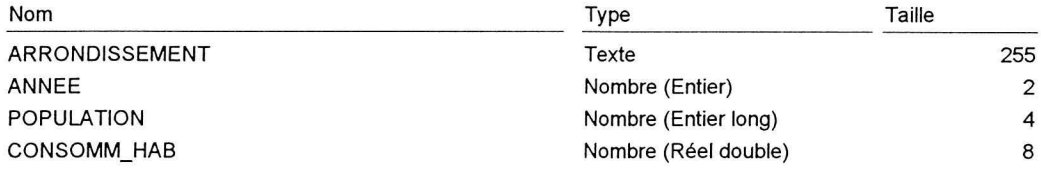

 $\mathbf{g}^{\mathrm{max}}$ 

#### Propriétés

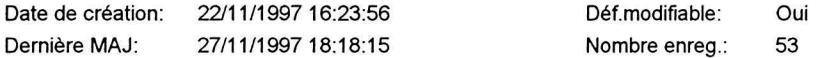

 $\frac{1}{2}$ 

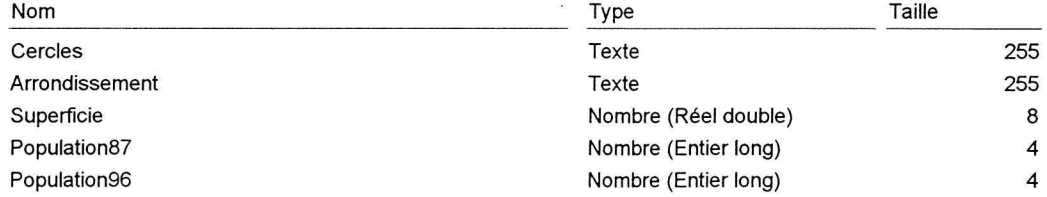

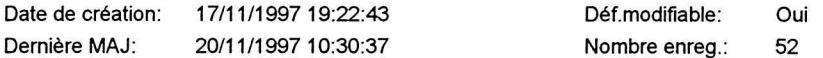

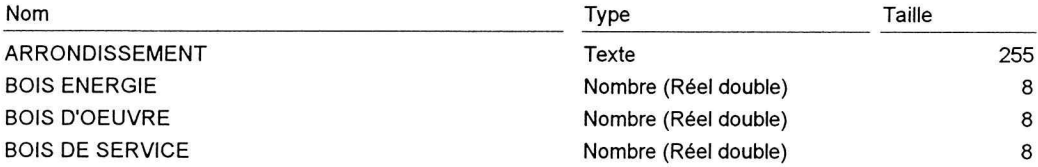

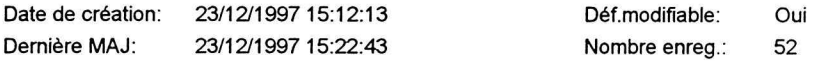

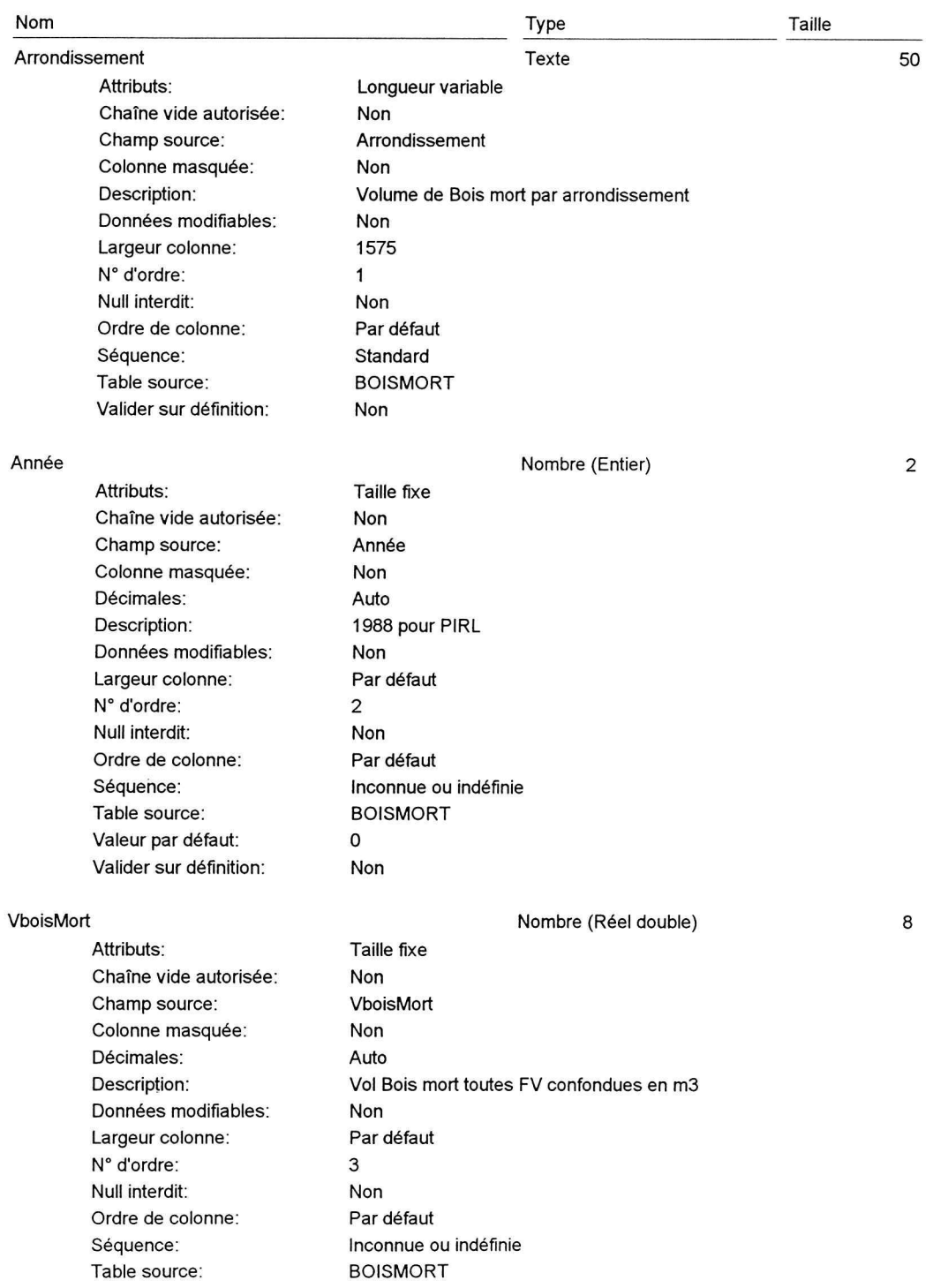

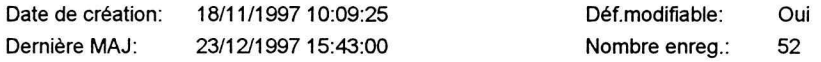

 $\bar{\bar{z}}$ 

#### **Colonnes**

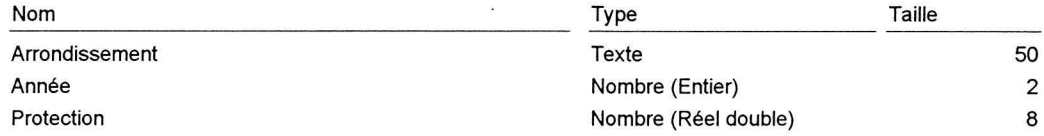

#### **Index table**

Nom PrimaryKey Nombre de champs

Champs:

 $\mathbf{1}$ Arrondissement, Croissant Organisation en répertoires du SIG cartographie

## Organisation en répertoires du SIG-Stratégie Energie Domestique à la CCL de Bamako, sur le PC1 au 30 novembre 1997.

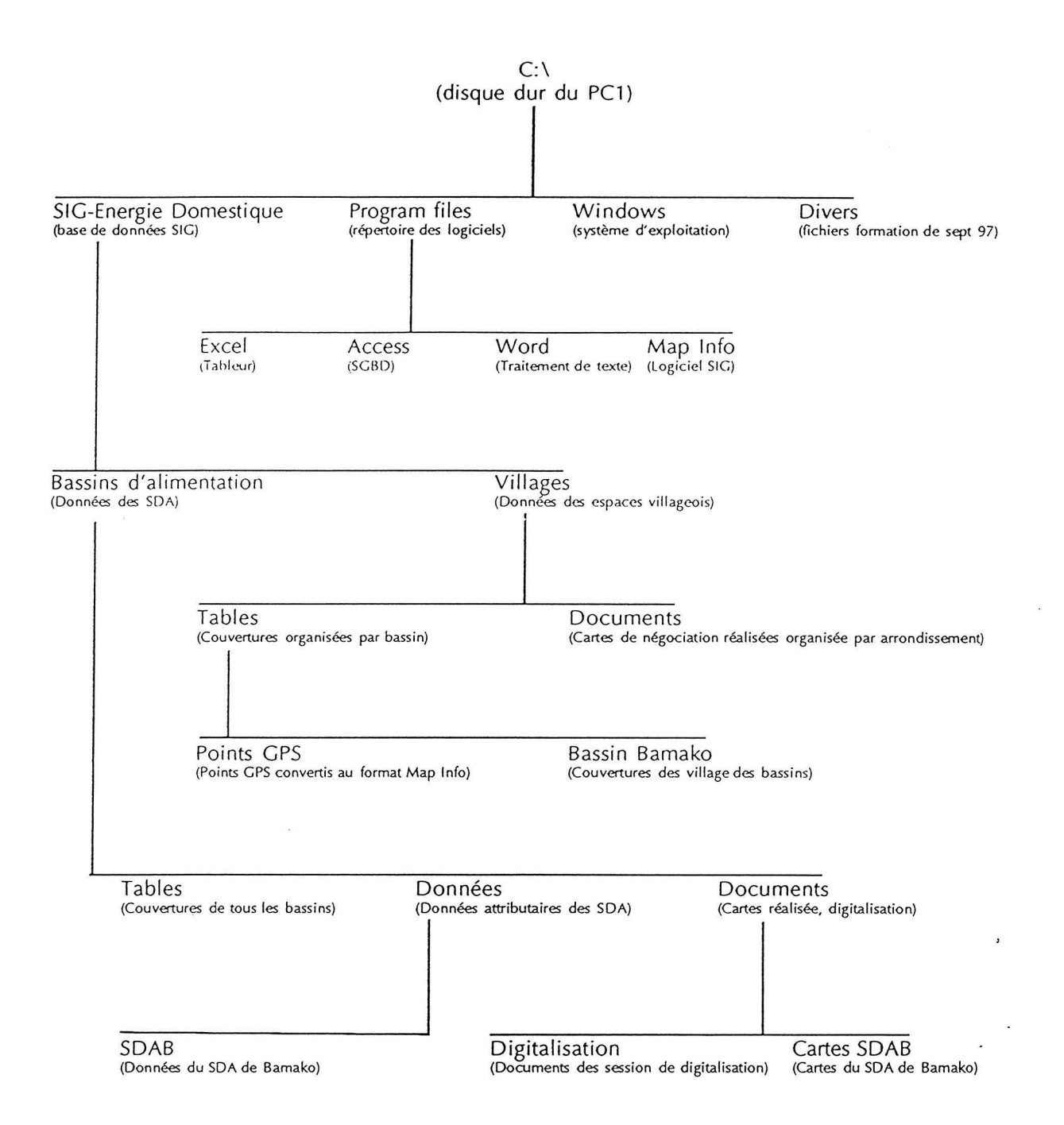

Tableau d'assemblage et liste des scènes Landsat TM disponibles

 $\bar{\mathcal{A}}$ 

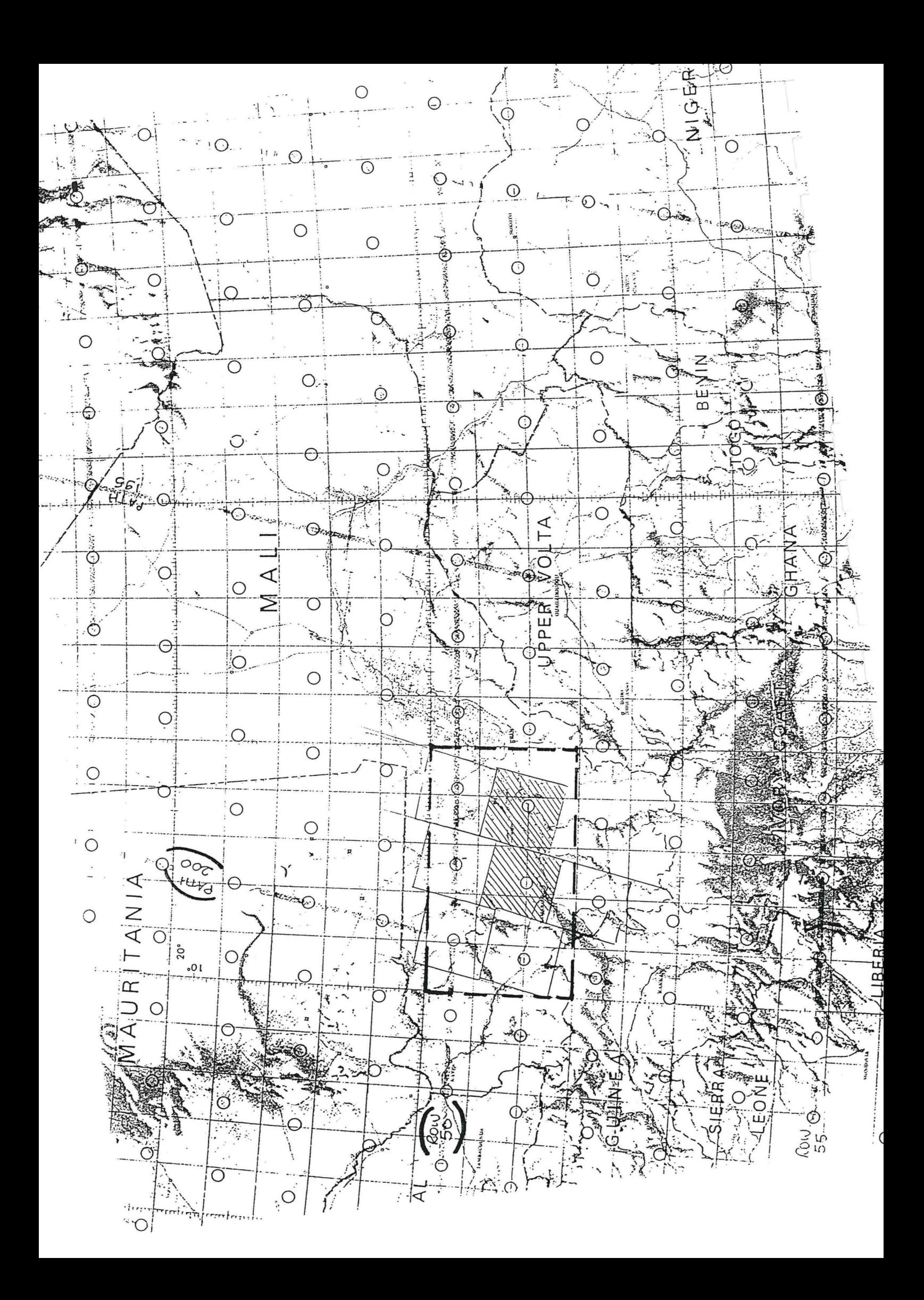

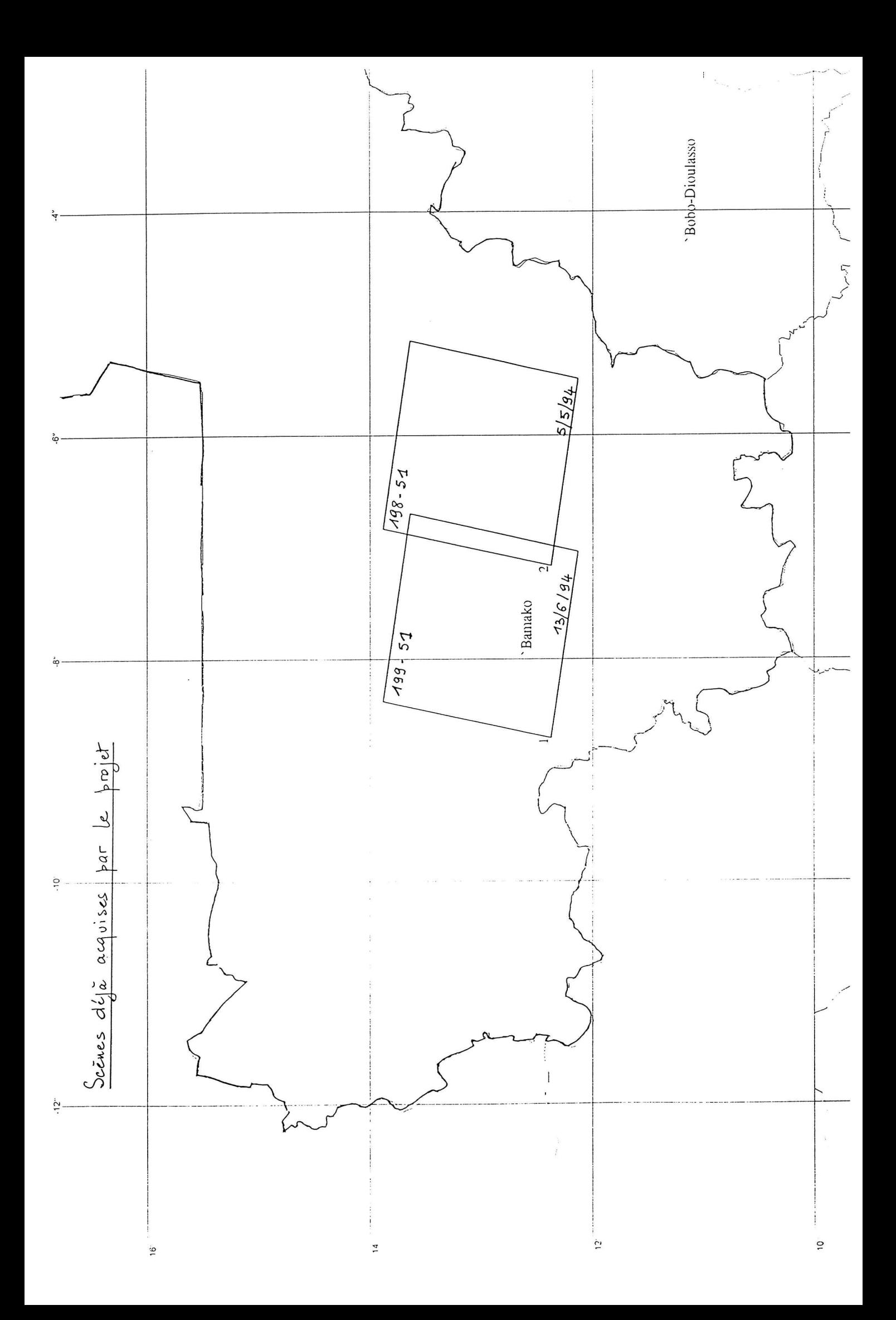
$\sim 10^{-11}$ 

Documentation technique : Idrisi, Tera Vue

Spring 1995 Volume 7, Number 1

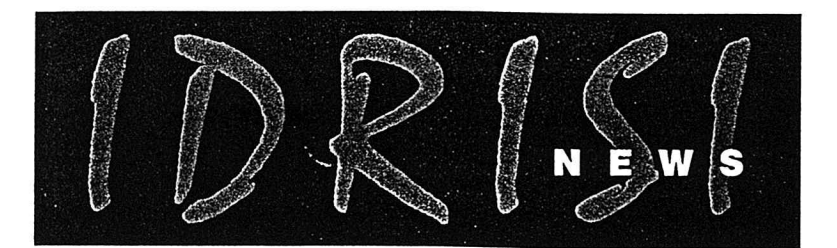

# **IDRISI for Windows Now Shipping**

HEN WE STARTED THE CONVERSION TO Windows, we thought of our task as largely one of adding a new interface to the analytical heart of the IDRISI system. Now, eighteen months after the release of IDRISI Version 4.1, we are looking at a product that has surprised us in many ways. Little did we suspect the profound effect that this new medium would have on our approach to the use of the system. The result is a new product about which we are very excited - IDRISI for Windows 1.0.

At first glance, the system will seem quite familiar. The analytical modules have all retained their traditional names - partly for economy of explanation, and partly to support batch and macro programming (i.e., the modules can be thought of as operators that act upon map layers). Similarly, the dialogs for these modules are very similar in content to those of the DOS modules. However, it is with the display that strong departures become evident.

#### **Composition: Layers and Mans**

With IDRISI for Windows, we make a strong separation between layers and maps. Layers are elementary geographic themes that can be either raster or vector in nature. They are the raw data upon which the analytical modules act. By associating one or more of these layers with a graphic rendition, we create a map. A map is thus a graphic portrayal of a set of layers.

Map compositions are created as a natural consequence of working with the IDRISI display system. As you work, IDRISI keeps track of all changes and additions you make to the composition. Up to 16 layers can be combined in a single

> composition. You can then save the composition at any time. The composition is then stored in a file with a ".map" extension - hence it is simply called a MAP file.

The display system in IDRISI consists of four separate, but interdependent, program modules: Launcher, Composer, Symbol Workshop and Palette Workshop.

#### Launcher

LAUNCHER is the module that allows you to open a new display window. It begins the map composition process, and is always the first operation required to create a new map display. Doing so opens a dialog box with options to display either an image layer, a vector layer, or an existing map composition. For either of the layer types, you will also be required to specify a graphic rendition - a

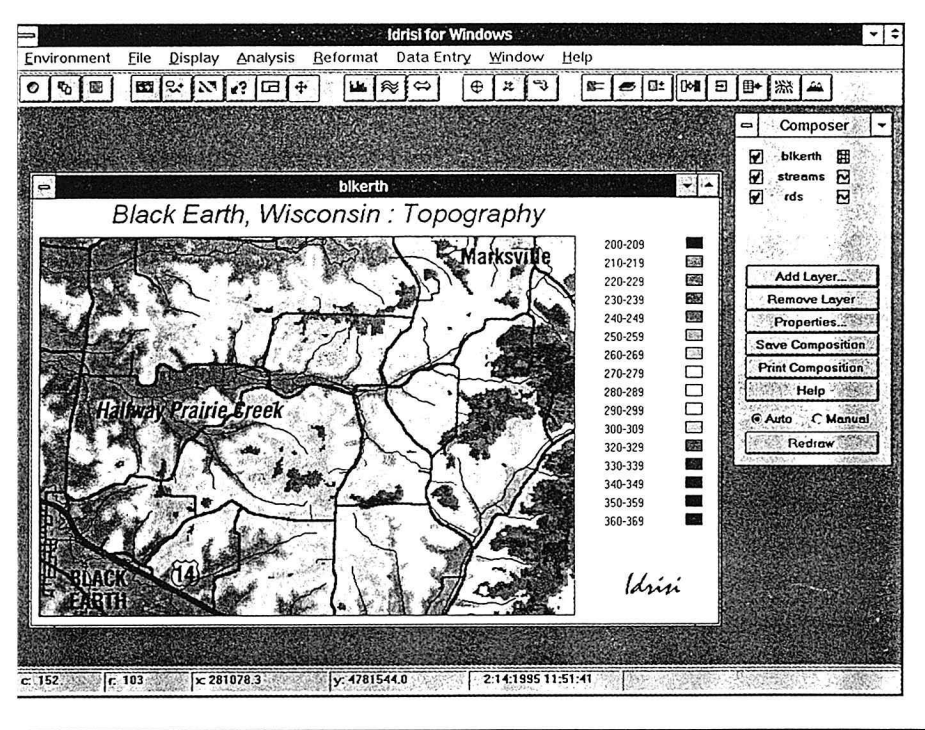

palette file in the case of a raster image, and a symbol file in the case of a vector layer.

#### Composer

As soon as the first display window has been opened on the screen, COMPOSER will appear on the screen. COMPOSER is a cartographic assistant that can be used to add or remove layers from the composition; change the order in which layers are drawn (called the *priority* of a layer); change the symbol or palette file associated with a layer; temporarily toggle a layer to be invisible (i.e., hide it) without removing it; save the current composition (as displayed) as a MAP file; print the composition; and more

COMPOSER will stay present on the screen as long as at least one map display window is open. It can be minimized (by clicking the down arrow on its banner), but it cannot be removed.

#### Symbol Workshop

To be displayed, each vector layer must be associated with a symbol file. Separate symbol files are supported for each of the vector types: point, line, polygon and text (yes, this is a new type more on this later). For example, a symbol file for lines defines the line type (solid, dot, dash, etc.), width, and color of up to 256 line symbols. Similarly, a symbol file for polygons defines the fill type (hollow, solid, pattern), pattern type, and color of up to 256 fills. Each layer is associated with a separate symbol file, and an unlimited number can be created. For this, SYMBOL WORKSHOP fills the bill. SYMBOL WORKSHOP allows you to create a new symbol file or edit an existing one for any of the supported types.

#### Palette Workshop

In the case of raster layers, symbol files have a special name - palettes. These are quite familiar to IDRISI users since they have always been a part of the system. However, with IDRISI for Windows, a special utility has been provided for the creation and modification of palettes - PALETTE WORK-SHOP - an interactive graphic medium for palette development.

#### **Text Support**

With this version, we are also introducing a new vector layer type - text layers. A text layer indicates the positions and class types of text strings. These can then be linked to a symbol file indicating graphic renditions such as font, point size, angle, color, and the like. All fonts available to the system (e.g., PostScript and TrueType) are supported.

#### MultiTasking

Another feature that is distinctively different about this version is multitasking — the ability to run more than one module at once. We purposely designed each of the modules to run as an independent Windows application. As a result, every module is capable of being multitasked - a real productivity enhancement in cases where especially long operations are running.

#### Database Workshop

Database Workshop is IDRISI's new database management system. It has the look and feel of common DBMS's and uses the same database engine as Microsoft Access. Database Workshop is not meant to replace desktop database management systems such as dBase, FoxPro or Access,

The IDRISI Newsletter is published biannually by the IDRISI Project, Clark Labs. Any correspondence should be directed to the editor at the following address:

**IDRISI Project, Clark University** 950 Main Street Worcester, MA 01610-1477 USA

Laurie Canavan, Editor

John Auble, Laurie Canavan, Ron Eastman, Michele Fulk, Jim Hagan, Rheyna Laney, Kevin St. Martin, Contributing Writers

**Clark University Cartographic Services,** Design and Production

Asaph Anyamba (Kenya), Research Assistant John Auble (USA), Senior Research Associate Judith Brown (USA), Customer Service Assistant Laurie Canavan (USA), Assistant Director for Operations Veronica Comstock (Canada), Customer Service Assistant Kelly Davis (USA), Assistant Administrative Services Manager Diane Denner (USA), Programmer Ron Eastman (Canada), Director / Programmer Sri Emani (India), Research Assistant Michele Fulk (USA), Assistant Director for Programs Thomas Gabrielle (USA), Technical Support Coordinator / **Research Assistant** Anne Garren (USA), Information Systems Analyst Anne Gibson (USA), Cartographic Lab Manager Jim Hagan (USA), Technical Support Assistant / Programmer Kelly Harvey (USA), Customer Service and Collections Agent Jessica Hilyard (USA), Customer Service Assistant Stephanie Hulina (USA), Research Assistant Hong Jiang (China), Research Assistant Weigen Jin (China), Research Assistant Peter Kyem (Ghana), Research Associate

Rheyna Laney (USA), Training Coordinator Karen Lehrach (USA), Customer Service Specialist\* Charles Logon (Ivory Coast), Programmer Susi Moser (Germany), Research Assistant Yelena Ogneva-Himmelberger (Russia), Research Assistant Marianna Pavlovskaya (Russia), Research Assistant Margaret Pearce (USA), Cartographer Lisa Peets (USA), Customer Service Specialist Jennifer Pellett (USA), Cartographic Lab Assistant Mac Ramachandran (India), Research Assistant Paul Robbins (USA), Research Assistant / Trainer Allan Rowell (Canada), Technical Support Specialist Kevin St. Martin (USA), Coordinator of European Operations / **Research Associate** Kristin Schneider (USA), Educational Programs Manager Mathilde Snell (Netherlands), Research Assistant Daniele Spirandelli (USA), Technical Support Assistant James Toledano (USA), Research Associate Tammy Woodard (USA), Systems Development Lab Manager / Programmer

Spring 1995

but rather allow IDRISI users quick and easy access to a number of external data file formats without the overhead of running another large application. Most importantly, it allows you the ability to link database records to IDRISI images. Database Workshop can:

· create databases;

· open databases in dBase III+ and IV, FoxPro 2.0 and 2.5, and Microsoft Access formats:

· convert dBase. FoxPro and ASCII data to Access format for faster and more powerful operation;

• export a currently open database to either a space delimited, a comma delimited, or a comma and quotation delimited ASCII file;

• interpret SQL queries to select records from a database and to save selected records as a new database;

• add a field to a database (Access Format); · perform arithmetic

operations between fields and place the results in another field; • ASSIGN new attributes to a feature definition image, using a userspecified field from the

current database;

• EXTRACT a statistical summary of the values in an image for a set of features defined by a feature definition image, and import it directly to current database.

#### **Hardware Requirements**

Windows is a highly sophisticated interface, but all of these features come at a price. During all operations, Windows is running in the background, monitoring operations, processing events, and sending messages between Windows objects. As a result, a higher level of computing power is required to match an equivalent performance to that experienced in a single-user environment.

At a minimum, IDRISI for Windows requires an 80386 running Windows 3.1 or later in 386 En-

hanced mode, 4 megabytes of RAM, and an 8-bit (256 color) SuperVGA graphics adaptor. A 16-color VGA adaptor will work, but the color rendition will often be poor. As a result, we do not explicitly support 16-color VGA with the Windows version, but suggest, for users of these devices, the DOS version for better results. In a similar fashion, we feel that a math coprocessor should be considered

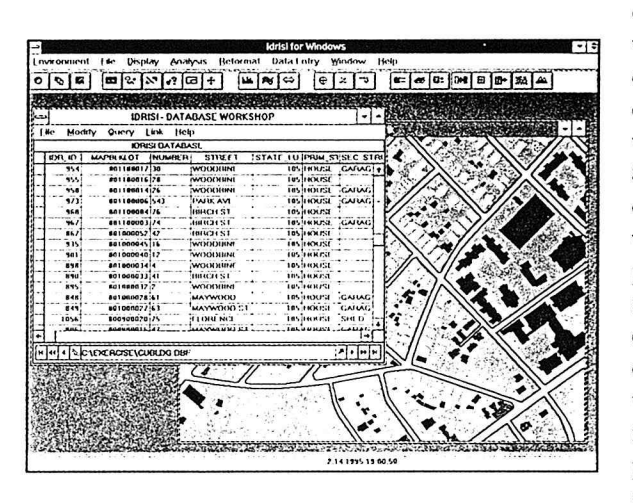

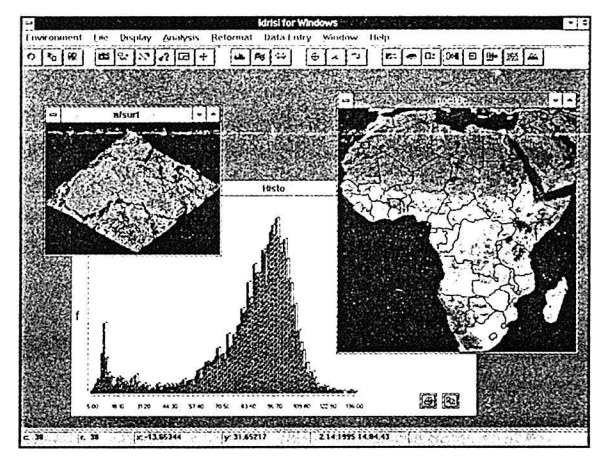

essential (although it will run quite successfully, albeit considerably slower, without one). All 80486-DX and compatible chips, as well as Pentium processors, have a math coprocessor directly incorporated onto the chip. Just as with DOS, the difference that a coprocessor makes is substantial.

It's hard to recommend an optimum with Windows - you can easily achieve workstation performance, but at a workstation price. What do we recommend as a good system? - probably a high end 80486 (higher than 66 Mhz if possible) or better, 8-16 Mb of memory, and a 1024 x 768 or

higher graphics adaptor with 8-bit (256 color) or 24-bit color depth.

Fortunately, at today's prices, even higher capabilities are within reach of many. For hardcopy output, we strongly recommend one of the many excellent color ink-jet printers. These continue to undergo extraordinary development, with resolutions now in excess of 600 dpi, and formats ranging from diminutive portables to large format full map sheet workhorses. Fortunately, with Windows, we now support all raster-capable devices for which a Windows driver exists.

#### **Operating System Requirements**

Will IDRISI for Windows work with Windows 95? Windows for Workgroups? Windows NT?

OS/2? Yes! As of this writing, we have tested Windows 3.1, Windows for Workgroups 3.11, Windows NT 3.5, and OS/2 2.2 and 3.0. We expect to test Windows 95 when our pre-release copy arrives, but we do not anticipate any problems at this time.

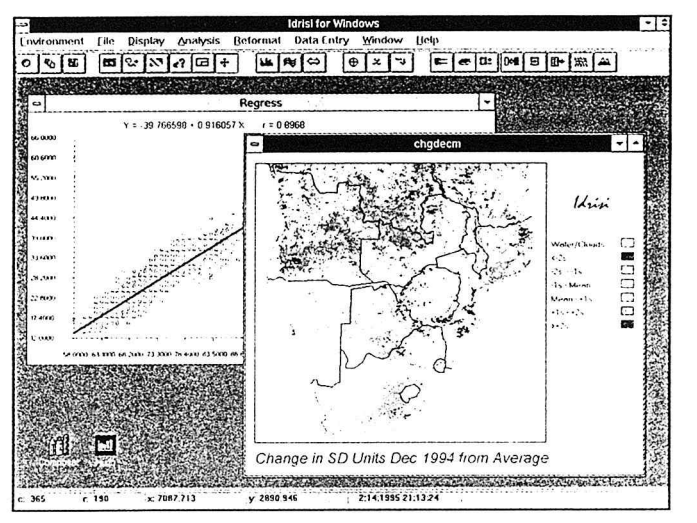

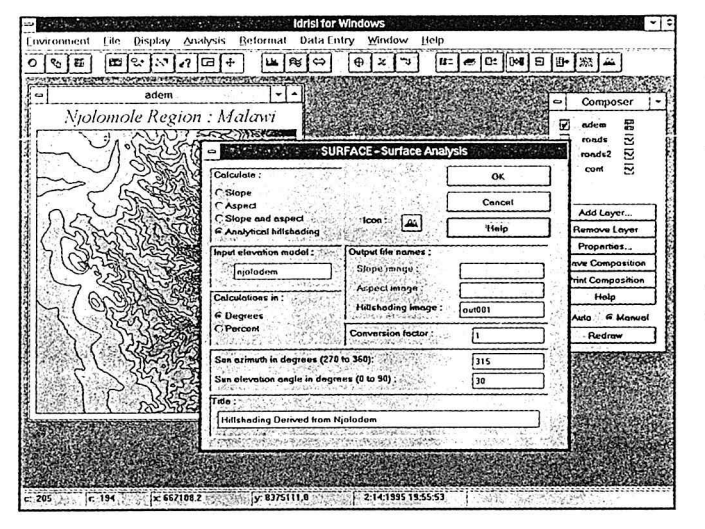

#### How did we do it?

For the curious, we used a combination of tools to create IDRISI for Windows. The vast majority of code is written in Borland Pascal for Windows. This includes all analytical modules, and the majority of the display system. The dialog boxes and the main menu system are written in Microsoft Visual Basic. Finally, the heart of the raster display system is written in Borland C++.

Why three languages? For sheer programming depth and productivity, it is hard to beat Borland Pascal. In addition, we were able to convert our

existing code to run as true Windows applications without too much difficulty using this system. However, the current version is not very adept at the development of user dialog boxes. For this we turned to Visual Basic - an extraordinary product for interface development. Finally, for the nittygritty of developing a fast raster display system compatible with IDRISI format images, we turned to Borland  $C_{++}$  a language with strong capabilities for system level programming.

All of the analytical modules run as separate interfaceless Windows applications (EXE's). This allows multitasking and facilitates batch and macro processing. Communication with the interface then occurs through a special dynamic link library (DLL) that facilitates dynamic data exchange (DDE). In addition, the interface uses a set of specially developed DLL's for the display of raster and vector elements.

This was a large project. As a result, our programming team has increased substantially, from two persons (Eastman and Woodard) at the beginning of the project, to our current level of five (Eastman, Woodard, Logon, Denner and Hagan).

#### **Transfer Procedures**

IDRISI for Windows is a new product, and one which was quite expensive to produce. It does not supercede the DOS version, but will be available parallel to it. As a result, new users have a choice of systems. For existing users, however, we have arrived at a transfer pricing structure that is based on the logic of receiving credit for the value of your DOS license. The transfer order form on page seven of this newsletter indicates the price for all categories of licenses. Bear in mind, however, that this is a license transfer, and not an update. By migrating your license to the Windows version, your DOS license becomes invalid. As a result, you may not pass on your older DOS license to another. Similarly, you will be eligible for updates to the Windows version, but not the DOS version. If you still wish to maintain your IDRISI for DOS license, along with an IDRISI for Windows license, you will need to pay the full price for the new license.

#### Where do we go from here?

What's the future for both the DOS and Windows versions of IDRISI? We will continue to develop and support the DOS version as long as there remains substantial interest in its maintenance. We expect it to be alive and fresh for

several years to come. Indeed, we have worked out a logic to maintain a single piece of code for the non-interface elements of both versions. This will enhance the ability to maintain functional equivalence between the two versions.

That said, Windows does offer an enhanced range of development possibilities, and we intend to take advantage of them. Immediately after this

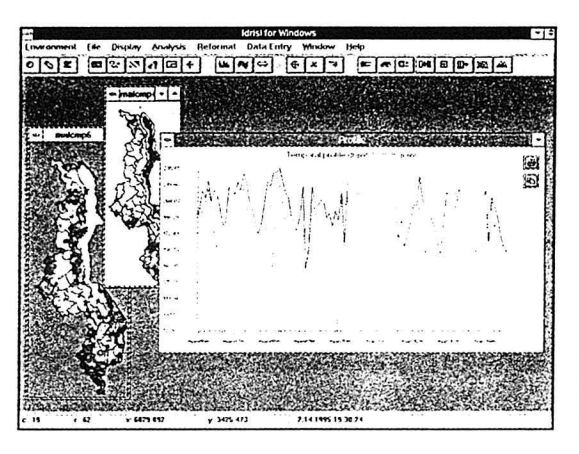

release, we will begin work on a set of translations, in conjunction with several of our resource centers. We have designed IDRISI for Windows especially for language translations. In our initial set of language releases, we expect to

provide versions in French, Spanish, Portuguese, Russian and Chinese. You can expect the first few of these as options with Version 1.1 (planned for release in 1996).

In addition, we will also begin work this summer on a 32-bit version of IDRISI for Windows (code name IDRIS32) in order to take full advantage of the Windows 95 and NT operating systems. We expect to use the new Delphi 95 product from Borland as our main programming tool for this project.

Analytically, look for new developments in the areas of uncertainty analysis (particularly support for simulation of spatially dependent error), decision support (particularly a fuzzy-set based procedure for Multi-Criteria Evaluation that features continuously variable ANDORness), geostatistics (particularly Kriging and Conditional Simulation), and further procedures for change and time series analysis. ■

#### **NEW STUDENT TUTORIAL VERSION**

We are very pleased to introduce a Student Tutorial version of IDRISI. This is a specially priced product that includes the complete functionality of the regular IDRISI for Windows system, but with limited capability for the size of images it can process. More specifically, it is limited to images of no more than 512 columns and 512 rows (although the display system will permit any size image to be displayed). This product is available only to full-time registered students and participants of officially designated classes in GIS and Remote Sensing (instructors are welcome to contact us for details). In addition, it should be noted that this Tutorial version does not include a full license for IDRISI for Windows — it does not entitle the user to updates. However, we will provide any user of the Tutorial version full credit of their original purchase price to upgrade to the regular IDRISI for Windows.

# **Training News**

LARK-HOSTED TRAININGS ARE AVAILABLE FOR individuals looking for an intensive overview of the fundamentals of GIS and image processing. Trainings last 5 days, with threequarters of the time spent in hands-on labs. Upcoming trainings are currently scheduled for: May 22-26 and August 21-25, 1995; and January 8-12, 1996.

On-site trainings are also available for interested host institutions or groups. The course can incorporate our standard curricula, or it can be customized in both content and duration to fit the

needs of the institution. Recent trainings have been held for the University of Nevada, Reno; the Malawi Environmental Monitoring Program, Lilongwe, Malawi; the Organization of American States, Kingston, Jamaica; and the Michigan Department of Natural Resources, Lansing, Michigan.

For more information, please contact Rheyna Laney, Training Coordinator. Tel: (508) 849-2322; Email: rlaney@vax.clarku.edu. ■

# **Clark Launches New Environmental School**

NEW ENVIRONMENTAL SCHOOL HAS BEEN established at Clark University to address the crucial issues of reconciling economic and technological development with long-term environmental sustainability.

The school, which will enroll its first students in the fall of 1995, represents a new approach to environmental education-one that is fully

integrated into a liberal arts education and that recognizes the relationship of the environment to disciplines ranging from physics to the visual arts to philosophy. The school was approved by Clark's trustees on October 29.

The new school will be based on Clark University's 75 year history of specializing in the study of humankind and the environment.

# **Resource Center News**

HE IDRISI PROJECT ANNOUNCES THE ESTABLISHMENT OF SEVERAL IDRISI RESOURCE CENTERS IN EUROPE and South America. These centers are the result of collaborations between the IDRISI Project and universities in the United Kingdom, Austria, Switzerland, Hungary, and Brazil. Although each center operates as an independent project, they all have in common a commitment to GIS education and research on a not-for-profit basis. It is their intention to offer a number of GIS and IDRISI related services catering to the local interests of GIS users.

In this first year of operation, all centers will offer local GIS training opportunities, IDRISI users' conferences or workshops, a database tracking local sources of data, as well as access to basic information about IDRISI and procurement assistance. Some centers are offering more specialized products and services such as a Portuguese translation of our tutorial exercises, a French translation of our DOS manuals, and consulting/production services. Please contact individual resource centers for more details about translations and local services. For general inquiries, feel free to contact Karen Lehrach. Tel: (508) 849-2304; Fax: (508) 793-8842; Email: klehrach@vax.clarku.edu.

**IDRISI Resource Center** Salzburg University Department of Geography Hellbrunnerstrasse 34 A-5020 Salzburg **AUSTRIA** Fax: (+43) 662 8044 525 Email: Idrisi@geo.sbg.ac.at

**IDRISI Resource Centre** Department of Environmental and Geographical Sciences Manchester Metropolitan University John Dalton Building **Chester Street** Manchester, M1 5GD UNITED KINGDOM Tel: (+44) 0161 247 6204 (answering service only) Fax: (+44) 0161 247 6344 Email: Idrisi@mmu.ac.uk

**IDRISI Resource Center** University of Forestry College of Surveying and Land Management P.O. Box 52. Pirosalma u. 1-3 H-8002 Székesfehérvár **HUNGARY** Fax: (+36) 22 327 697 Email: Markus@mars.iif.hu

**IDRISI Resource Center** Universidade Federal do Rio Grande do Sul Centro de Ecologia Caixa postal, 15.007 91.501-970 Porto Alegre RS **BRAZIL** Fax: (+55) 51 336 15 68 Email: Hasenack@if1.ufrgs.br **IDRISI Resource Center** Ecole Polytechnique Fédérale de Lausanne Chaire de Systhème d'Information Référence Spatiale GR-Ecublens, CH-1015 ä Lausanne SWITZERLAND Fax: (+41) 21 693 57 40 Email: Guillemette. Willemin@dgr.epfl.ch

administered jointly with

University of Fribourg Department of Geography Perolles, Fribourg CH- 1700 SWITZERLAND Fax: (+41) 37 29 97 46 Email: Claude.Collet@unifr.ch

Conjoiels Editions<br>de la<br>Boyère

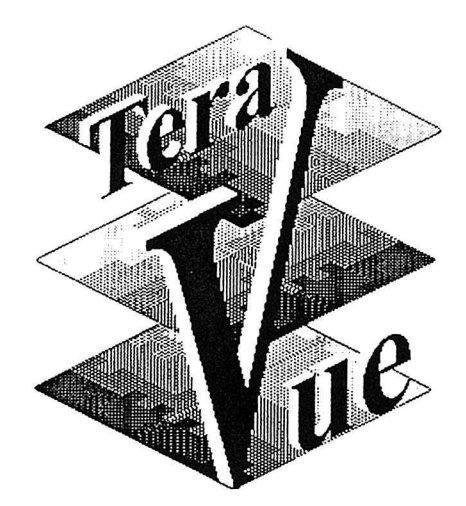

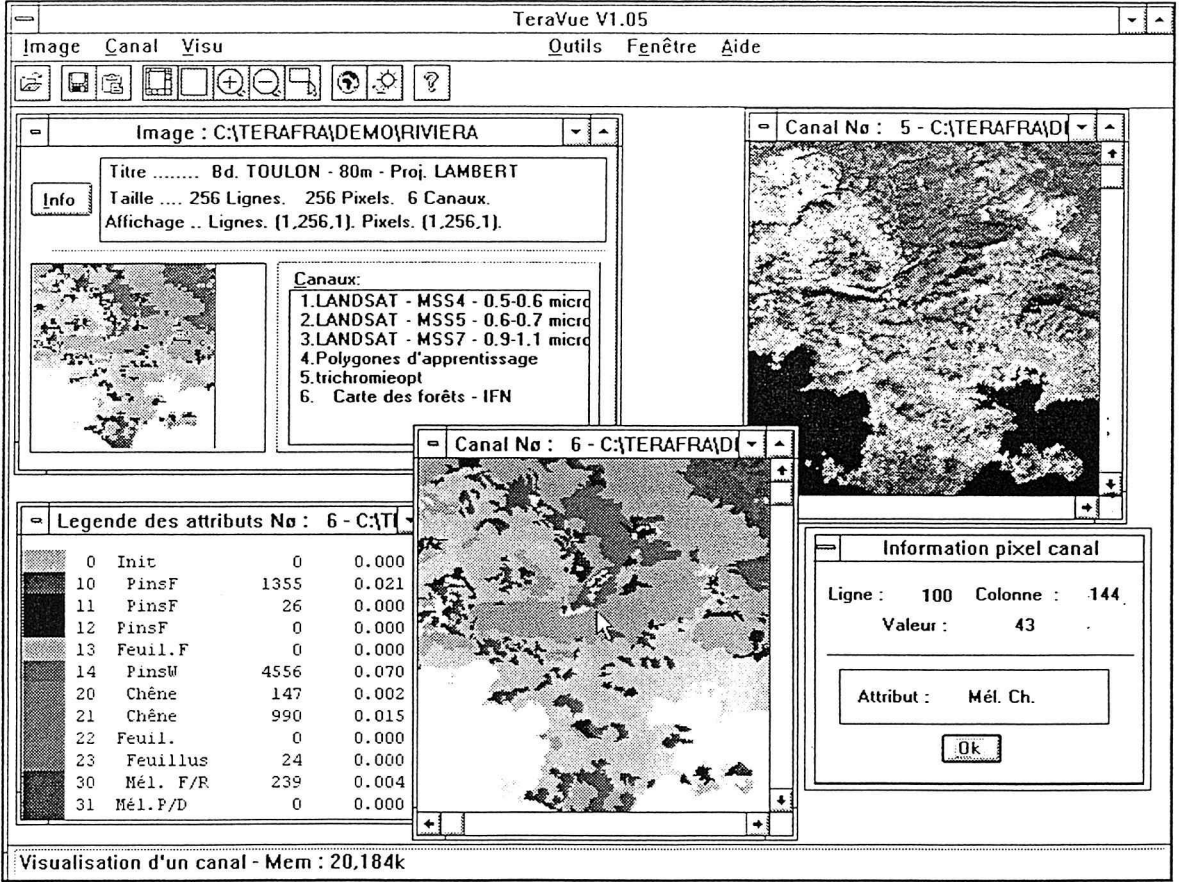

Immeuble Ophira 2 630 Route des Dolines 06560  $\blacklozenge$  Valbonne  $\blacklozenge$  France Check QL Limit

# Landsat TM European Archive Results

The Landsat TM European Archive query returned 58 records.

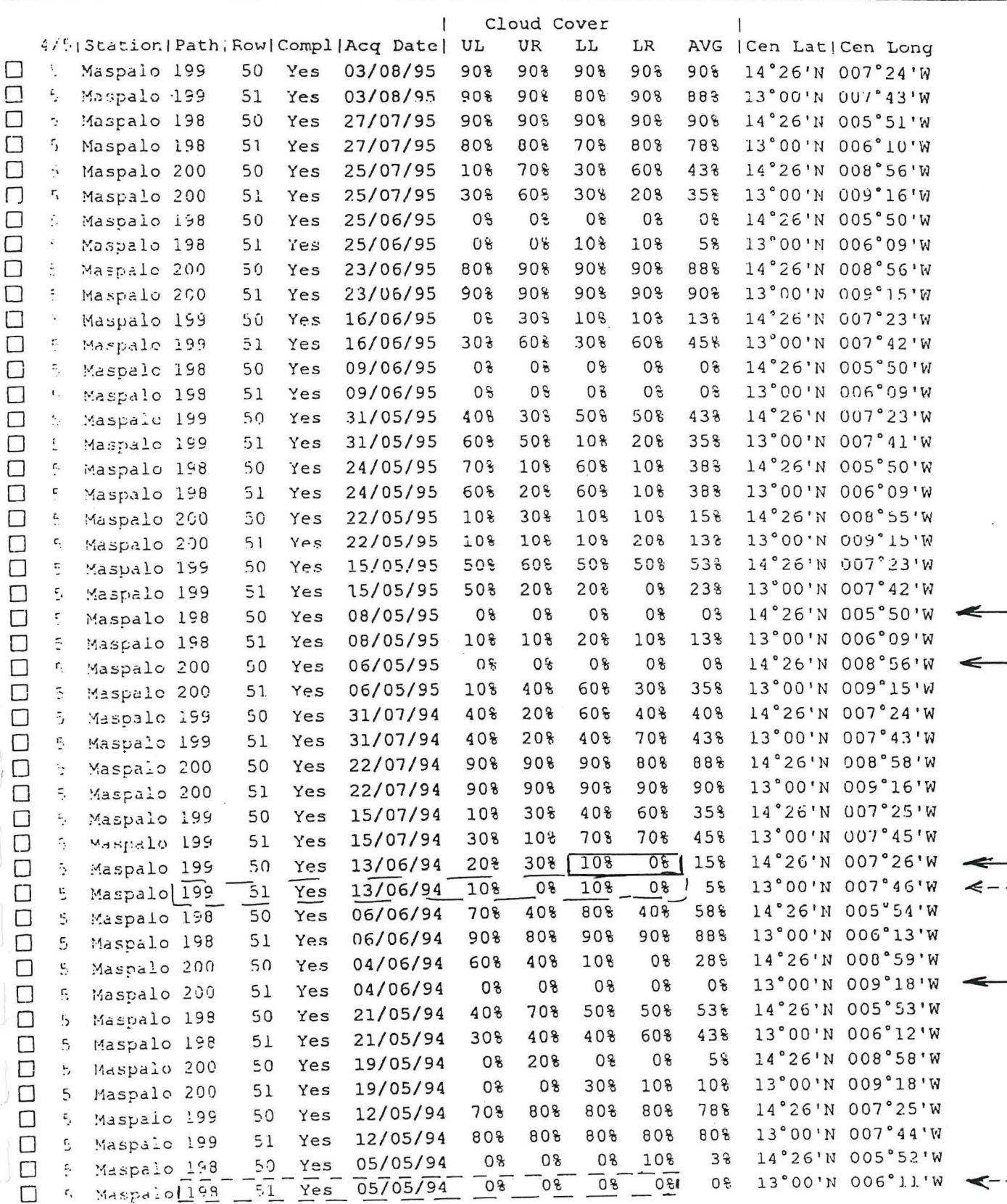

÷ -

 $\ddot{\cdot}$ 

 $- -$ 

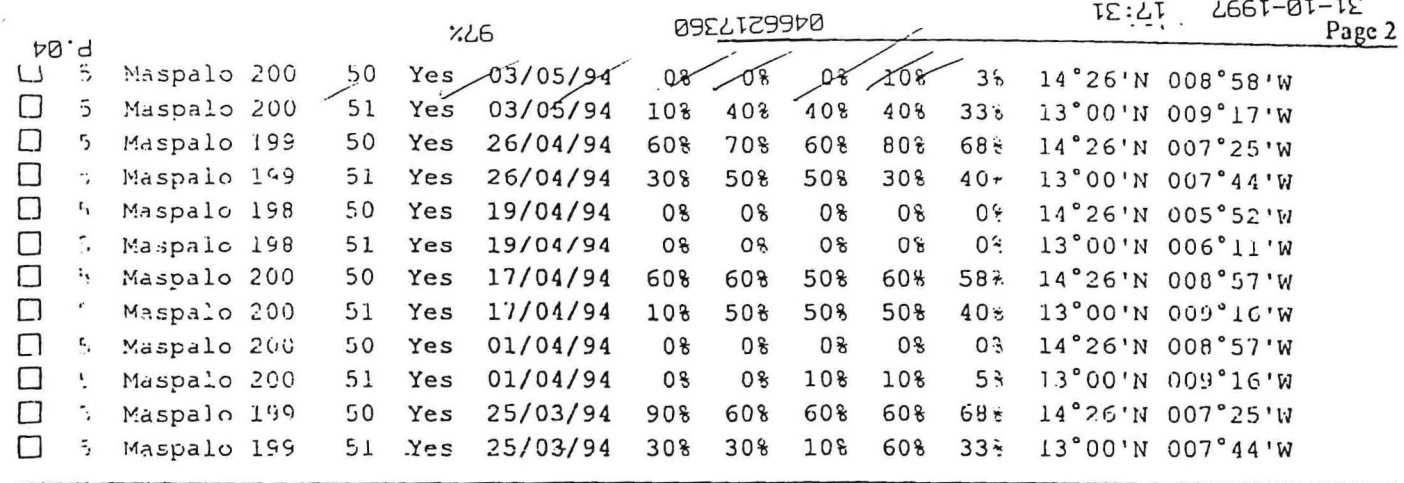

 $\label{eq:R} \mathbf{x} = -\mathbf{x}^{\mathbf{q}^{\mathbf{p}}}_{\mathbf{x}} - \mathbf{x}$ 

 $\ddot{\cdot}$ 

 $\frac{1}{2}$  .

Ť.

 $\mathcal{A}^{\mathcal{A}}$  and  $\mathcal{A}^{\mathcal{A}}$ 

 $\label{eq:3.1} \mathbf{u}^{\dagger}$ 

 $\sim$ 

 $\alpha$  ,  $\alpha$  ,  $\alpha$ 

 $\label{eq:2.1} \frac{1}{\left\| \left( \frac{1}{\sqrt{2}} \right) \right\|} \leq \frac{1}{\sqrt{2}} \left\| \left( \frac{1}{\sqrt{2}} \right) \right\| \leq \frac{1}{\sqrt{2}}$ 

 $\mathbf{Q} = \mathbf{Q} \times \mathbf{Q}$ 

 $\label{eq:1.1} \begin{array}{cc} \mathcal{D}_1 & & \mathcal{D}_2 \\ & \mathcal{D}_3 & & \mathcal{D}_4 \\ & \mathcal{D}_5 & & \mathcal{D}_5 \end{array}$ 

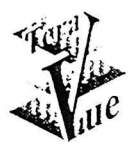

# La micro sur orbite

# ◆ Présentation du produit TeraVue

Le logiciel offre sous Windows un environnement puissant de traitement, d'intégration et de consultation d'images de satellites.

# Principales fonctions:

Gestion de données multicanaux, manipulations interactives du contraste et de la couleur, combinaisons multispectrales, classification supervisée de Bayes, classification automatique, traitements de type morphologique, filtrages, amélioration de contours, numérisation de zones polygonales, rectification géométrique, utilisation de fichiers d'amers, vectorisation de cartes thématiques, habillage DXF, modèle de simulation spectrale, composition cartographique, MNT et visualisation 3D, lecture directe de fichiers BMP, SPOT, Landsat, ERS1, Titus, lecture universelle de format de fichier selon indications de l'utilisateur.

# ♦ Configuration de fonctionnement

- PC 486 / Pentium, 8 Mo RAM minimum, 10 Mg libres sur le disque dur. Recommandé : 40 Mg libres pour la création des fichiers lors des traitements. Souris. Lecteur de Cd-Rom (optionnel). - Windows 3.1 ou Windows 95.

# Prix unitaire Produit

- VF1.05 : 2950F HT soit 3557,70F TTC.

- VF1.7 : 3800F HT soit 4582,80F TTC.

 $- **VF1.8**$ : 5200F HT soit 6271,20F TTC.

Frais de transport compris pour la France métropolitaine. Nous consulter pour les DOM, TOM et les autres pays étrangers.

# Support technique

L'aide technique relative à l'installation du logiciel au moment de l'achat est incluse dans le prix du produit. Elle est gratuite pendant une période de 90 jours après la date d'achat.

# **Assistance Utilisateurs**

De plus, un support Assistance Utilisateurs est disponible pour répondre aux difficultés rencontrées dans l'utilisation du produit ou pour obtenir des conseils dans la réalisation de vos applications. Ce support est accessible par téléphone, télécopie, email au prix annuel de 1500F HT.

## ◆ Prix Licence site pour VF1.05

12980F HT soit 15653,88F TTC. Conditionnement : 5 jeux de disquettes, 2 manuels.  $-5$  postes : 23600F HT soit 28461,60F TTC. Conditionnement : 10 jeux de disquettes, 4 manuels.  $-10$  postes : Dans les deux cas, frais de transport en sus. Nous consulter.

# ◆ Prix Licence site pour VF1.7

16150F HT soit 19476,90F TTC. Conditionnement : 5 jeux de disquettes, 2 manuels.  $-5$  postes : 30400F HT soit 36662,40F TTC. Conditionnement : 10 jeux de disquettes, 4 manuels.  $-10$  postes : Dans les deux cas, frais de transport en sus. Nous consulter.

# **♦ Garantie**

En cas de logiciel défectueux, celui-ci sera remplacé gratuitement s'il est retourné moins de 60 jours après la date de facture.

# *1. Les nouveautés de TeraVue-Pro VFl.7*

**0** Traitement des formats graphiques standard Importation/ sauvegarde en TIF, PCX, GIF, TGA,  $JPG(Jpeg)$  jusqu'à 4096 x 4096 pixels.

**0** Fonctions avancées de composition colorée Drapé coloré permettant la superposition d'un fond coloré (ex: carte thématique) à un canal simple. Combinaison TSI.

**1** Traitements morphologiques

Génération de canal de distance calculé à partir des bords d'objet vers J' intérieur et vers l'extérieur.

**0** Modèle numérique de terrain et visualisation 30 Les fichiers de modèle de terrain attachés à une image peuvent être sur 8bits ou 16bits. TeraVue-Pro permet la densification des modèles à partir d'isopleths (courbes topographiques numérisées). Tout canal peut être superposé au MNT et représenté en perspective 30.

#### *O* Classifications et traitements multispectraux

Une fonction d'agrégation autour de centres mobiles est disponible pourtariter les trichromies. Les classifications supervisée (max. vraisemblance/Mahalanobis) et non supervisée (centres mobiles) sont disponibles jusqu'à 12 canaux en mode non interactif.

**Composition cartographique** 

Les canaux de type carte (ex: résultats de classification) peuvent être présentés sous forme d'une carte avec légende, échelle et cadre. La présentation peut être enrichie d'un habillage graphique. Cette composition peut être sauvegardée dans le presse-papiers ou sur fichier.

0 Mosaïque d'image, rectification et traitement des amers

La rectification permet la constitution directe de mosaïque d'images jusqu'à 32767 x 32767 pixels. Elle peut utiliser une référence à un système de coordonnées géographiques. Les amers sont saisis de manière interactive et présentés à la demande sur fond de canal affiché.

 $\Box$  Fonds de carte de géolocalisation

L'utilisateur peut créer ses propres fonds de carte pour la géolocalisation des index d'images. Il utilise un habillage graphique à toutes échelles et selon six systèmes de projection différents.L'habillage graphique peut venir de fichiers existants (ex: DCW transformé en DXF).

#### **0** Auto-formation à Tera Vue-Pro

Le programme peut être utilisé en mode tuteur. Dans ce cas, l'exécution est contrôlée pas à pas, l'utilisateur étant contraint à suivre un chemin de traitement prédéfini. Il est guidé en permanence par un fichier d' Aide spécialisé.

# *2. Les améliorations des fonctions de la VFI.05*

 $\Box$  La taille des fichiers peut aller jusqu'à 32767 x 32767 pixels.

 $\Box$  La taille des fenêtres d'affichage est portée à 4096 x 4096 pixels au lieu de 2048 x 2048 auparavant.

 $\Box$  Les fichiers DXF sont interprétés en multi-couches de tracés graphiques et de texte. Chaque couche peut être visualisée de manière indépendante et son style d'affichage modifié (couleur, épaisseur de trait, police de caractères).

 $\Box$  Les polylignes «fermées» en format DXF permettent l'incrustation directe de formes polygonales dans un fichier d'apprentissage.

 $\Box$  Les descriptifs thématiques de légende (attributs sur 9 caractères) peuvent être augmentés d'un commentaire allant jusqu' à 256 caractères.

 $\Box$  Dans la fonction de «masque logique» simple, tous les paramètres et fichiers auxiliaires du fichier d'origine sont transportés. Ceci permet de «masquer» une zone dans une combinaison colorée.

 $\Box$  Choix du modèle d'atmosphère et de la composition en aérosols dans le simulateur spectral. Les courbes P/T/ H20/03 peuvent être personnalisées. Le calcul se fait jusqu'à un maximum de 12 canaux.

 $\mathbf{I}$ 

**0** Choix interactif des classes d'apprentissage en mode supervisé. Ce choix s'étend à la visualisation graphique des résultats.

**0** Le chemin du fichier canal externe ainsi que le chemin d'image dans un index de planisphère peuvent être.spécifiés de manière relative, respectivement, au chemin d'image et au chemin d'index. (Ex: .\mss7.bmp) ·

0 Les couleurs peuvent être gérées en RVB ou~en.TSI (Teinte, Saturation et Intensité).

**0** Gestion améliorée des images et des canaux avec effaçage en groupe des fichiers auxiliaires.

**0** Identification des classes et modification couleur/ attributs dans les modules interactifs de classification supervisée et non supervisée et à partir des tables de classification et de recodage.

# Liste des principaux clients

AEROSPATIALE CANNES AGENCE CARTOGRAPHIQUE & FONCIERE **AIRCO** AMBASADE DE FRANCE /CST/ MEXIQUE **CEMAGREF PARIS CEMAGREF LYON** CENTRE EMBERGER-CEFE MONTPELLIER **CERTU CESEV-ENSG NANCY CETE MEDITERRANEE** CIBNOR, SC / MEXIQUE **CIRAD FORET CIRAD-CA** CIRAD-EMVT CNEARC MONTPELLIER **CNERTA** CNRS PRODIG-INTERGEO **CNRS-URA 1208** CNRS-URA 904 CNRS / LAB METEOROLOGIE DYNAMIQUE CONTINENTAL HIGHTECH SERVICES **CRENAM ST ETIENNE** DEPART. DI SCIENZE DELLA TERRA / ITALIE DEPARTEMENT GEOLOGIE PAU **DESCO** DISTRICT URBAIN DE NANCY **ENSA TOULOUSE ENSAM MONTPELLIER** ETCA / PARIS **GEO RESSOURCES** GEOSCIENCE SA / SUISSE GEOSERVICES INTERNATIONAL / U.K. **GULLIVER INFORMATIQUE** IAAT - COMITE POITOU CHARENTES **IMAGEO/CNRS INAPG GRIGNON INRA BORDEAUX INRA LAON** INSTITUT DE GEOGRAPHIE BORDEAUX INSTITUT HAL. & SC MARINES / MADAGASCAR **ISAB** LAB. BIOLOGIE VEGETALE TROPICALE PARIS VI LAB. GEOGRAPHIE PHYSIQUE MEUDON **LYCEE FELIX EBOUE LYCEE G DE LA TOUR LYCEE MATTHIAS LYCEE OLIVIER DE SERRES LYCEE PARC IMPERIAL** 

LYCEE PILOTE INNOVANT POITIERS

MISSION FSE COOPERATION NIGER MISSION FSE COOPERATION BAMAKO MR GHESOIERE, ARCHITECTE MR MEHR MR PEYRARD **MR POIRIER** MR RIOU MUSEE ROYAL AFRIQUE CENTRALE / BELGIQUE **ORSTOM CHILI** ORSTOM COTE D'IVOIRE ORSTOM DAKAR ORSTOM GUYANE ORSTOM MADAGASCAR ORSTOM MONTPELLIER ORSTOM NIAMEY ORSTOM NOUMEA **ORSTOM PARIS** ORSTOM TUNISIE POLITECHNIKA WARSZAUSKA WYDZIAK GEODEZJI I KARTOGRAFII / POLOGNE SAFER POITOU CHARENTES UFR GEOGRAPHIE VILLENEUVE D'ASCO UNIVERSIDADE DE SAO PAULO UNIVERSITE ANTILLES / DEPARTT PHYSIQUE UNIVERSITE BLAISE PASCAL UNIVERSITE CAEN / GEOSYSCOM UNIVERSITE MOHAMED V / MAROC UNIVERSITE NANTERRE/CENTRE GEOGRAPHIE UNIVERSITE NICE / L.G.G.A. UNIVERSITE NICE / LAB. ANALYSE SPATIALE UNIVERSITE NICE / CENTRE TELEDETECTION UNIVERSITE NICE / LAB. GEOCHIMIE ISOTOPIQUE UNIVERSITE PARIS III UNIVERSITE PAU / CURS-IPRA UNIVERSITE PAU / SET-IRSAM  $\mathbf{A}$ UNIVERSITE POITIERS UNIVERSITE PROVENCE / CTIG UNIVERSITE PROVENCE / LPE UNIVERSITE REIMS / LAB. GEOGRAPHIE ZONALE UNIVERSITE RENNES 1 UNIVERSITE ROUEN UNIVERSITE SAVOIE / MST MONTAGNE UNIVERSITE TOURS - URBAMA UNIVERSITY OF YORK / U.K.

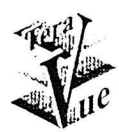

# **Fonctionnalités**

# □ Gestion, affichage, édition

## Gestion des données image et plans d'information correspondants (canal)

Les fichiers de données image sont accessibles sur tout type de support disque dur, disquette et CD-ROM. Le support physique est paramétré au niveau du nom d'image en utilisant le préfixe d'unité des fichiers DOS (ex: C:LANDSAT).

- Liste des noms d'image.
- « Création d'une image.

Affichage du descriptif complet du contenu d'une image et de ses paramètres.

+ Accès aux paramètres de description d'une image : texte d'information et titre de l'image, descriptif des canaux, choix de la fenêtre de visualisation.

• Gestion des canaux constitutifs d'une image multispectrale ou multithématique comprenant les fonctions de création ou de destruction de lien ainsi qu'une possibilité de «purge» du fichier canal.

· Calcul et visualisation graphique ou tabulée des histogrammes par canal.

◆ Spécification interactive d'une table de contraste pour chaque canal, calcul de fonctions de transfert standard par canal (ex : linéaire ou isopopulation) pour modification du contraste à l'affichage. Création de table de recodage après classification.

◆ Manipulation/stockage d'une table couleur spécifique par canal.

Taille maximale de l'image : 32767 x 32767 pixels.

• Sauvegarde des canaux en BMP, des graphiques en WMF, des textes en ASCII.

## Gestion intégrée des tables couleur

L'utilisateur peut gérer un fichier de 96 tables couleur permettant d'associer une couleur de son choix à la valeur de chaque pixel d'un canal.

- Liste des noms des tables couleur.
- «Changement du nom d'une table.
- « Déplacement par recopie d'une table.
- · Destruction d'une table couleur.

## Gestion des tables de descripteurs

La valeur de chaque pixel d'un canal peut être associée à un descripteur de contenu sous forme d'un texte de 256 caractères. L'utilisateur peut gérer la table des descripteurs correspondant à chaque canal.

• Liste des descripteurs.

- Association d'un texte descriptif à une valeur de pixel choisie par l'utilisateur.
- Modification de chaque texte descriptif et de sa couleur.
- Affichage d'une légende colorée.
- Comptages par code et mise à jour.

## Affichage d'un canal d'une image

La visualisation sur l'écran correspond à l'affichage d'un canal après choix de la fenêtre de visualisation de l'image et de la table couleur associée au canal.

Diverses options permettent d'aider à la répétition ou à la modification des tâches d'affichage.

+ Affichage de l'écran couleur courant jusqu'à 4096x4096 pixels.

- Changement de table couleur pour un même canal.
- Changement de canal pour une image donnée.
- Changement d'image.

### Manipulation interactive de la visualisation sur écran

Une fois l'affichage réalisé sur l'écran couleur, la visualisation peut être manipulée en mode interactif par l'intermédiaire d'un curseur dont le déplacement est couplé à celui d'une souris ou du croisillon d'une tablette graphique. Ces manipulations concernent la modification de la géométrie de visualisation et celle des couleurs affectées à la valeur de chaque pixel. Certaines fonctions sont réservées à la consultation interactive des images multispectrales : exploration trichrome.

« Repérage et modification de la géométrie de la visualisation : sélection d'un pixel et consultation de sa valeur, de ses coordonnées, de sa couleur et de son descriptif ; choix d'une zone à agrandir (zoom).

◆ Modification interactive de la couleur affectée à une valeur particulière de pixel : la couleur est modifiée en se déplaçant dans une palette de 216 couleurs de base selon le choix de la couleur par son contenu RVB (Rouge, Vert, Bleu) ou son contenu TSI (Teinte, Saturation, Intensité).

◆ Fonctions particulières à la modification des couleurs d'un canal simple :

- modification interactive du contraste avec affichage superposé à l'image de l'histogramme du canal visualisé.

- modification interactive de la table couleur affectée à l'ensemble des valeurs des pixels d'un canal (ex : transport d'une couleur, épandage, interpolation entre deux couleurs).

• Fonctions particulières à la modification des couleurs d'une combinaison multispectrale (Procédé Krosscolor) : les manipulations correspondent à la logique du contraste bicanal Krosscolor avec, entre autres, affichage canal par canal, somme et différence des deux canaux et choix d'une des gammes Krosscolor. + Fonction de seuillage interactif à l'écran afin de faire ressortir un (ou des) thème particulier.

# $\Box$  Combinaisons entre canaux

#### Combinaison arithmétique entre canaux

Certains traitements demandent avant d'être appliqués de procéder à une combinaison entre plusieurs canaux selon une formule arithmétique. L'utilisateur choisit le nombre et les canaux à combiner ainsi que la formule de combinaison qu'il peut soumettre en une seule fois, quelle que soit sa complexité :

Ex:  $(CAN 3 X CAN 4) / LOG(CAN 8)$ 

Les opérations pouvant être combinées sont :

- $\bullet$  les opérateurs arithmétiques de base : +, -, x, / et exposant
- $\bullet$  les fonctions analytiques simples : LN, EXP, ABS, SQR, SQRT
- · les fonctions de contraste : TAB, PROB, CLA
- · les fonctions couleur : ROUGE, VERT, BLEU, TEIN, SAT, INT
- · les fonctions factorielles : FAC1, FAC2, FAC3

## Combinaison avec masquage logique entre canaux

Un zonage thématique est effectué par ma sélection des pixels correspondants selon des critères logiques. Le traitement est différencié suivant le résultat du critère est vrai ou faux. Masquage d'une zone dans une combinaison colorée.

## Combinaison bicanal (Krosscolor)

Un certain nombre d'algorithmes de visualisation ou de classifications multispectrales utilisent un mode de combinaison bicanal.

Après avoir effectué le choix d'une table de contraste (ex : manuelle, linéaire ou isopopulation) pour chacun des canaux à traiter, cette fonction crée un canal combiné, adapté à la gamme de couleur Krosscolor ou à ses dérivés (ex : table couleur de classification Bayes).

## Combinaison tricanal (trichromie)

Deux types d'application peuvent conduire à l'utilisation d'une combinaison entre trois canaux. En télédétection, on peut désirer faire une combinaison colorée de trois bandes spectrales (ex: SPOT, Photos aériennes). En reproduction colorée, on peut synthétiser une visualisation en couleur correspondant à l'image saisie à l'aide d'une caméra ou d'un scanner.

Dans les deux cas, après avoir effectué le choix d'une table de contraste pour chacun des trois canaux, le programme crée un canal combiné utilisant 216 couleurs fixes (mode vraie couleur) ou résultant d'une affectation optimisée de 216 couleurs (mode Tric. Opt.).

# $\Box$  Importation/Exportation de données

Tera Vue permet le traitement direct des données codées sur un octet (8 bits) selon un format BIP (Band Interleaved by Pixel), BIL (Band Interleaved by Line) ou B S Q (Band Sequential). Ceci permet d'accéder à la quasi-totalité des données satellites (LANDSAT, TM, SPOT, ERS1, AVHRR, METEOSAT) produites parEOSAT, ESA, SPOTIMAGE, ERDAS, ARCINFO, IDRIDI, Titus.

Ces données peuvent être directement gérées par CD-ROM.

D'autre part, l'importation/exportation aux formats BMP 8 bits & 4 bits, GIF, JPG, TGA, TIF et DXF permet de communiquer avec les autres logiciels sous Windows. Les fichiers DXF sont interprétés en multicouches de tracés graphiques et de texte. Chaque couche peut être visualisée de manière indépendante.

Ê

# $\Box$  Filtrage, morphologie mathématique

Les traitements de type filtrage ou lissage sur les données répondent à certains objectifs comme :

- l'élimination d'un bruit de mesure par filtrage médian ou conditionnel.

- la séparation des composantes basse fréquence et haute fréquence d'un canal par lissage.

- l'amélioration du contraste local par filtrage conditionnel.

- l'extraction de contours par un filtre de type Sobel.

L'utilisateur peut effectuer ce type de traitement sur un canal choisi et stocker le résultat dans un autre canal de la même image. Le calcul s'effectue sur un voisinage carré 3x3 centré sur le pixel de calcul.

La méthode de filtrage peut être choisie parmi les suivantes : moyenne arithmétique, valeur médiane, valeur modale, convolution par une fonction de pondération choisie pour chacun des pixels du voisinage glissant suivie d'une compensation linéaire de contraste, morphologie mathématique (érosion, dilatation, génération de canal de distance calculé à partir des bords d'objet vers l'intérieur et l'extérieur).

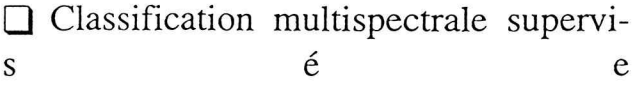

### Saisie des polygones d'apprentissage

Pour conduire une classification multispectrale en mode supervisé, l'utilisateur peut choisir des zones d'apprentissage sous forme de polygones saisis sur l'écran à l'aide de la souris et dont il veut individualiser les propriétés spectrales.

La saisie est limitée à 32 classes par image. Les polygones correspondants sont stockés dans un canal spécialisé où chaque code de polygone est associé à un descripteur dont on peut modifier la couleur et le texte. Le repérage des polygones sur l'écran se fait à l'aide du curseur en explorant la visualisation au facteur d'agrandissement choisi. Le programme permet la numérisation et la sauvegarde de polygones de forme quelconque, disjoints ou imbriqués.

#### Classification interactive bicanal

Celle-ci est basée sur le procédé Krosscolor et se déroule en deux phases : calcul des caractéristiques spectrales de chaque zone d'apprentissage suivie d'une classification de chaque pixel de l'image utilisant une méthode au maximum de vraisemblance.

Dans une première opération, le programme calcule pour chacun des polygones d'apprentissage contenus dans le canal dit de «vérité-terrain», l'histogramme croisé dans les deux canaux (ou bandes spectrales) choisis et le taux de séparabilité entre les classes.

Le résultat de cette affectation (ou classification) peut être affiché sous forme d'une carte colorée en choisissant une table couleur appropriée. Après affichage, l'utilisateur peut modifier à volonté la couleur de chaque classe et le seuil de rejet. Après classification, l'utilisateur peut juger des taux de confusion.

#### Classification interactive tricanal (ex : SPOT)

Ce module utilise une méthode d'affectation du type précédent dans le cas où l'on retient trois bandes spectrales dans un codage vraie couleur ou trichromie optimisée. Une fonction d'agrégation autour de centres mobiles est disponible.

#### Restitution d'un canal classé

Quelle que soit la méthode de classification employée, celle-ci aboutit toujours à une association histogramme multispectral/table d'affectation déterminée à partir d'un sous-ensemble de l'image appelé zone-test. Pour obtenir un nouveau canal dans lequel chaque pixel portera un numéro de groupe défini par la table d'affectation, l'utilisateur dispose d'une fonction de restitution qui peut être appliquée à l'ensemble de l'image de travail en intégrant éventuellement la légende créée pour la zone-test.

# $\Box$  Classification en mode non supervisé

# **Agrégation CAH**

Dans une première phase, l'agrégation des signatures se pratique sur l'histogramme multispectral. Le résultat de l'agrégation est un arbre complet de classification ascendante hiérarchique, aux noeuds duquel sont affectés un numéro de groupe et une couleur.

L'utilisateur a le choix du mode d'organisation des couleurs affectées à chaque groupe, selon leur rang dans la représentation de l'arbre ou selon la couleur moyenne des signatures spectrales formant chacun des groupes en choisissant un triplet RVB (Rouge, Vert, Bleu) associé à trois canaux parmi ceux utilisés.

Dans une seconde phase, il procède à une critique interactive des résultats de la classification en utilisant une visualisation de la combinaison trichrome de trois des canaux traités.

Parmi les fonctions proposées, il peut interactivement : - choisir un seuil de coupure dans l'arbre de classification ascendante hiérarchique.

-détailler les signatures spectrales d'un groupe particulier.

- faire apparaître les zones non classées de l'image.

### Analyse factorielle

Cette fonction permet d'effectuer une analyse de la corrélation ou des liaisons entre canaux bruts pour un même histogramme multispectral.

Les deux techniques retenues sont l'analyse en composantes principales et l'analyse factorielle des correspondances. Il en résulte une liste des combinaisons linéaires et l'utilisateur manipule de manière interactive toute combinaison colorée résultant de la combinaison de trois composantes factorielles.

# □ Rectification géométrique/Mosaïque d'image

Il est souvent nécessaire de modifier la géométrie d'une image au cours de la gestion d'une base de données cartographiques. Ceci se manifeste par la création de nouveaux fichiers dans lesquels les données sont transférées après avoir subi l'une des transformations suivantes : changement d'origine, changement d'échelle,

modification de la géométrie des pixels pour les mettre en conformité avec une image de géométrie donnée ou un système de référence cartographique choisi par l'utilisateur.

La rectification permet la constitution directe de mosaïque d'images jusqu'à 32767x32767 pixels. Elle peut utiliser une référence à un système de coordonnées géographiques.

### Transformations géométriques simples

Les manipulations permettent à l'utilisateur de copier tout ou partie rectangulaire d'une image en lui faisant subir une translation, une rotation ou un changement d'échelle.

## Ajustement géométrique par amers

Par la sélection interactive de points caractéristiques (amers) reconnus dans l'image à rectifier et dans l'image de référence, l'utilisateur construit une loi de transformation géométrique appelée «modèle de déformation» qui est ensuite utilisée pour rééchantillonner l'image source. La position des amers dans les deux documents mis en correspondance est lue sur fichier.

Le modèle de déformation utilisé est, au choix, un polynôme du premier ou du second degré dont les coefficients sont déterminés par une méthode de minimisation d'erreur aux moindres carrés. L'utilisateur peut alors apprécier ou améliorer la qualité du modèle en agissant de manière interactive sur la liste des amers retenus pour le calcul. Après détermination du modèle, un dernier module procède à la création d'une nouvelle image rectifiée en utilisant une méthode de rééchantillonnage au plus proche voisin.

# **Relations avec les fichiers DXF**

Les fichiers bitmap d'une carte thématique peuvent être convertis au format vectoriel DXF. Il est également possible d'habiller les images affichées avec des fichiers DXF dont on peut changer la couleur et l'épaisseur du tracé.

# Modèle numérique de terrain. Visualisation 3D

A partir des fichiers de modèle de terrain sur 8 ou 16 bits, TeraVue permet la densification des modèles à partir d'isopleths. Tout canal peut être superposé au MNT et représenté en perspective 3D.

# $\Box$  Présentation des fichiers

## Composition cartographique

Les canaux de type carte (résultats de classification) peuvent être présentés sous forme d'une carte avec légende, échelle et cadre. La présentation peut être renrichie d'un habillage graphique. cette composition est sauvegardée dans le presse-papiers ou sur fichier.

# Planisphère. Fonds de carte de géolocalisation

L'utilisateur peut créer ses propres fonds de cartes pour la géolocalisation des index d'images. Il utilise un habillage graphique à toutes échelles et selon six systèmes de projection différents. L'habillage graphique peut être importé (ex : DCW transformé en DXF).

# $\Box$  Simulateur spectral

Le logiciel offre la possibilité de simuler le résultat combiné des performances du capteur et des perturbations dues à l'atmosphère pour un objet dont on connait " a priori " la courbe de réflectance.

Le modèle utilisé fonctionne dans un domaine spectral allant de 0,3 à 4 microns. L'utilisateur peut utiliser ses propres données à condition de respecter l'organisation des fichiers spécifiques à cette application.

# □ Auto-formation à Tera Vue

Le programme a un mode tuteur. Dans ce cas, l'exécution du circuit proposé est contrôlé pas à pas. L'utilisateur est contraint de suivre un chemin de traitement prédéfini. Il est guidé en permanence par un fichier d'aide spécialisé.

# **Editions de la Boyère**

Immeuble Ophira 2, 630 Route des Dolines 06560 → Valbonne → France

Tel (0)4 93 65 26 86  $\div$  Fax (0)4 92 96 08 80 Adresse électronique : 101355.44@compuserve.com Page Web: http://ourworld.compuserve.com/ homepages/teravue

Atelier sur le PRGIE et le SID

 $\mathbf{x}$ 

MINISTERE DE L'ENVIRONNEMENT

--------------------------------------SECRETARIAT PERMANENT DU PLAN NATIONAL D'ACTION ENVIRONNEMENTALE ET DE LA CONVENTION INTERNATIONALE SUR LA DESERTIFICATION

ATHAN SOCIO GRAWINE DE GESHON DESTATIORMATIONS SURTE ENVIRONNEMENT<br>ETHE SYSTEME DINTORMATION SUR LADES RIFTI (CATION

OBJECTIF

Développer une synergie entre les différentes composantes du Programme de Gestion des Informations sur l'Environnement en vue de sa mise en oeuvre, en mettant en place un système de circulation de l'information sur la désertification (SID) et le développement rural durable.

# RESULTATS ATTENDUS

- · Le rôle des différentes composantes du PGIE (Suivi Environnemental, Système d'Information sur la Désertification, ROSELT, etc.) est clarifié;
- · Les modalités de mise en oeuvre du SID, d'une base de données sur le développement rural durable et des autres composantes du programme sont définies.

# **SECTIONS INSTITUTIONS INVITEDS SECTIONS** APARTICIPER AT ATENER SURJERGIFET LESID

10-12 Novembre 1997

## Institutions

### Personnes ciblées

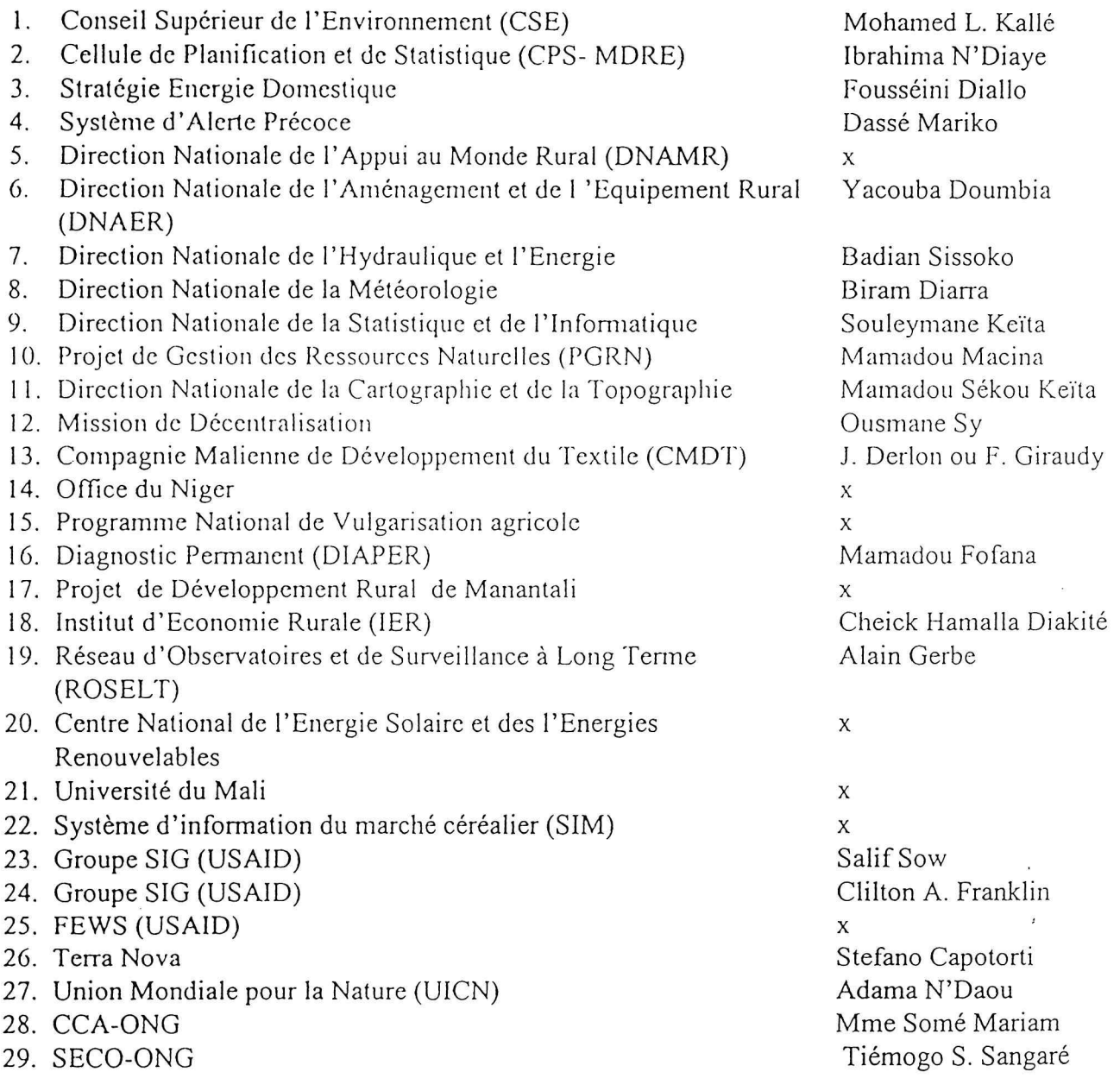

N.B Il faut compter au moins six membres de l'organisation:

- . Deux représentants du SP-PNAE (Salif Kanouté et Alamir Sinna Touré)
- Le Coordinateur du Volet B du PGRN (Moussa Sissoko)
- Un représentant de l'OSS/UNITAR (C. Nuttall)
- Deux représentants du Club du Sahel (Marie Christine Lebret et Günter Winckler)  $\overline{a}$

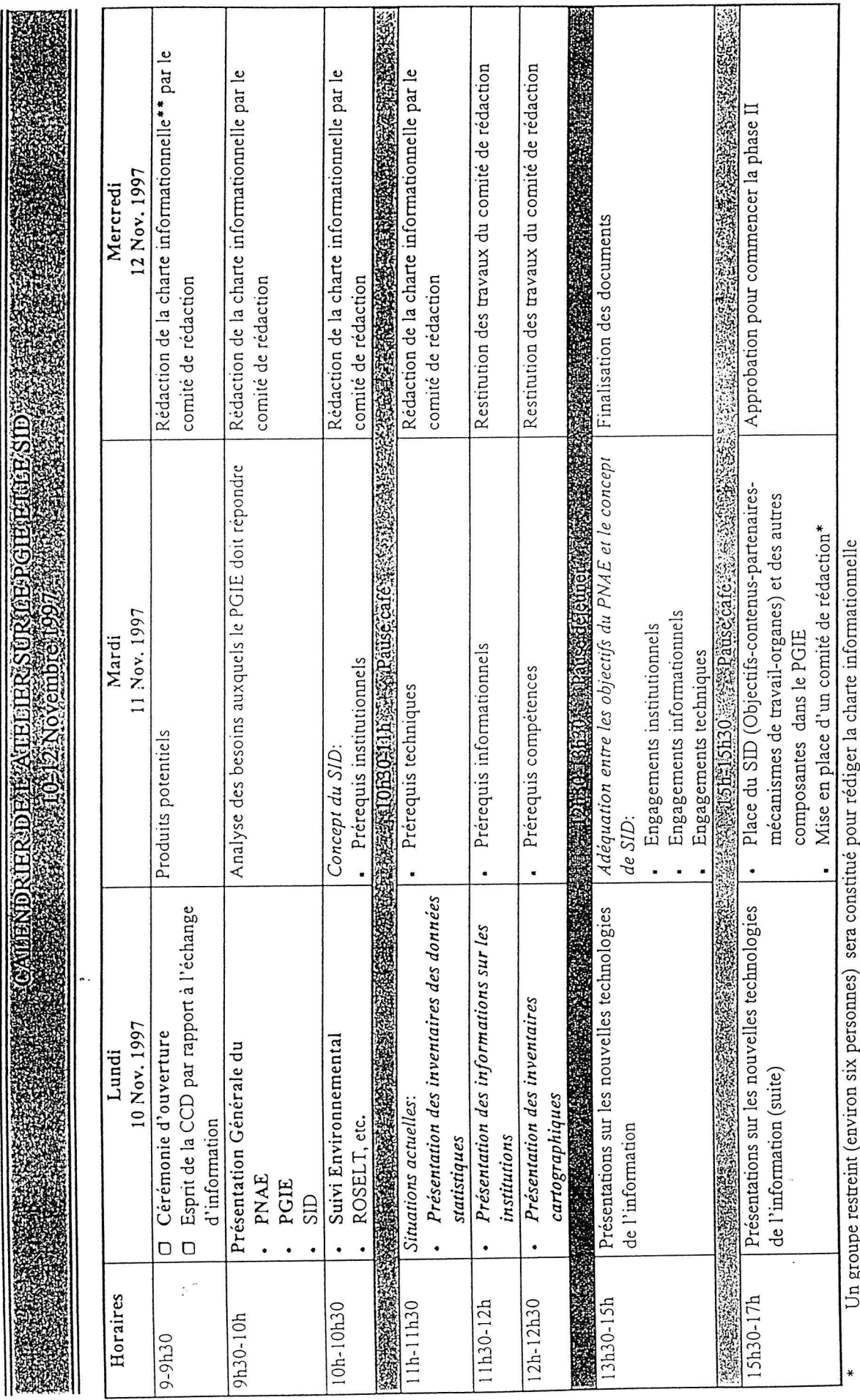

Validation et insertion des modifications éventuelles aux protocoles d'entente entre le PGRN et les structures impliquées dans le SE.<br>Validation et insertion des modifications éventuelles aux protocoles d'entente entre le

 $*$ 

 $\overline{\phantom{a}}$ 

at-contenu, 30/10/97

page 3

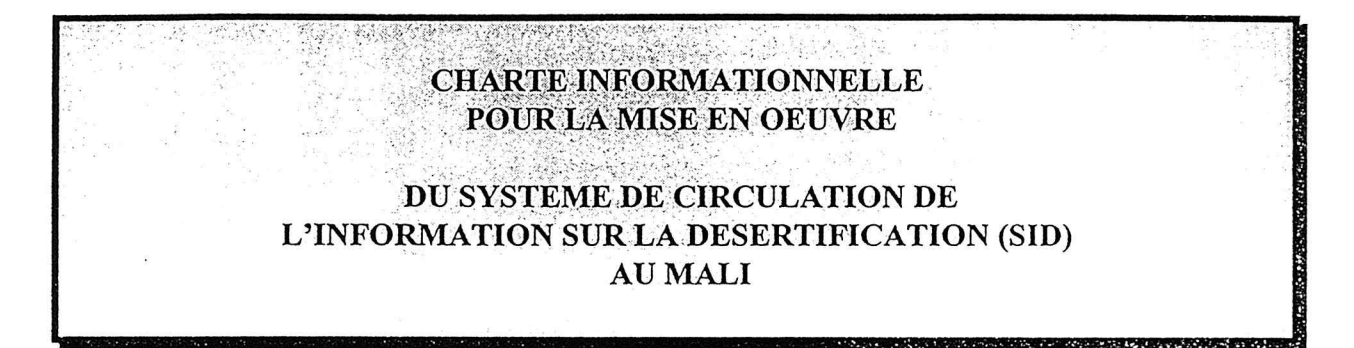

# 1. Contexte et justifications

Le Mali fait partie des pays qui ont ratifié la Convention des Nations Unies sur la Lutte contre la Désertification (CCD). Celle-ci préconise, entre autres, des mesures ayant trait à la création de systèmes d'informations qui devront permettre de prévenir les effets de la sécheresse et de la désertification et de lutter contre la pauvreté.

Le Secrétariat du Plan National d'Action Environnementale (PNAE-CID) créé par décret 94- presentements 189/PM-RM, a pour mission de piloter le processus d'élaboration du PNAE et la mise en oeuvre de la CCD.

Inscrivant son action dans le cadre stratégique de la CCD, l'Observatoire du Sahara et du Sahel (OSS) a initié en collaboration avec l'Institut des Nations Unies pour la Recherche et la Formation (UNITAR) le projet de « Système d'Information sur la Désertification (SID)<sup>1</sup> ». Le SID est développé en réseau à différentes échelles nationales, sous-régionales et régionales, de façon indépendante mais complémentaire.

Le SID a été conçu comme un outil d'appui à la mise en oeuvre des PAN et des PASR. Le SID est la composante « circulation de l'information » d'un SIE (Système d'Information sur l'Environnement) national.

Le SID Mali est une composante majeure du PNAE-CID dans le cadre du Programme National de Gestion de l'Information Environnementale (PNGIE), favorisant le partenariat, l'échange et la circulation de l'information existante pour la mise en oeuvre et le suivi du PNAE. Il a été convenu que le SID Mali permettra la coordination avec d'autres programmes nationaux sur la gestion de l'information environnementale tels le Projet de Gestion des Ressources Naturelles (PGRN), le suivi environnemental et le Réseau d'Observatoire et de Surveillance Ecologique à Long Terme (ROSELT) qu'il appuyera.

# 2. Objectifs

Le SID Mali a pour objectif principal d'assurer une bonne circulation de l'information entre les acteurs. Dans ce cadre, il a pour fonctions spécifiques

- mieux faire connaître le processus de préparation et de mise en oeuvre du PNAE- $\bullet$ CID.
- valoriser les travaux existants et les résultats des concertations entre les différents acteurs,

<sup>&</sup>lt;sup>1</sup> Le SID est compris comme un système de **circulation** de l'information sur la désertification

- faciliter l'accès à des données, produits et informations multi-sources, multi- $\bullet$ formats, multi-échelles, multi-temporelles et multimédia,
- valoriser les informations issues du suivi du phénomène de désertification et de dégradation des milieux,
- aider à évaluer l'impact des projets de lutte contre la désertication,
- prévoir et mesurer les incidences de catastrophes liées à la sécheresse,
- faciliter l'accès aux informations générales ou aux données scientifiques gérées par d'autres partenaires locaux, nationaux, sous-régionaux ou internationaux impliqués dans la mise en oeuvre de la CCD,
- promouvoir des outils de communication pour la diffusion efficace des informations sur l'environnement.

Le SID Mali s'associera les projets similaires.

# 3. Partenaires

Le SID Mali met en réseau tous les partenaires impliqués pour faciliter la circulation des données et des produits utiles à la gestion des ressources et à la protection de l'environnement. Le Mali a opté pour une démarche de large participation dans le processus de planification et de mise en oeuvre des actions de lutte contre la désertification, de la biodiversité et des changements climatiques. Ainsi, le SID implique plusieurs catégories d'acteurs, qui sont :

- les pouvoirs publics,
- · les structures techniques, les institutions universitaires et de recherche,
- · la société civile (ONG, associations, plateforme paysanne, secteur privé,...)
- · les collectivités locales,
- les organismes de coopération (agences de développement, ONG internationales,  $\bullet$ institutions scientifiques et techniques de coopération,...),
- les professionnels de la communication.  $\bullet$

Un échantillon de ces catégories d'acteurs a été convié à l'atelier de lancement du SID Mali. Les participants ont manifesté leur adhésion à la charte informationnelle (voir liste des participants en annexe 1).

# 4. Contenu du SID

Les participants sont convenus que le serveur du SID comporterait d'une manière générale :

- des informations et données spécifiques sur les mandat, rôle, ressources humaines,  $\bullet$ activités, produits de chacune des institutions partenaires;
- · des informations d'ordre général relatives aux Institutions, Organisations locales, Programmes et projets oeuvrant dans le domaine de l'environnement (y compris changement climatique et biodiversité) et du développement durable ;
- · les orientations politiques sectorielles, plans et programmes nationaux ayant un impact sur l'environnement;
- Enoncés des instruments juridiques internationaux à caractère environnemental,  $\bullet$ textes juridiques, legislatifs et réglementaires au niveau national à caractère environnemental.
- · des inventaires, listes, études, notes techniques (cartes, photographies aériennes, images sattelitaires, équipements et logiciels SIG, bibliographies relatives à l'environnement, bailleurs de fonds et leur domaine d'intervention ...);
- une base de données statistiques;
- un atlas numérique au 1/1 000 000 ième ;
- une page de connexion avec d'autres SID et d'autres sites thématiques en rapport avec la lutte contre la désertification et le développement durable;
- un forum électronique et un bulletin électronique trimestriel, à thématique scientifique et technique, dont le comité de rédaction est placé sous la responsabilité du PNAE-CID.

Une liste indicative des besoins en produits informationnels des différents partenaires est donnée en annexe 2.

Pour le démarrage du serveur SID Mali, les participants à l'atelier se sont engagés à fournir, dès maintenant, les informations, inventaires, données disponibles les concernant, à insérer dans le SID.

# 5. Instances du SID Mali

Il a été convenu, sous l'autorité du PNAE-CID lors de l'atelier de lancement de doter le SID des trois instances suivantes :  $60s$  ces sure les plus trives exists in

- 1. le Comité Technique
- 2. le Comité de Pilotage
- 3. l'Assemblée Générale

# 5.1 Le Comité Technique (CT)

Il a pour attribution principale la gestion opérationnelle du serveur web. Il se réunira une fois par mois et veillera à la mise en application des décisions du comité de pilotage et de l'Assemblée Générale.

Le Comité Technique est intégré dans l'organisation structurelle déjà existante au niveau du ' Suivi Environnemental dans le cadre d'accords de conventions avec l'IER, la DNM, la DNCT, la DNAER, la DNSI, la CPS/MDRE. A celles-ci il faut ajouter la DNHE. Ce comité sera piloté par le coordinateur du PGRN volet B et de l'IER.

# 5.2 Le Comité de Pilotage (CDP)

Il aura pour tâche de définir la stratégie, la conception et les modalités de développement et de gestion du SID, et d'arrêter les principes directeurs de gestion du serveur WEB du SID Mali et du prototype de la base de données sur le développement durable. Il se compose des représentants des différentes catégories d'acteurs impliqués dans le domaine de l'environnement présents à l'atelier de lancement du SID Mali.

En son sein sont constitués ou renforcés des groupes de réflexion ou de travail tels que :

- · le prototype de base de données statistiques,
- le groupe informel SIG / NTI
- autres groupes ad-hoc.

Le CDP peut inviter en qualité d'observateur des partenaires au développement impliqués dans le domaine de l'environnement.

Le CDP se réunit une fois par trimestre. Il peut s'adjoindre des compétences nécessaires, en tant que de besoin.

 $(ORC)$ <br>Le CDP est présidé par le PNAE-CID qui est également chargé de la préparation des réunions des autres instances.

# 5.3 L'Assemblée Générale (AG)

Elle est composée des membres du comité de pilotage, des partenaires étatiques nationaux ainsi que des principales ONG et Associations professionnelles actives dans le domaine des conventions de lutte contre la désertification, de la biodiversité et des changements climatiques, ainsi que des partenaires au développement.

L'AG est notamment chargée de l'évaluation du travail du Comité de Pilotage et du Comité Technique, et d'adopter les stratégies et politiques élaborées par le comité de pilotage.

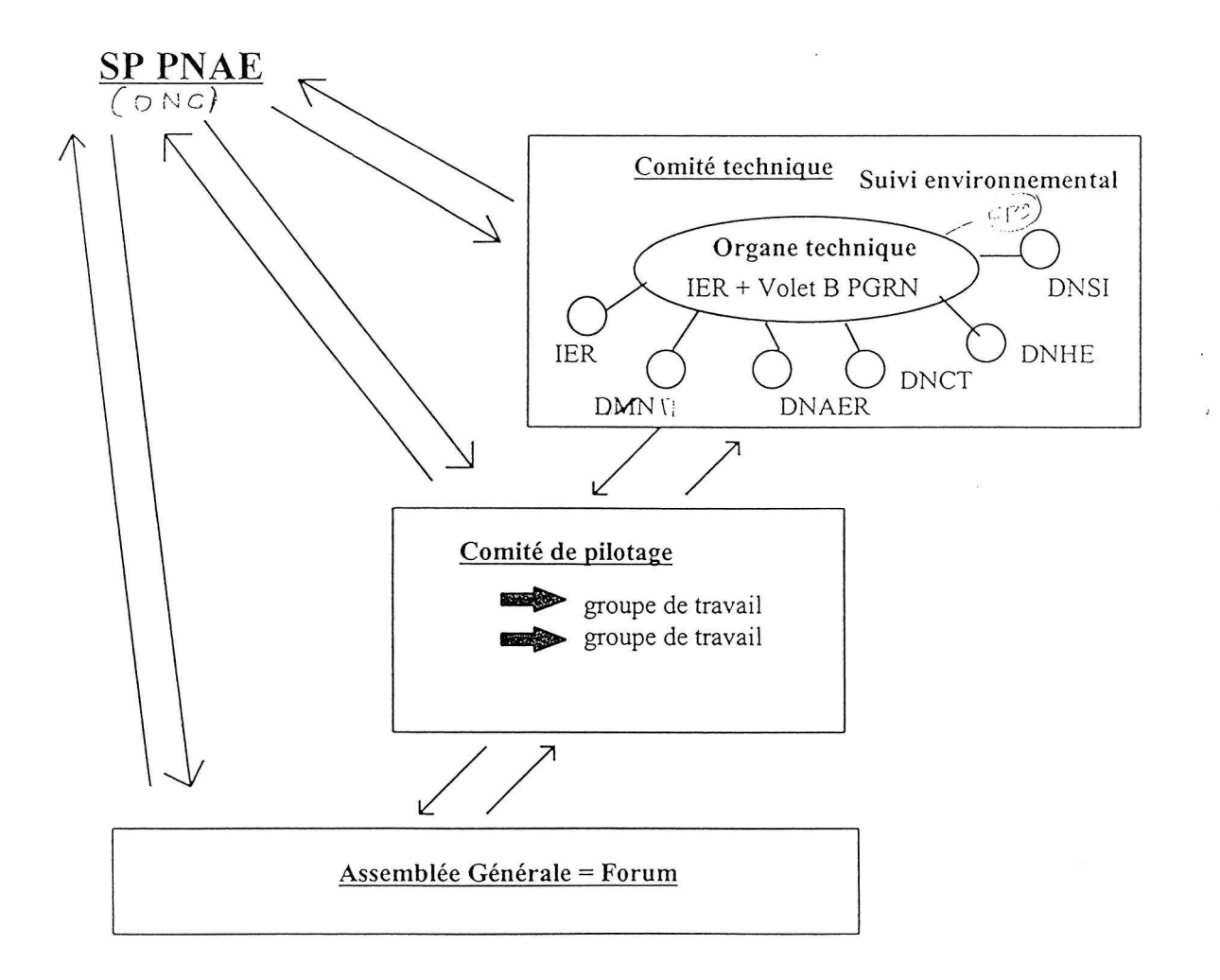

# 6. Modalités de mise en oeuvre

# 6.1 Equipement et Connexion

Chaque institution est encouragée à se connecter sur internet. Un appui minimal pourrait être apporté à court terme par le programme SID, selon les moyens disponibles. A moyen terme le projet comprendra une composante équipement et connexion plus substancielle.

 $\overline{1}$ 

 $\mathcal{U}G^{1,2}$ 

# 6.2 Formation

L'OSS, à travers l'UNITAR, apportera un soutien à la formation initiale des représentants des institutions partenaires, en vue de la mise en place et de l'alimentation régulière du SID Mali.

# 6.3 Démarrage du SID Mali

- · définition d'une architecture et d'une ergonomie du SID Mali
- Un premier package informationnel constitué du profil national de la désertification (inventaires et autres études ralisées par le PNAE-CID) doit être inséré dans le SID Mali,
- élaboration d'un kiosque institutionnel avec tous les partenaires (page web  $\bullet$ spécifique à chaque institution avec informations collectées dans le cadre de l'inventaire et élaborée par le partenaire après sa formation)

# 6.4 Réalisation d'un document de projet

Un document de projet préparé par le PNAE et le PGRN, en collaboration avec les autres partenaires, sera soumis aux bailleurs de fonds suivants :

- Banque Mondiale dans le cadre du volet B du PGRN et Info dev
- PNUD (Réseau de Développement Durable et UNSO)
- · Partenaires au développement de la place
- Partenaires au développement au niveau international à travers OSS et UNITAR

# 6.5 Opérationnalité du SID Mali

- Date limite de l'élaboration du document de projet et du prototype du SID Mali : Premier trimestre 1998
- connexion de tous les partenaires signataires de la charte informationnelle
- $\rightarrow \rightarrow \bullet$  formation de tous les partenaires pour élaborer, gérer et mettre à jour leur propre composante du SID
	- · maîtrise technique du SID par les différents représentants des structures (base de données statistiques, forum électronique, atlas numérique, moteur de recherche),
	- mise en place à terme de deux personnes plein temps : technicien et animateur, chargés de gérer le serveur central.

# Compte Rendu de réunion du groupe de travail 1 : prototype base de données statistiques dans le SID Mali

Atelier sur le PGIE et le SID Mali, 10-12 novembre 1997

#### Liste des participants du groupe :  $\bullet$

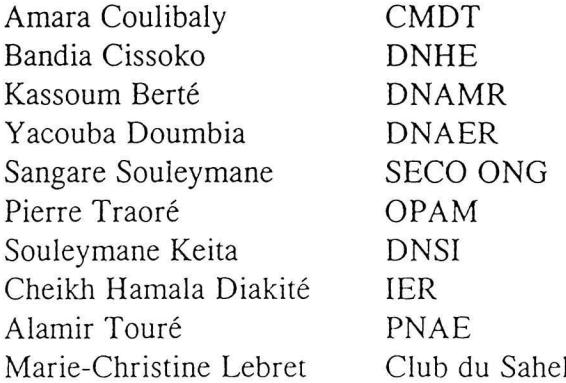

• Le groupe était chargé de :

1. Elaborer la matrice à double entrée pouvant constituer l'architecture du prototype de la base de données statistiques, composante du SID Mali.

2. Aux intersections, à l'aide de l'inventaire des données statistiques dire si les données existent et où elles se trouvent

3. Définir les modalités de mise en oeuvre de ce prototype de base de données statistiques:

- · Membres du comité technique
- · Institution ou personne mandatée pour réaliser le prototype
- Calendrier de travail
- Accord sur sa mise à disposition sur Internet dans le cadre d'une composante du SID Mali
- Réflexion sur les modalités d'accès et de mise à jour
- Travail réalisé :

## Prototype de la base de données statistiques

Le groupe de travail a élaboré la liste des domaines parmi lesquels il lui semble pertinent de puiser et diffuser des informations statistiques. Les domaines retenues sont :

- l'agriculture,
- les ressources forestières,
- l'élevage et les ressources pastorales,
- les ressources halieutiques,
- les ressources en eau,
- les ressources en sol,
- la démographie,
- la climatologie/météorologie,
- la faune.

Pour chacun de ces domaines, une liste d'indicateurs statistiques par thème a été dressée mentionnant le niveau géographique d'information (national, régional, cercle ou autres), et la période (série historique ou données ponctuelles). Cette liste se base à la fois sur l'existant, sur l'aspect pertinent des informations en matière d'environnement et de développement rural et sur l'aspect d'accessibilité et de disponibilité dans un court terme de ces informations.

La disponibilité de ces informations n'est pas sûre et demande encore à être vérifiée. En particulier, la période concernée et disponible pour chacune des statistiques n'est pas connue. Il faudra la préciser.

La liste n'est pas exhaustive et demande à être complétée. C'est une première ébauche autour de laquelle le groupe devra baser son travail ultérieur, en s'accompagnant du travail déjà réalisé et formalisé dans l'inventaire des données statistiques, présenté lors de la première journée de l'atelier.

Certains indicateurs sont à la limite des indicateurs statistiques. Il est nécessaire de limiter la base à la statistique pure. Il faudra donc épurer probablement ultérieurement certains indicateurs non adaptés à la structure de la base de données.

Du fait de la décentralisation et de l'apparition des communes à partir de 1997, il est probable que les futures statistiques soient disponibles au niveau commune. La base doit tenir compte de ce changement et diffuser les informations à partir de ce moment au niveau commune tout en offrant la possibilité à l'utilisateur d'observer une évolution du comportement d'un indicateur statistiques entre des zones homogènes. Un système doit permettre de convertir les communes en cercle (ou l'inverse).

## Autres points

Le groupe s'est mis d'accord sur la constitution d'un groupe ressources en matière de base de données statistiques. Ce groupe sera composé de la DNAMR, l'OMBEVI, la DNSI, la DNAER, la DNHE, la DNM, l'IER, la CMDT, la CPS. Ce groupe ressource aura pour mission d'accompagner et de favoriser le travail du spécialiste responsable de la création de l'architecture de la base et de sa mise en oeuvre au sein du SID, ainsi que de fournir ultérieurement les données statistiques sélectionnées.

Ue réunion prochaine est prévue le mardi 25 novembre afin de continuer à compléter le prototype et discuter du spécialiste à nommer pour le travail technique de la mise en forme d'une base de données statistiques au sein du SID ainsi que de tâches à accomplir par ce spécialiste.

Le calendrier, et les réflexions sur les modalités d'accès et de mise à jour seront discutés lors d'une prochaine rencontre.

## Travail du Groupe 2

Le groupe de travail 2 a fait un inventaire des différents types de besoins informationnels dans le cadre du Système d'Information sur la Désertification (SID). Il a été retenu 6 points :

- Informations requises,
- Contenus de ces informations,
- Utilisateurs cibles de ces informations,
- Objectifs d'utilisation,
- Périodicité de mise à jour de ces informations,
- Producteur réel ou potentiel existant.

Pour les informations requises, 14 besoins ont été retenus après de longues discussions. Il faut noter que compte tenu du temps imparti les 5 autres points pour l'ensemble des besoins n'ont pas pu être développés, étant donné que l'information requise constitue l'élément de base.

Il s'agit entre autre de :

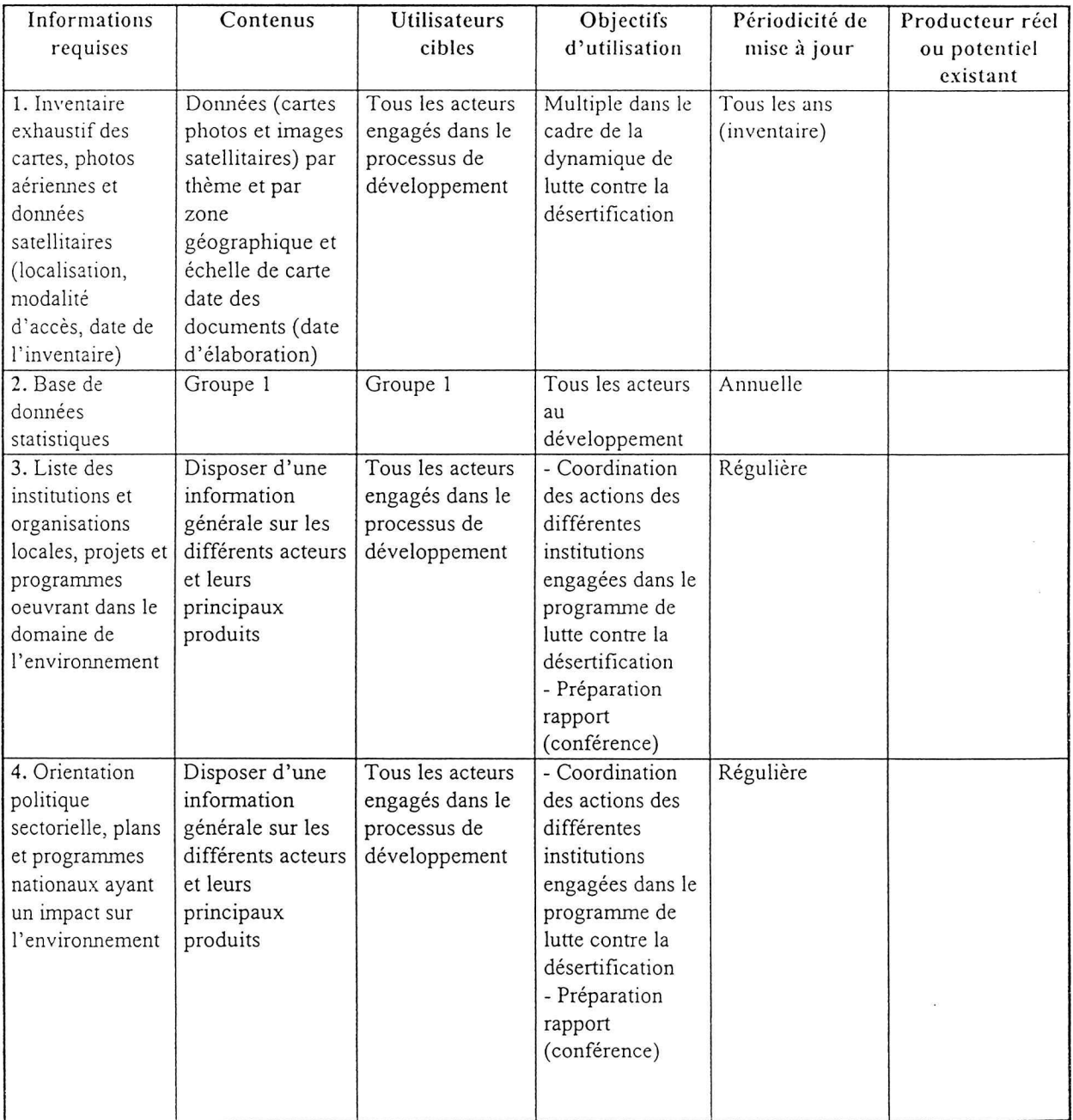

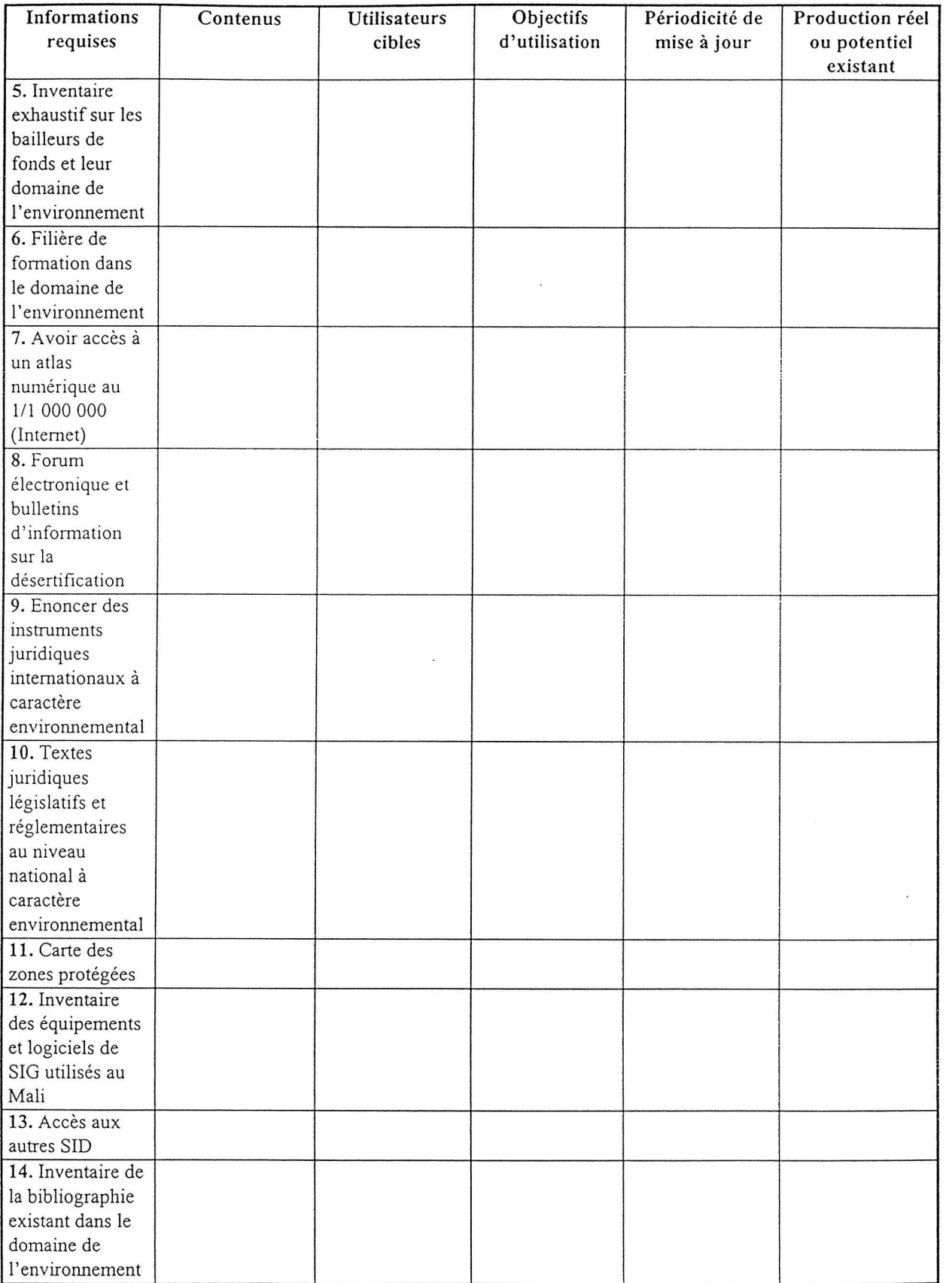

# Liste des membres du groupe 2

 $\sim$ 

Moussa SISSOKO - Président

 $\mathcal{L}^{\mathcal{L}}$ 

C. NUTTAL - Vice Président

Mahamadou S. KEITA - Rapporteur

Birama DIARRA - Vice rapporteur

D. TRAORE

**CCA/ONG** 

N. DIAKITE

Housseye DIALLO - CCL/SED

Gaiba DIARRA

Michelle PAN ORCET - CIRAD/Forêt

Sidiki SOUMANO

Stefan Capotorti - TERRANUOVA.